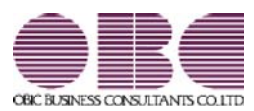

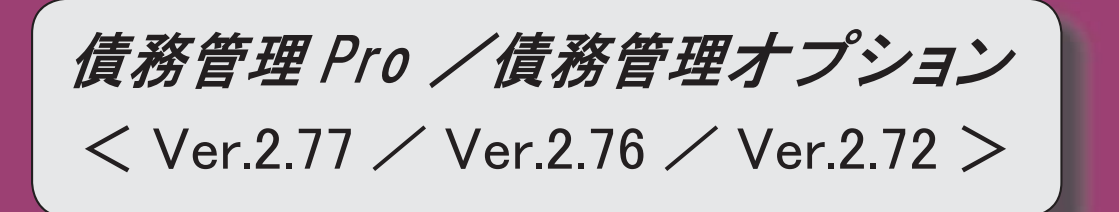

目次

#### 【債務管理】

 支払明細書で、「非課税等対象額」の印字や、鑑への税率ごとの消費税額の印字ができるよ うになりました。 <『債務管理Proオプション』をお使いの場合> 2 支払明細書発行の一覧確認画面・支払一覧表に、税率ごとの「税抜仕入額」と「消費税額 等」を出力できるようになりました。 <『債務管理Proオプション』をお使いの場合> 2 支払通知書の明細金額として、購入金額も出力できるようになりました。 3

 伝票履歴メニューで、債務伝票の「購入金額」や「税率」などを出力できるようになりまし た。

3

● 支払明細書で、「非課税等対象額」の印字や、鑑への税率ごとの消費税額の印字 ができるようになりました。

#### <『債務管理Proオプション』をお使いの場合>

明細支払明細書・伝票支払明細書に、【仕入合計】の内訳として、「非課税等対象額」を 印字できるようになりました。

また、税率ごとの消費税額を鑑に印字できるようにもなりました。

印字する場合は、[条件設定]画面の[出力設定]ページで[出力項目...]ボタンをクリッ クし、[明細支払明細書・伝票支払明細書]ページで、以下のように設定します。 ○非課税等対象額を印字する場合は、「非課税等対象額」で「印字する」を選択します。 ○税率ごとの消費税額を鑑に印字する場合は、「税率ごとの消費税額(鑑)」で「印字す る」を選択します。

※この機能追加に伴い、[明細支払明細書・伝票支払明細書]ページの「税率ごとの消費税額」 は「税率ごとの消費税額(明細)」に名称が変更されました。

#### ≪ 関連メニュー ≫

- ・[債務管理]-[支払締処理]-[支払明細書発行]メニュー
- ・[債務管理]-[支払締処理]-[支払明細書再発行]メニュー

#### ● 支払明細書発行の一覧確認画面・支払一覧表に、税率ごとの「税抜仕入額」と 「消費税額等」を出力できるようになりました。 <『債務管理Proオプション』をお使いの場合>

[債務管理]-[支払締処理]-[支払明細書発行]メニューの一覧確認画面と[債務管理]-[支払 締処理]-[支払一覧表]メニューに、「税抜仕入額」や「消費税額等」の税率ごとの項目を 印字できるようになりました。

- ○[債務管理]-[支払締処理]-[支払明細書発行]メニューの場合は、[支払明細書発行 条 件設定]の[出力設定]ページに追加された出力項目設定で設定します。
	- ※この機能追加に伴い、[出力設定]ページに出力項目設定が追加され、一覧確認画面に表示 するその他の項目についても、出力の有無や並び順を設定できるようになりました。
- ○[債務管理]-[支払締処理]-[支払一覧表]メニューの場合は、[支払一覧表 条件設定] 画面の[出力設定]ページの出力項目設定で設定します。
	- ※Ver.2.71以前のバージョンで支払明細書発行済みの履歴は、今回追加された項目は空 欄で出力されます。
		- 税率ごとの金額を出力する場合は、[債務管理]-[支払締処理]-[支払締取消]メニュー で支払締を取り消し、 [債務管理]-[支払締処理]-[支払明細書発行]メニューで支払 明細書を発行しなおします。

#### ≪ 関連メニュー ≫

- ・[債務管理]-[支払締処理]-[支払明細書発行]メニュー
- ・[債務管理]-[支払締処理]-[支払一覧表]メニュー

#### ● 支払通知書の明細金額として、購入金額も出力できるようになりました。

いままでは、支払通知書の明細金額では、支払金額だけしか出力できませんでした。 これからは、「購入金額」、「支払金額」、「購入金額・支払金額」の3つのパターンで 出力できるようになりました。

[支払通知書 - 印刷条件設定]画面の[出力設定2]ページの「明細出力」で設定します。

※この機能追加に伴い、[出力設定2]ページが追加され、[出力設定]ページから【支払方 法情報出力】、【集計金額出力】、【明細出力】の設定を移動しました。

これに伴い、以下のこともできるようになりました。

・「購入金額・支払金額」を出力する場合に、明細の並び順でどちらの金額順を優先する かを設定できます。

[出力設定2]ページの「明細金額の出力順」で設定します。

・購入金額の税率・税処理も出力できます。 [出力設定2]ページの「税率を出力する」「税処理を出力する」で設定します。

#### ≪ 関連メニュー ≫

・[債務管理]-[管理帳票]-[支払通知書]メニュー

#### ● 伝票履歴メニューで、債務伝票の「購入金額」や「税率」などを出力できるよう になりました。

[債務管理]-[履歴管理]-[債務伝票履歴]メニューや[債務管理]-[履歴管理]-[支払伝票履 歴]メニューで、債務伝票の以下の項目を出力できるようになりました。

税処理/税率/購入金額/消費税金額

出力する場合は、[条件設定]画面の[項目選択]ページで債務伝票の出力項目を設定しま す。

また、転送時に[転送条件設定]画面の[詳細設定]ページで「税率種別を出力する」にチェ ックを付けると、税率種別も出力できます。

#### ≪ 関連メニュー ≫

- ・[債務管理]-[履歴管理]-[債務伝票履歴]メニュー
- ・[債務管理]-[履歴管理]-[支払伝票履歴]メニュー

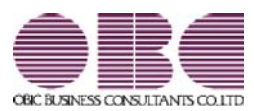

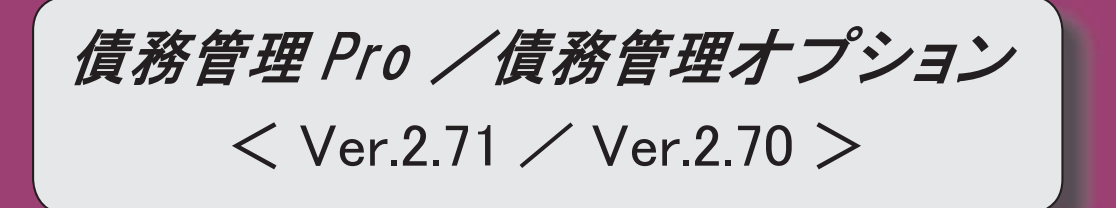

### 【改正情報】

**新元号 (改元) に対応しました。** 2012年 - 2022年 - 2022年 - 2022年 - 2022年 - 2022年 - 2022年 - 2022年 - 2022年 - 2022年 - 2022年 - 2022年 - 2022年 - 2022年 - 2022年 - 2022年 - 2022年 - 2022年 - 2022年 - 2022年 - 2022年 - 2022年 - 2022年 - 2022年 - 2022年 -

#### ● 新元号(改元)に対応しました。

改元日2019年5月1日以後の日付から、新元号の日付に切り替わります。

○日付の入力では、暦表示が和暦の場合に、入力月にしたがい元号の表示が切り替わりま す。 ※4月までは「平成」に、5月からは新元号の表示に切り替わります。

平成 31年5月 → 新元号 1年5月 新元号 1年4月 → 平成 31年4月

○画面表示や印刷、転送・汎用データ作成では、暦表示が和暦の場合に改元日以後は新元 号で出力されます。

○汎用データ受入では、「日付」項目の書式が和暦形式の場合に、改元日以後は新元号の 日付で受け入れできます。

※なお、改元日以後に「平成」の日付のままでも受け入れできます。 例)「平成31年5月」は「新元号1年5月(2019年5月)」として受入

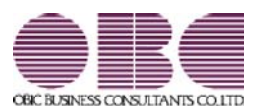

## 機能アップガイド

### 債務管理 Pro /債務管理オプション

 $<$  Ver.2.69  $>$ 

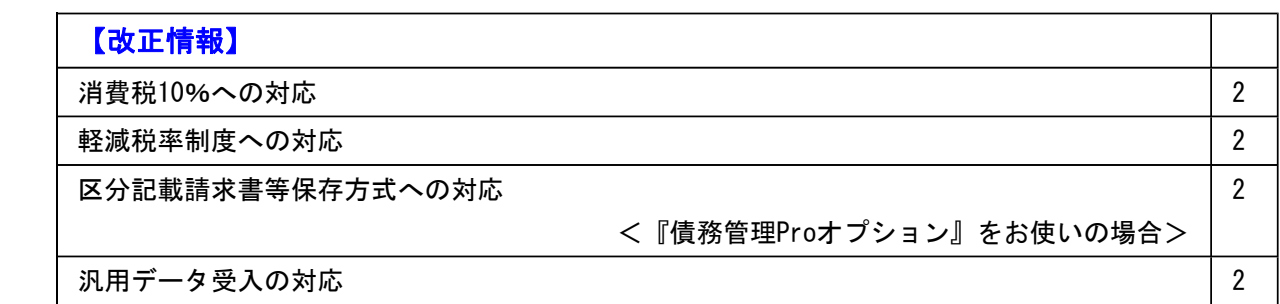

#### ● 消費税10%への対応

○取引日付にもとづいた税率の自動判定 取引の日付にあわせて税率を自動判定し、税率改定後もミスなくスムーズに入力できま す。

○旧税率8%(取引先に合わせる場合や経過措置の取引)の計上 前回の8%への改定と同様に、今回も経過措置が設けられています。 伝票起票時に税率を8%に変更できます。

○アラート機能により入力ミスを未然に防止 施行日をまたいで伝票を複写・修正した場合に、確認メッセージが表示され、適切な税 率を適用できます。

#### ● 軽減税率制度への対応

勘定科目・補助科目の税率種別をもとに税率を初期表示します。 軽減税率用の債務区分を登録することで、債務伝票では債務区分を選択するだけで、軽 減税率の取引を迷わず起票できます。 ※軽減税率の対象となる品目は、国税庁のホームページを参照

#### ● 区分記載請求書等保存方式への対応

#### <『債務管理Proオプション』をお使いの場合>

軽減税率の実施に伴い、税率ごとの区分を記載した請求書等(区分記載請求書等)の発 行が必要になります。

支払明細書で、以下の内容が出力できます。

- ・軽減税率の対象の商品明細に軽減フラグ(「軽」)
- ・税率ごとに区分した税抜価額の合計額および消費税額等

#### ● 汎用データ受入の対応

○新税率10%に対応

○軽減税率品目の取引用に、受入項目「税率種別」を追加

「消費税10%・軽減税率対応 運用ガイド」に、運用に関する一連の操作手順をまとめて います。

最初に目次を参照して、必要な箇所をご確認ください。

※「消費税10%・軽減税率対応 運用ガイド」は、『操作説明(ヘルプ)』の「機能追加 /改正情報」から参照できます。」

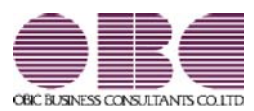

## 機能アップガイド

### 債務管理 Pro /債務管理 オプション

 $<$  Ver.2.65  $\diagup$  Ver.2.62  $\diagup$  Ver.2.58  $>$ 

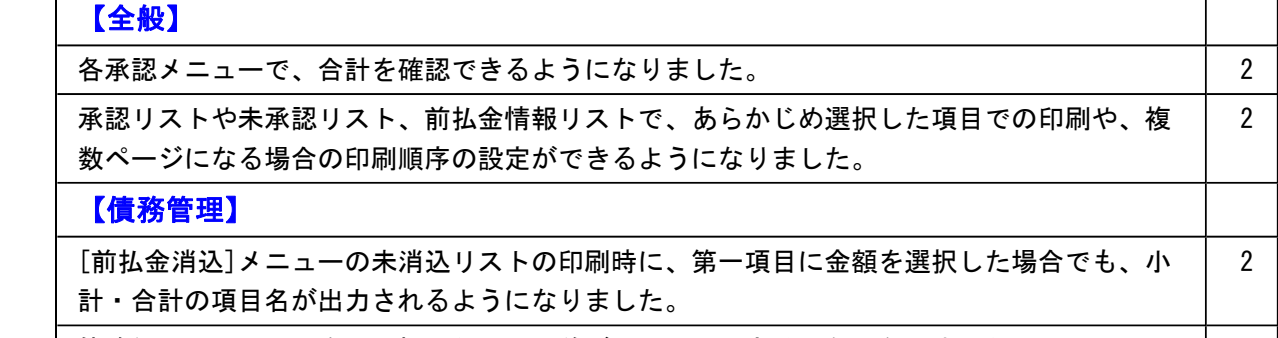

債務伝票履歴リストを、選択した項目・並び順で印刷できるようになりました。 │ 2 │

#### ● 各承認メニューで、合計を確認できるようになりました。

各承認メニューの画面上に合計行を表示できるようになりました。 各メニューの[条件設定]画面に追加された[表示設定]ページの合計表示を「表示する」に設定し ます。

#### ≪ 関連メニュー ≫

・[債務管理]-[購入債務処理]-[債務伝票承認]メニュー

※この機能追加に伴い、[表示設定]ページが追加されました。

・[債務管理]-[支払処理]-[支払伝票承認]メニュー

#### ● 承認リストや未承認リスト、前払金情報リストで、あらかじめ選択した項目での印刷 や、複数ページになる場合の印刷順序の設定ができるようになりました。

承認リストや未承認リスト、前払金情報リストに、印刷レイアウトについての設定が追加されま した。

- ・1明細の出力項目が2ページ以上にわたる場合の印刷順序を設定できます。 [印刷等条件設定]画面の[基本設定]ページの「複数ページの印刷順序」で設定します。
- ・[条件設定]画面の[項目選択]ページで設定した項目と並び順で印刷されるようになりました。 いままでの固定のレイアウトで印刷する場合は、[印刷等条件設定]画面の[基本設定]ページの 「固定レイアウトで印刷する」のチェックを付けます。

#### ≪ 関連メニュー ≫

- ・[債務管理]-[購入債務処理]-[債務伝票承認]メニュー
- ・[債務管理]-[支払処理]-[支払伝票承認]メニュー
- ・[債務管理]-[支払処理]-[前払金情報登録]メニュー

#### 債務管理

#### ● [前払金消込]メニューの未消込リストの印刷時に、第一項目に金額を選択した場合で も、小計・合計の項目名が出力されるようになりました。

[前払金消込 - 条件設定]画面の[項目選択]ページで第一項目に金額を選択した場合に、いままで は小計・合計行の項目名が非表示になっていましたが、これからは全体の列を自動的に右にずら し、最左列に小計・合計の項目名が出力されるようになりました。

#### ● 債務伝票履歴リストを、選択した項目・並び順で印刷できるようになりました。

[債務管理]-[履歴管理]-[債務伝票履歴]メニューに、[債務伝票履歴 - 条件設定]画面の[項目選 択]ページで選択した項目で債務伝票履歴リストを印刷できるレイアウトが追加されました。 [債務伝票履歴 - 印刷等条件設定]画面の[基本条件]ページの形式選択で「債務伝票履歴リスト (選択形式)」を選択します。

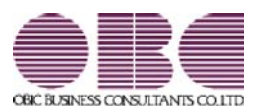

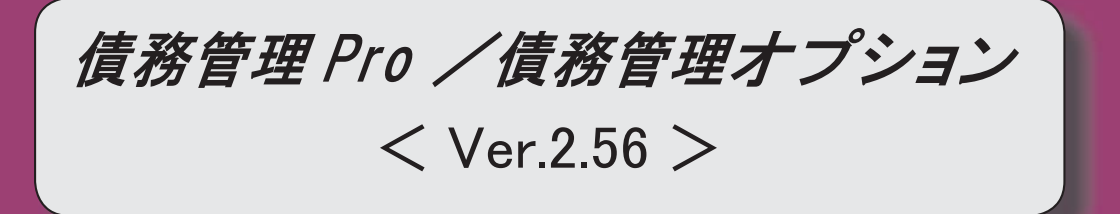

### 変更内容一覧

#### 【債務管理】

#### ≪債務データ抽出≫

 メインメニューの[導入処理]-[運用設定]-[会社運用設定]メニューの[伝票設定]ページの 「摘要の貸借別の入力」が「1:する」の場合に、作成する債務伝票の摘要に仕訳明細の債務 科目の摘要をセットできるようになりました。

【設定箇所】

[債務データ抽出 - 条件設定]画面の[表示方法]ページの「債務科目の摘要を表示する」 <『伝票項目拡張オプション』をお使いの場合>

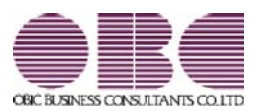

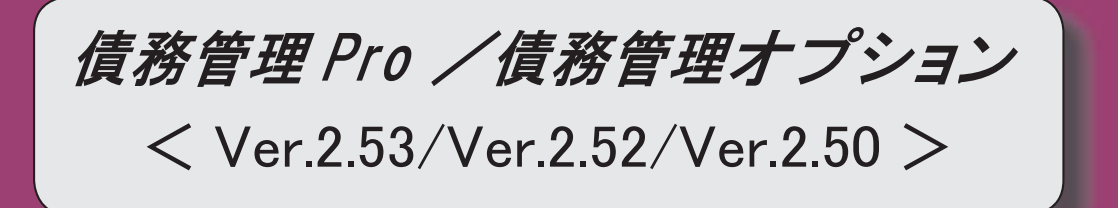

#### ≪法改正情報≫

平成27年10月施行消費税改正(国境を越えた役務の提供にかかる消費税)に対応しました。

平成28年施行「山の日(国民の祝日)」に対応しました。

#### ≪機能追加≫

 他のメニューが実行中でも、以下のメニューを開いて、設定内容を参照できるようになりま した。 ※ただし、設定内容を登録する際は、他のメニューを閉じる必要があります。 【関連メニュー】 ○[導入処理]-[運用設定]-[債権債務運用設定]メニュー

○[導入処理]-[運用設定]-[手形運用設定]メニュー

○[導入処理]-[会計期間設定]-[債権債務機能設定]メニュー

○[導入処理]-[会計期間設定]-[手形機能設定]メニュー

 前払金残高にセグメント1・セグメント2・プロジェクト・サブプロジェクト・工事・工種 を入力できるようになりました。

※セグメント1・セグメント2は、『伝票項目拡張オプション』をお使いの場合に使用でき るマスターです。

※プロジェクト・サブプロジェクトは、『勘定奉行[個別原価管理編]』をお使いの場合に使 用できるマスターです。

※工事・工種は、『勘定奉行[建設業編]』をお使いの場合に使用できるマスターです。

【関連メニュー】

○[導入処理]-[残高入力]-[前払金残高入力]メニュー

○[随時処理]-[汎用データ作成]-[マスターデータ作成]-[残高データ作成]-[前払金残高デー タ作成]メニュー

○[随時処理]-[汎用データ受入]-[マスターデータ受入]-[残高データ受入]-[前払金残高デー タ受入]メニュー

[導入処理]-[承認権限登録]メニューで、印刷・転送のレイアウトが変更されました。

また、印刷時に初期値として表示するプリンタをメインメニューの[導入処理]-[運用設定]- [帳票別プリンタ登録]メニューで登録できるようになりました。

 [債務管理]-[管理帳票]-[支払予定表]メニューで、[基本条件]ページの集計単位に「発注No. 別」が追加されました。

※この項目は、[導入処理]-[運用設定]-[債権債務運用設定]メニューの[債務基本設定]ペー ジで、工事が「0:使用しない」の場合は表示されません。

※この項目は、メインメニューの [導入処理]-[会計期間設定]-[原価管理設定]メニューの [基本設定]ページで、「発注別の出来高管理」が「0:しない」の場合は表示されません。 ※この項目は、『勘定奉行[建設業編]』をお使いの場合に表示されます。

 [項目選択]ページで、「税区分」を選択すると「税区分コード」「税区分名」「税区分略 称」が出力できるようになりました。

【関連メニュー】

○[随時処理]-[汎用データ作成]-[債務データ作成]-[債務伝票データ作成]メニュー ○[随時処理]-[汎用データ作成]-[債務データ作成]-[即時支払伝票データ作成]メニュー

≪データコンバート≫

the contract of the contract of the contract of the contract of the contract of the contract of the contract of

『建設奉行21』からのバージョンアップで債務残高をコンバートする際に、『建設奉行21』 の[工事帳票]-[支払EB連動]-[支払伝票作成処理]メニューの支払科目設定で設定されてい る部門をセットするようになりました。いままでは、「0:その他」の部門がセットされてい ました。

#### ≪法改正情報≫

● 平成27年10月施行消費税改正(国境を越えた役務の提供にかかる消費税)に対応 しました。

当システムに影響のある改正は、大きく2つです。

○国外との商品の売買・サービスの提供のうちインターネット等を介した売買・提供に関 して、課税取引なのか不課税取引なのかを判定する基準が変更されました。

○新しい課税方式「リバースチャージ方式」が導入され、国外事業者が納税する売上げに かかる消費税を、日本企業が申告時に代わりに納税します。

※平成27年10月1日以後の取引から適用

詳細は、『勘定奉行』の「機能追加/改正情報 - Ver.2.50 変更内容の詳細」をご参照 ください。

#### ● 平成28年施行「山の日(国民の祝日)」に対応しました。

[導入処理]-[運用設定]-[休日登録]メニューの休日パターンに、国民の休日として「山の日」 が追加されました。

当バージョンをセットアップ後に登録する、2016年以降の休日リストに「山の日」が追加され ます。

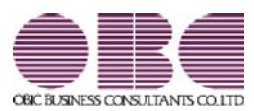

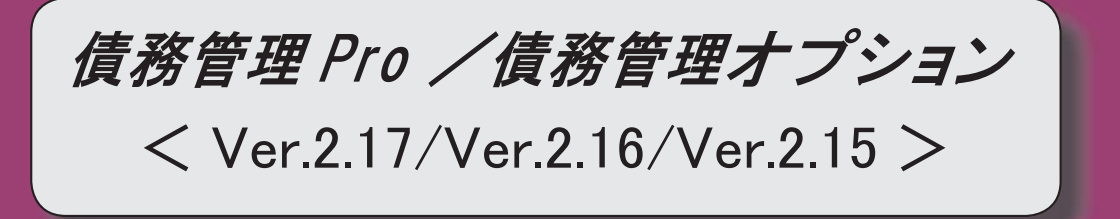

#### 【全般】

 各メニューで表示するプロジェクト名称を、メインメニューの[導入処理]-[プロジェクト関 連登録]-[プロジェクト登録]-[プロジェクト登録]メニューで設定した「プロジェクト名」 「プロジェクト略称」のどちらで表示するかを設定できるようになりました。

【設定箇所】

[導入処理]-[運用設定]-[債権債務運用設定]メニューの[名称設定]ページ

<『勘定奉行[個別原価管理編]』をお使いの場合>

 各メニューで表示する工事名称を、メインメニューの[導入処理]-[工事関連登録]-[工事登 録]-[工事登録]メニューで設定した「工事名」「工事略称」のどちらで表示するかを設定で きるようになりました。

【設定箇所】

[導入処理]-[運用設定]-[債権債務運用設定]メニューの[名称設定]ページ

<『勘定奉行[建設業編]』をお使いの場合>

 消込時や承認時などに、対象の債務伝票や即時支払伝票にジャンプして付箋を貼り、メモを 残すことができるようになりました。

※詳細は、操作説明の「伝票を参照して付箋を貼る」をご参照ください。

支払種別が「2:振込」の場合でも、振込先銀行(振込先の口座情報)を登録せずに支払処理 ([債務管理]-[支払処理]-[前払金情報登録]メニュー、支払消込関連メニュー、[債務管理]- [支払処理]-[即時支払伝票入力]メニュー)ができるようになりました。

※支払伝票で振込手数料を計上する場合や、銀行振込FBデータを作成する場合は、必ず振 込先銀行(振込先の口座情報)を登録する必要があります。

【関連メニュー】

- ・[導入処理]-[取引先登録]-[取引先登録]メニュー
- ・[導入処理]-[取引先登録]-[取引先一括登録]メニュー
- ・[随時処理]-[汎用データ作成]-[マスターデータ作成]-[取引先データ作成]-[取引先データ 作成]メニュー
- ・[自動実行管理]-[汎用データ作成]-[自動実行取引先データ作成]メニュー(『自動実行管 理オプション』をお使いの場合)
- ・[自動実行管理]-[汎用データ受入]-[自動実行取引先データ受入]メニュー(『自動実行管 理オプション』をお使いの場合)
- ・[債務管理]-[支払処理]-[前払金情報登録]メニュー
- ・[随時処理]-[汎用データ作成]-[債務データ作成]-[前払金情報データ作成]メニュー
- ・[随時処理]-[汎用データ受入]-[債務データ受入]-[前払金情報データ受入]メニュー
- ・[債務業務処理]-[支払処理]-[締単位支払消込]メニュー
- ・[債務業務処理]-[支払処理]-[一括支払消込]メニュー
- ・[債務業務処理]-[支払処理]-[個別支払消込]メニュー
- ・[債務管理]-[支払処理]-[即時支払伝票入力]メニュー
- ・[随時処理]-[汎用データ作成]-[債務データ作成]-[即時支払伝票データ作成]メニュー
- ・[随時処理]-[汎用データ受入]-[債務データ受入]-[即時支払伝票データ受入]メニュー
- ・[自動実行管理]-[汎用データ作成]-[自動実行即時支払伝票データ作成]メニュー(『自動 実行管理オプション』をお使いの場合)
- ・[自動実行管理]-[汎用データ受入]-[自動実行即時支払伝票データ受入]メニュー(『自動

実行管理オプション』をお使いの場合)

#### 【導入処理】

#### ≪前払金残高入力≫

画面レイアウトが変更されました。

項目ごとに列が分かれ、項目が横並びで表示されるようになりました。

摘要欄で、登録済みの摘要を検索して入力できるようになりました。

#### 【債務管理】

#### ≪債務伝票入力≫

 源泉計算([導入処理]-[会計期間設定]-[債権債務機能設定]メニューの[債務管理]-[伝票設 定]ページで設定)が「1:計算する」で、計算方法([導入処理]-[会計期間設定]-[債権債務 機能設定]メニューの[債務管理]-[伝票設定]ページで設定)

が「1:購入時に計算」の場合に、金額や消費税金額を変更すると、源泉金額が再計算される ようになりました。

#### ≪前払金情報登録≫

 メインメニューの[仕訳処理]-[仕訳入力補助]-[部門別税区分表示設定]メニューで部門ごと の税区分を設定している場合は、当メニューで作成する支払伝票にも部門ごとの税区分が表 示されるようになりました。

#### ≪即時支払伝票入力≫

税区分・税率の表示位置が左に移動しました。

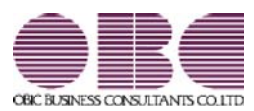

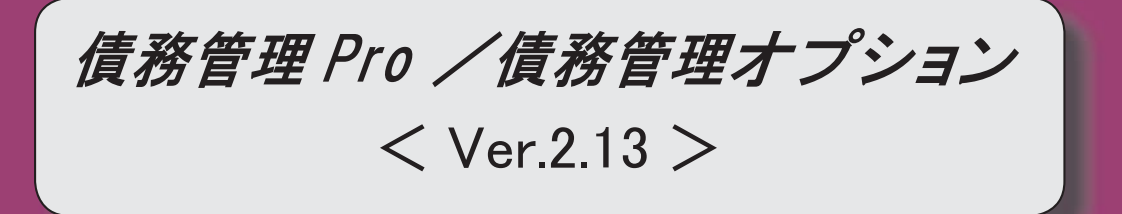

#### 【全般】

支払消込時に、差額を任意の科目で3つまで、支払伝票に計上できるようになりました(消 込調整額)。

※詳細は、6ページをご参照ください。

 商品を入力しなくても、支払締処理が利用できるようになりました。 ※詳細は、6ページをご参照ください。

<『債務管理Proオプション』をお使いの場合>

 各メニューで表示する商品の項目名を、「商品」「品目」のどちらにするかを設定できるよ うになりました。

【設定箇所】

[導入処理]-[運用設定]-[債権債務運用設定]メニューの[名称設定]ページ 【共通マスター 名称設定】「商品」

<『債務管理Proオプション』をお使いの場合>

 未成工事支出金の仕入税額控除時期の特例(消費税法基本通達11-3-5)に対応しました。 ※詳細は、7ページをご参照ください。

<『勘定奉行[個別原価管理編]』『勘定奉行[建設業編]』をお使いの場合>

 発注別の出来高管理に対応し、発注から仕入(外注工事の完成)、支払までの状況を帳票で 把握できるようになりました。

※詳細は、7ページをご参照ください。

<『勘定奉行[建設業編]』をお使いの場合>

 クイックメニューにコピー機能(クリップボード)が追加されました。 ※詳細は、7ページをご参照ください。

<「OMSS」/『奉行V ERP8』をお使いの場合>

#### 【導入処理】

#### ≪債権債務機能設定≫

画面構成を見直し、項目の配置が変更されました。

- ○[科目設定]ページが分れ、[債務科目設定]ページと[支払科目設定]ページになりました。
- ○[伝票設定]ページにあった、消費税差金・手数料の部門設定、明細設定が[支払科目設定] ページに移動しました。
- ○[手数料・源泉設定]ページが廃止され、振込手数料設定、源泉計算設定が[伝票設定]ペー ジに移動しました。
- ○[支払仕訳設定]ページの名称が、[締処理設定]ページに変更されました。

#### 【債務管理】

#### ≪債務データ抽出≫

 部門やセグメント・プロジェクト・工事など、画面に表示できる項目が増えました。 ※セグメントは、『伝票項目拡張オプション』をお使いの場合に使用できるマスターです。 ※プロジェクトは、『勘定奉行[個別原価管理編]』をお使いの場合に使用できるマスターで す。 ※工事は、『勘定奉行[建設業編]』をお使いの場合に使用できるマスターです。 【設定箇所】

[導入処理]-[運用設定]-[債権債務運用設定]メニューの[債務基本設定]ページ 「債務デー

タ抽出の表示形式」

「債務データ抽出の表示形式」を「1:選択形式」に設定すると、[債務データ抽出 - 条件設 定]画面に[項目選択]ページが追加され、画面に表示する項目を自由に選択できるようになり ます。

支払予定日を一括変更できるようになりました。

上述の「債務データ抽出の表示形式」が「1:選択形式」の場合に、[一括変更] ([F7] キー)で支払予定日を一括変更できます。

≪前払金消込≫

 消込実行後に[支払伝票]画面を表示して、作成する仕訳伝票の確認・修正ができるようにな りました。

【設定箇所】

[前払金消込 - 設定]画面の[消込設定]ページ 「支払消込後の伝票確認」

 摘要変更で、債務伝票や前払金情報から引き継いだ摘要を上書きせずに摘要を追加できるよ うになりました。

【設定箇所】

[前払金消込 - 一括変更]画面 「摘要内容の追加方法」

※この変更に伴い、Windowsファンクション[摘要変更]([F4]キー)は廃止され、 [一括変更]([F7]キー)から摘要変更するようになりました。

購入部門や購入科目などを画面に表示できるようになりました。

【設定箇所】

[前払金消込 - 条件設定]画面の[項目選択]ページ 「債務伝票」

 グループ間消込を使用している場合に見出し部分に常に表示されていた前払金の取引先グル ープ情報について、表示するか設定できるようになりました。

【設定箇所】

[前払金消込 - 条件設定]画面の[項目選択]ページ 「前払金」

≪締単位支払消込≫

以下の項目の配置が変更されました。

○「支払No.」「精算期間」(一番左の列に移動しました。)

○「未支払金額」「消込金額」(一番上の行に移動しました。)

≪一括支払消込≫

未支払金額・支払合計の計算方法が、個別支払消込と統一されました。

マイナス債務金額は、支払金額合計ではなく、未支払金額として計算されるようになりまし た。

変更前

・未支払金額 = プラス債務 ー 支払済金額

・支払金額合計 = 支払金額 + 消費税差金 + マイナス債務

変更後

・未支払金額 = プラス債務 - 支払済金額 - マイナス債務

・支払金額合計 = 支払金額 + 消費税差金

≪個別支払消込≫

 消込実行後に[支払伝票リスト]画面を表示して、作成する仕訳伝票の確認・修正ができるよ うになりました。 【設定箇所】

[個別支払消込 - 設定]画面の[消込設定]ページ 「支払消込後の伝票確認」

 摘要変更で、債務伝票から引き継いだ摘要を上書きせずに摘要を追加できるようになりまし た。

【設定箇所】

[個別支払消込 - 一括変更]画面 「摘要内容の追加方法」

※この変更に伴い、Windowsファンクション「摘要変更](「F4]キー)は廃止され、 [一括変更] ([F7]キー)から摘要変更するようになりました。

#### ≪支払消込修正≫

 [支払伝票]([F8]キー)が追加され、作成する仕訳伝票の確認・修正ができるように なりました。

#### ≪支払伝票承認≫

 FB明細が他の支払伝票と合算されている支払伝票について、支払伝票承認の取り消しを制 限できるようになりました。

いままでは、FB明細が他の支払伝票と合算されている支払伝票でも、その支払伝票だけを 指定して支払伝票承認を取り消すことができていました。

これからは、合算されている支払伝票をすべて指定していない場合には、支払伝票承認の取 り消しができないように制限できるようになりました。

【設定箇所】

[導入処理]-[運用設定]-[債権債務運用設定]メニューの[債務基本設定]ページ 「合算FB 明細の一部取消」

#### ≪支払手形入力≫

振出金額にマイナス金額を入力することができるようになりました。

※振出金額がマイナスの場合、仕訳伝票は反対仕訳が作成されます。

#### ≪支払手形一括振出≫

 振出金額にマイナス金額を入力することができるようになりました。 ※振出金額がマイナスの場合、仕訳伝票は反対仕訳が作成されます。

#### ≪ファクタリング債務入力≫

 金額にマイナス金額を入力することができるようになりました。 ※金額がマイナスの場合、仕訳伝票は反対仕訳が作成されます。

#### ≪ファクタリング債務一括振出≫

 金額にマイナス金額を入力することができるようになりました。 ※金額がマイナスの場合、仕訳伝票は反対仕訳が作成されます。

#### ≪電子記録債務入力≫

 支払金額にマイナス金額を入力することができるようになりました。 ※支払金額がマイナスの場合、仕訳伝票は反対仕訳が作成されます。

#### ≪電子記録債務一括発生≫

支払金額にマイナス金額を入力することができるようになりました。

※支払金額がマイナスの場合、仕訳伝票は反対仕訳が作成されます。

#### ≪支払先元帳≫

#### [条件設定画面の変更]

[基本条件]ページの集計範囲の条件項目がリストから選択する形式になりました。

[基本条件2]ページで、複数の債務科目を指定して集計できるようになりました。

 [詳細条件]ページで設定していた債務明細、支払明細、計行の出力項目の設定は、[表示設 定]ページに移動しました。

[表示設定]ページで設定していた表示順の設定は、[出力順]ページに移動しました。

#### [画面表示の変更]

見出し部分に、集計範囲の情報が出力されるようになりました。

各項目の列幅をマウス操作で変更できるようになりました。

 画面右上のアイコンをクリックし、明細の高さを「標準」「小」「最小」の中から選択でき るようになりました。

#### [印刷の変更]

帳票別プリンタ登録ができるようになりました。

※詳細は、9ページをご参照ください。

集計結果を画面表示した後で、[印刷等]([F2]キー)から印刷した場合には、画面に 表示されている支払先の集計結果だけが出力されるようになりました。

見出し部分に、集計範囲の情報が出力されるようになりました。

網掛け印刷、フォントサイズの指定、行間補正ができるようになりました。

会社名のフォントサイズが8→9に変更されました。

#### [転送の変更]

集計結果を画面表示した後で、「印刷等] (「F2]キー)から転送した場合には、画面に 表示されている支払先の集計結果だけが出力されるようになりました。

見出し部分に、集計範囲の情報が出力されるようになりました。

見出しの出力順が変更されました。

変更前 「集計期間」→「会社名」

変更後 「会社名」→「集計期間」

 『奉行V ERP8』をお使いで、「OMSS」にご加入の場合に、罫線や色を付けてExcelファ イルに出力できるようになりました。

#### ≪支払通知書≫

出力する支払先名を選択できるようになりました。

【設定箇所】

[支払通知書 - 印刷条件設定]画面の[出力設定]ページ 「支払先名称」

#### ≪債務残高確認書≫

出力する支払先名を選択できるようになりました。

【設定箇所】

[債務残高確認書 - 印刷条件設定]画面の[出力設定]ページ 「支払先名称」

#### 【随時処理】

#### ≪処理制限期間設定≫

#### ※新メニュー名:[処理期間制限]メニュー

メニュー名が変更されました。

変更前

[随時処理]-[処理制限期間設定]メニュー

変更後

[随時処理]-[処理期間制限]メニュー

別の利用者の制限を複写して設定できるようになりました。

 利用者リストには、利用者ごとの制限が設定されいる利用者だけが表示されるようになりま した。

帳票別プリンタ登録ができるようになりました。

※詳細は、9ページをご参照ください。

印刷、転送で、出力対象の利用者を絞り込めるようになりました。

印刷、転送で、すべての処理の制限内容を一度に出力できるようになりました。

操作ログの出力内容が変更されました。

#### ● 支払消込時に、差額を任意の科目で3つまで、支払伝票に計上できるようになりました (消込調整額)。

支払消込時に、未支払金額(債務金額)と支払金額の差額を処理できる項目「消込調整額」が追加さ れました。

割引がある場合や、一部の金額を差し引いて支払う場合など、消込時の差額の処理に使用できます。 消込調整額は、3つまで項目を追加でき、項目の名称も任意の名称に変更できます。

#### ▼例

仕入割引を受けたため、仕入割引を控除した残額を支払う場合

[一括支払消込]画面

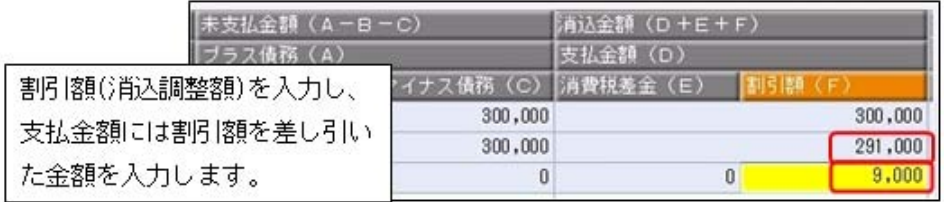

以下のような支払伝票が作成できます。

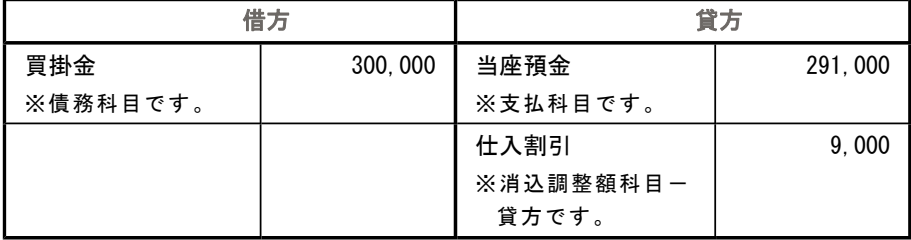

詳細は、操作説明の「消費税差金・消込調整額」をご参照ください。

#### ●商品を入力しなくても、支払締処理が利用できるようになりました。

#### <『債務管理Proオプション』をお使いの場合>

いままでは支払締処理を利用するには商品の入力が必要でしたが、これからは商品を入力しなくても 支払締処理が利用できるようになりました。

#### 【設定箇所】

[導入処理]-[運用設定]-[債権債務運用設定]メニューの[請求支払設定]ページ 「商品の利用有無」

#### 参考

運用途中でも設定を変更できます。 『債務管理Proオプション』で商品を管理する必要がない場合は、商品の利用有無を「0:利 用しない」に設定してください。 「0:利用しない」に設定すると、[導入処理]-[商品登録]-[商品登録]メニューなど、商品関 連のメニューが表示されなくなります。 また、債務伝票で商品関連の項目が表示されなくなり、債務伝票に商品を入力する必要がな くなります。 なお、支払明細書を印刷する場合は、商品の入力が必要となります。

● 未成工事支出金の仕入税額控除時期の特例(消費税法基本通達11-3-5)に対応しました。 <『勘定奉行[個別原価管理編]』『勘定奉行[建設業編]』をお使いの場合>

各メニューで、未成工事支出金の仕入税額控除時期の特例(消費税法基本通達11-3-5)を適用する 場合専用の税区分が使用できるようになりました。

※未成工事支出金の仕入税額控除時期の特例(消費税法基本通達11-3-5)の詳細は、『勘定奉行 [個別原価管理編]』『勘定奉行[建設業編]』の操作説明の「仕訳例:未成工事支出金の仕入税額控 除」をご参照ください。

#### 参考

#### <『債務管理Proオプション』をお使いの場合>

○特例を適用する場合に、支払明細書には消費税額を仮計算して印刷することができます。 【設定箇所】

[支払明細書発行 - 出力項目]画面の[全般]ページ 「仕入税額控除の特例に係る消費税仮 計算」

○特例を適用する場合は、[随時処理]-[商蔵奉行連動]-[債権債務管理]-[仕入伝票データ受 入]メニューで「未成工事支出金」科目の仕訳伝票を受け入れると、専用の税区分で自動的 に受け入れられます。

詳細は、操作説明の「商蔵奉行連動データレイアウト」をご参照ください。

#### ● 発注別の出来高管理に対応し、発注から仕入(外注工事の完成)、支払までの状況を帳票で 把握できるようになりました。

#### <『勘定奉行[建設業編]』をお使いの場合>

- 『勘定奉行[建設業編]』で発注別の出来高を管理している場合に、以下の処理ができるようになりま した。
- ※発注別の出来高管理については、『勘定奉行[建設業編]』の操作説明の「発注別の出来高を管理を する」をご参照ください。

○債務伝票、即時支払伝票に、発注No.が入力できるようになりました。

○以下の帳票で発注から仕入(外注工事の完成)、支払までの状況を把握できるようになりました。

- ・[債務管理]-[管理帳票]-[債務残高一覧表]メニュー
- ・[債務管理]-[管理帳票]-[工事支払管理表]メニュー
- ○[債務管理]-[支払処理]-[一括支払消込]メニューで、発注No.別に支払予定を集計して、支払消込が できるようになりました。
- ○以下の帳票で、発注No.別の支払額が把握できるようになりました。
	- ・[債務管理]-[管理帳票]-[支払集計表]メニュー
	- ・[債務管理]-[管理帳票]-[工事支払管理表]メニュー

詳細は、操作説明の「発注別の出来高管理・支払管理」をご参照ください。

#### ≪OMSS業務支援サービス≫

#### ● クイックメニューにコピー機能(クリップボード)が追加されました。 <「OMSS」/『奉行V ERP8』をお使いの場合>

画面の表示内容をコピーして、企業独自のひな形(Excel)に貼り付けて利用できるようになりまし た。

#### ▼イメージ図

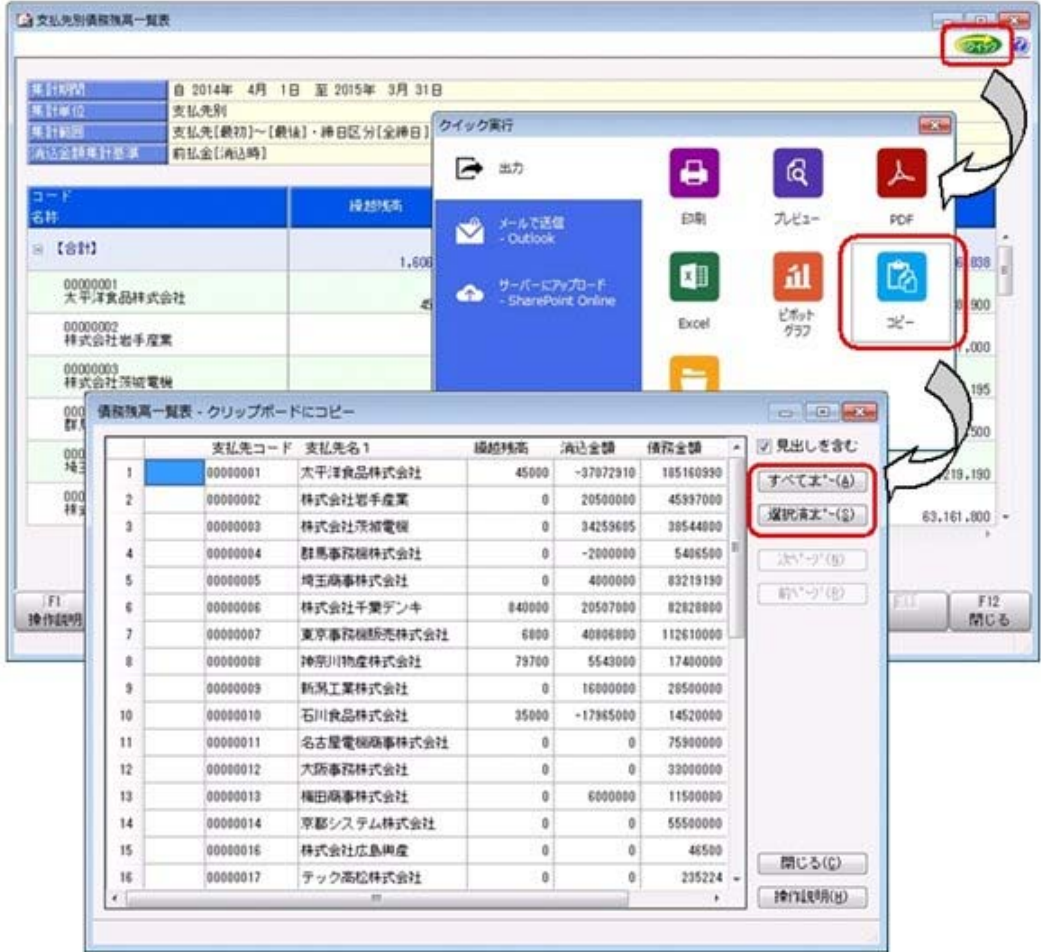

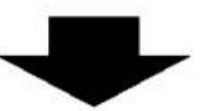

企業独自のひな形 (Excel) に、 コピーした内容を貼り付けます。

| B<br>A         | $\circ$ | $\circ$                         | the state of the state of the state of the state of the state of the state of | For the first state of | $9 - 11 - 11$       |                     |
|----------------|---------|---------------------------------|-------------------------------------------------------------------------------|------------------------|---------------------|---------------------|
|                |         |                                 | 支払先別債務残高一覧表<br>平成26年4月1日~平成27年3月31日                                           |                        |                     |                     |
|                | 支払売コード  | 支払先名1                           | 追越技術                                                                          | 调选查题                   | 请预定器                | 值预报高                |
|                |         | 1次平洋食品株式会社                      | 45000                                                                         | $-27072910$            | 105160990           | 222270900           |
|                |         | 2 株式会社岩手産業                      | ö                                                                             | 20500000               | 45997000            | 25497000            |
|                |         | 3 株式会社茨城電機                      | a                                                                             | 34259605               | 38544800            | 4205195             |
|                |         | 4 群馬事務機株式会社                     |                                                                               | $-2000000$             | 5406500             | 7406500             |
|                |         | 5 埼玉県事務式会社                      | ø                                                                             | 4000000                | 83219190            | 79219190            |
|                |         | 6 株式会社千葉デンキ                     | 840000                                                                        | 20507000               | 82828800            | 63161800            |
|                |         | 7 東京事務機関売株式会社                   | 6800                                                                          | 40806800               | 112610000           | 71810000            |
|                |         | 6 神奈川物産株式会社                     | 78700                                                                         | 5543000                | 17400000            | 11936700            |
|                |         | 分類消工業株式会社                       |                                                                               | 16000000               | 28500000            | 12500000            |
|                |         | 10 石川食品株式会社                     | 35000                                                                         | $-17965000$            | 14520000            | 32520000            |
|                |         | 11 名古屋電機商事株式会社                  | ö                                                                             | o                      | 75900000            | 75900000            |
|                |         | 12 大阪事務株式会社                     | ö                                                                             |                        | 33000000            | 33000000            |
|                |         | 13 横田県事務式会社                     | o                                                                             | 6000000                | 11500000            | 5500000             |
|                |         | 14 京都システム株式会社                   | ġ,                                                                            |                        | 15500000            | 55500000            |
|                |         | 16 特式会社広島開産                     | Ś.                                                                            |                        | 46500               | 46500               |
|                |         | 17 テック高校株式会社                    | Q)                                                                            | 0                      | 235224              | 235224              |
|                |         | 10 株式会社福岡屋                      | ol                                                                            | O                      | 780000              | 780000              |
|                |         | 20 株式会社療児島文具                    | 0                                                                             | O.                     | 73430               | 73430               |
|                |         | 21 高校屋百貨店株式会社                   | <u>o</u>                                                                      | O                      | 2647401             | 2047401             |
|                |         | 22 新宿フラワー株式会社                   | g                                                                             |                        | 16200               | 16200               |
|                |         | 26 神戸チザイン株式会社                   | Q)                                                                            |                        | 500000              | 500000              |
|                |         | 101 株式会社五反田産業                   | ō                                                                             | $-3000$                | 4272156             | 4275156             |
|                |         | 102 新宿物産株式会社                    |                                                                               |                        | 5747984             | 5747954             |
|                |         | 100 港南興業株式会社                    | 600000                                                                        | $-1000000$             | 2459061             | 4139961             |
|                |         | 104 川崎県会株式会社                    |                                                                               |                        | 2312780             | 2312780             |
|                |         | 105 名古屋典案件式会社                   | o                                                                             | $-124380$              | 4367559             | 4491939             |
|                |         | 106 有限会社山崎商会                    | Q                                                                             |                        | 2732184             | 2732184             |
|                |         | 107 株式会社退速電機<br>100 秋葉原情報通信株式会社 | o                                                                             | $-21.3030$             | 7311870<br>11171412 | 7524900<br>11171412 |
| <b>Central</b> |         |                                 | 1606500                                                                       | 09158005               | 834961949           | 747410064           |

詳細は、操作説明の「画面の表示内容を企業独自のひな形(Excel)にコピーして利用する」をご参照 ください。

#### ●帳票別プリンタ登録ができるようになりました。

以下の帳票について、初期値として表示するプリンタをメインメニューの[導入処理]-[運用設定]-[帳 票別プリンタ登録]メニューで、登録できるようになりました。 これにより、[プリンタ設定]ページで初期値として表示される内容が、以下のとおり変更になりま す。

#### ≪ 対象帳票 ≫

・支払先元帳([債務管理]-[管理帳票]-[支払先元帳]メニュー)

<sup>・</sup>処理期間制限リスト([随時処理]-[処理期間制限]メニュー)

| 変更後                                                                                                    |
|----------------------------------------------------------------------------------------------------|
| メインメニューの「帳票別プリンタ登録]メ<br>ニューでプリンタが登録されているかによ<br>って、異なります。<br>〇登録済みの場合<br>全項目とも、常に帳票別プリンタ登録の<br>※帳票別プリンタ登録が利用者ごとの設<br>定であれば、印刷時の「サイズ」「印刷<br>の向き」「余白・位置調整」「倍率」の<br>変更は、帳票別プリンタ登録に反映しま<br>「プリンタ名」「給紙方法」は、常に |
|                                                                                                    |

#### 注意

この機能アップのため、当バージョンにバージョンアップすると、以前のバージョンで設定した内 容が初期値として表示されなくなります。

帳票を印刷する前に、メインメニューの[導入処理]-[運用設定]-[帳票別プリンタ登録]メニューで 初期値として表示するプリンタを登録してください。

※[帳票別プリンタ登録]メニューの登録をしない場合は、常に「通常使うプリンタ」が初期値とし て表示されます。

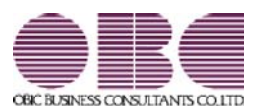

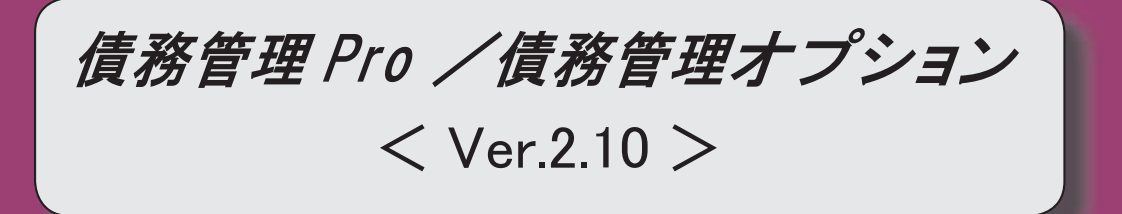

### 目次

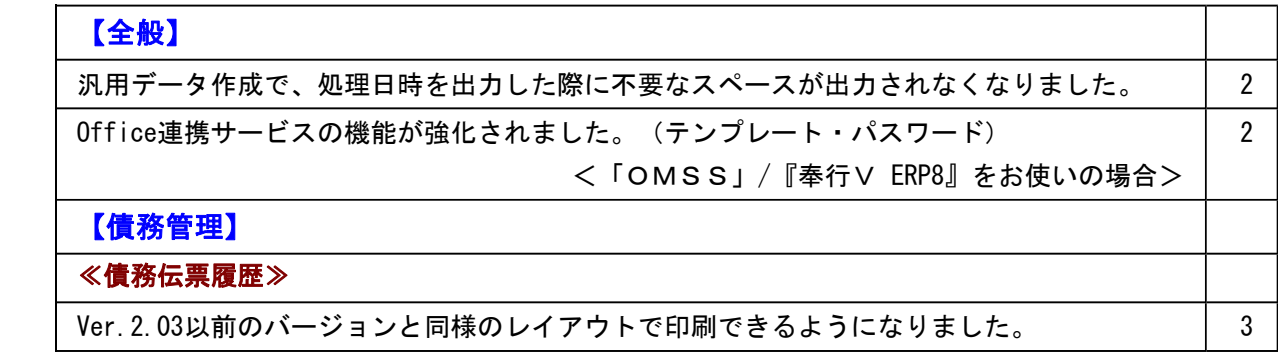

٦

#### 債務管理Proオプション、債務管理オプション

● 汎用データ作成で、処理日時を出力した際に不要なスペースが出力されなくなりまし た。

▼例 変更前 2014 / 04 / 17 10 : 50 : 45 変更後 2014/04/17 10:50:45

【対象項目】

- ・新規登録日時
- ・修正登録日時
- ・1次承認日時
- ・最終承認日時

#### ≪ 関連メニュー ≫

ー

- ・[随時処理]-[汎用データ作成]-[マスターデータ作成]-[残高データ作成]-[債務残高 データ作成]メニュー
- ・[随時処理]-[汎用データ作成]-[債務データ作成]-[債務伝票データ作成]メニュー
- ・[随時処理]-[汎用データ作成]-[債務データ作成]-[即時支払伝票データ作成]メニュ
- ・[自動実行管理]-[汎用データ受入]-[自動実行債務伝票データ受入]メニュー
- ・[自動実行管理]-[汎用データ受入]-[自動実行即時支払伝票データ受入]メニュー

#### ● Office連携サービスの機能が強化されました。(テンプレート・パスワード) <「OMSS」/『奉行V ERP8』をお使いの場合>

#### 参考

○「OMSS」や「業務支援サービス」の詳細については、以下のサイトをご確認くださ い。

http://www.obc.co.jp/click/omss/

○「業務支援サービス」は、「OMSS」の契約期間中に利用できるサービスです。 「OMSS」の契約期間が終了した時点で、「業務支援サービス」も利用できなくなりま すので、ご注意ください。

○Outlook メールのテンプレート機能

当システムでは、作成したPDFやExcelファイルをMicrosoft Outlookのメールに添付して送 信する際に、宛先や件名、メール本文が毎回同じ場合は、Microsoft Outlookで保存したテ ンプレートを利用できます。

○パスワード機能

当システムでは、作成したPDFやExcelファイルにパスワードを設定できます。

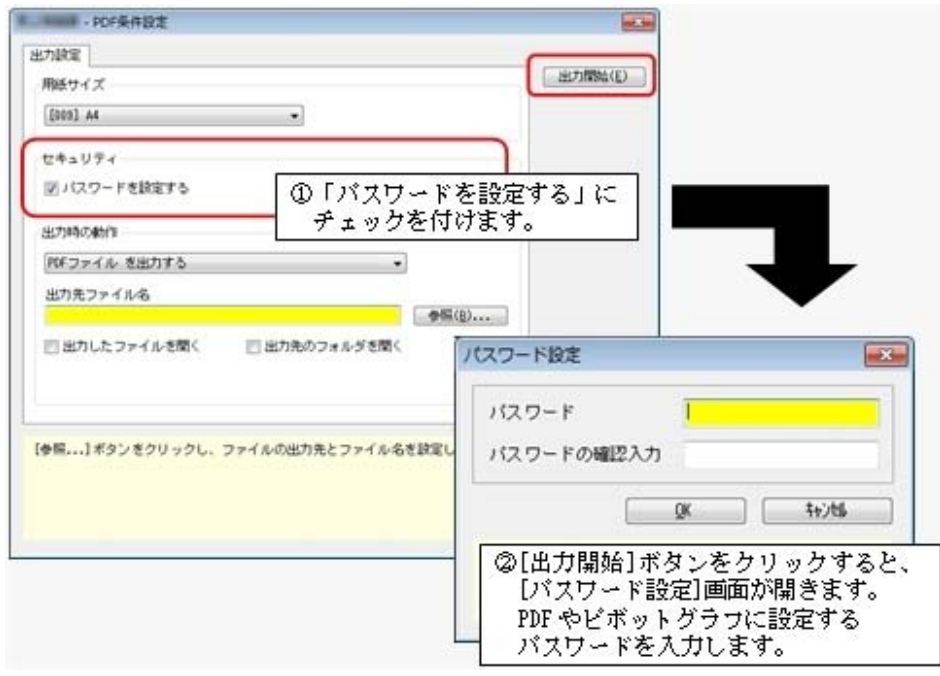

● Ver. 2.03以前のバージョンと同様のレイアウトで印刷できるようになりました。 【設定箇所】

[債務伝票履歴 - 印刷等条件設定]画面の[基本条件]ページの「形式選択」を「債務伝票履歴 リスト」に設定します。

※債務伝票表示単位([債務伝票履歴 - 条件設定]画面の[基本条件]ページで設定)が「伝票 単位」の場合にだけ設定できます。
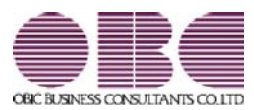

# 財務会計システム 勘定奉行V ERP

## 機能アップガイド

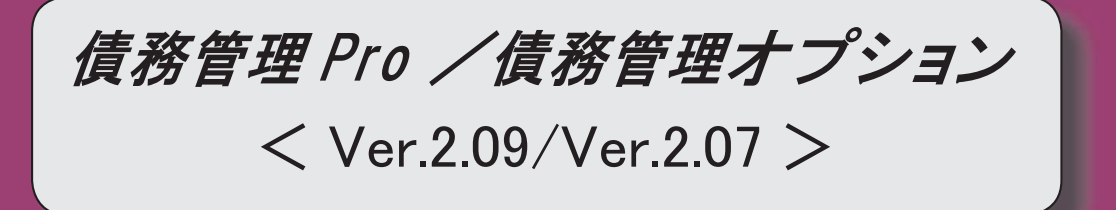

## ≪法改正情報≫

平成26年4月施行消費税8%改正に対応しました。 2

### ≪商蔵奉行連動≫

メニューの構成が変更されました。 2010年 - 2020年 - 2020年 - 2020年 - 2020年 - 2020年 - 2020年 - 2020年 - 2020年 - 2020年 - 20

≪法改正情報≫

### ● 平成26年4月施行消費税8%改正に対応しました。

平成26年4月施行消費税8%改正に伴い、下記の項目に対応しました。

### 債務伝票・支払伝票・汎用データ受入

○新税率の施行日(平成26年4月1日)を基準とし、伝票日付から消費税率8%と 5%を自動判定します。

○消費税率引き上げ後でも、旧税率5%が適用される「経過措置」にも対応していま す。

### 支払明細書

### <『債務管理Proオプション』をお使いの場合>

- ○税率を印字することで、経過措置にもとづく返品処理や、取引先への適用税率の通 知に対応しています。
- ○施行日前後の取引が混在する支払明細書に、税率ごとの課税対象額と消費税額を印 字できます。

### ≪商蔵奉行連動≫

## ● メニューの構成が変更されました。

<『債務管理Proオプション』をお使いの場合>

『資金管理オプション』の[商蔵奉行連動]メニューと区別するために、中間メニューの表 示が追加されました。

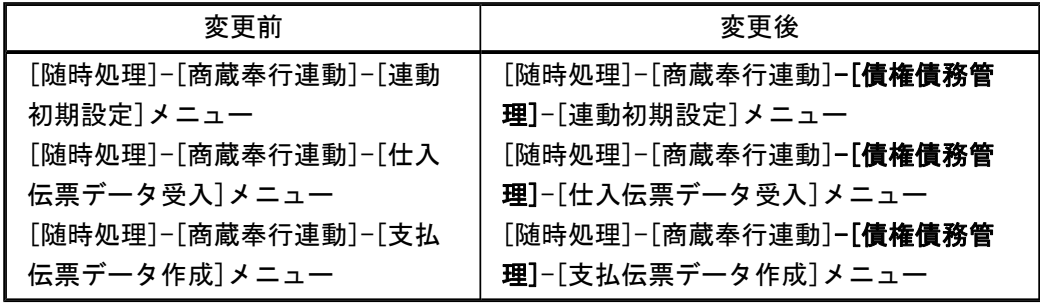

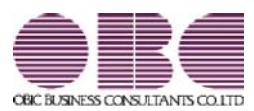

# 財務会計システム 勘定奉行V ERP

# 機能アップガイド

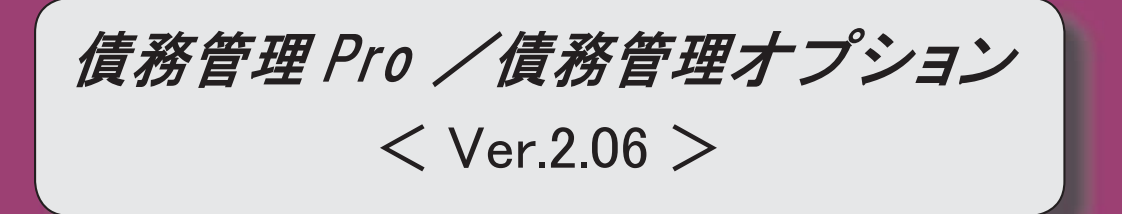

### 【全般】

 「OMSS OBCメンテナンスサポートサービス」の「業務支援サービス」に対応しまし た。 2 電子記録債務の管理ができるようになりました。 7 メニューの名称が変更されました。 7 取引先の検索条件が追加されました。 8 データ領域の環境構築をする際の操作方法が変わりました。 8

### 注意

機能アップによって新しく追加されたメニューが画面に表示されない場合は、[権限管理]メニューで利用 者ごとにメニュー権限を設定してください。

### ● 「OMSS OBCメンテナンスサポートサービス」の「業務支援サービス」に対応しまし た。

「OMSS OBCメンテナンスサポートサービス(以下、OMSS)」にご加入いただいているお 客様向けに、当システムを活用して業務生産性や情報活用の向上を支援する「業務支援サービス」を ご用意しました。

また、新たに「OMSS+」というサービスも用意しています。「OMSS」にご加入いただいてい るお客様が、製品や業務カテゴリごとに、さらに充実した便利さを追求いただくにあたり、お客様が 選択できるサービスです。

「OMSS」や「業務支援サービス」の詳細については、以下のサイトをご確認ください。

http://www.obc.co.jp/click/omss/

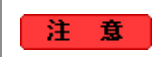

○「業務支援サービス」は、「OMSS」の契約期間中に利用できるサービスです。 「OMSS」の契約期間が終了した時点で、「業務支援サービス」も利用できなくなりま すので、ご注意ください。

○「OMSS+」は、「OMSS」にご加入いただいているお客様が、別途、追加料金によ ってご利用いただけるサービスです。

当システムでは、以下の「業務支援サービス」について利用できます。

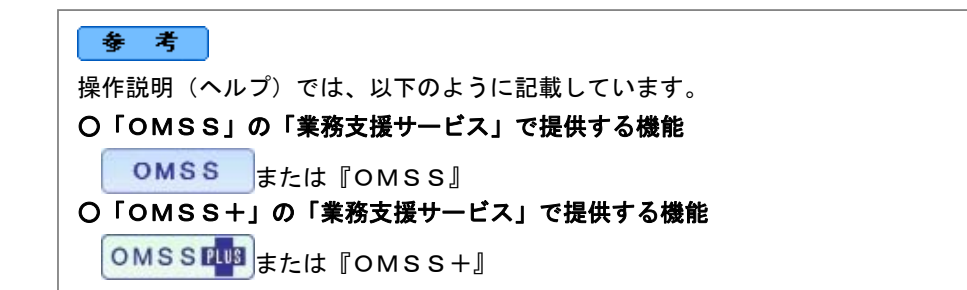

#### ■Office連携サービス

#### <「OMSS」/『奉行V ERP8』をお使いの場合>

当システムから「Microsoft Office」に、シームレスに連携する機能を利用できるサービスです。 当システムの基幹データを円滑に情報共有・分析でき、全社的な情報活用による業務生産性の向上を 支援します。

○Excelへの罫線付出力機能

各帳票をExcelに出力する際に、自動で罫線や項目を色付けして、見やすい資料を作成できます。

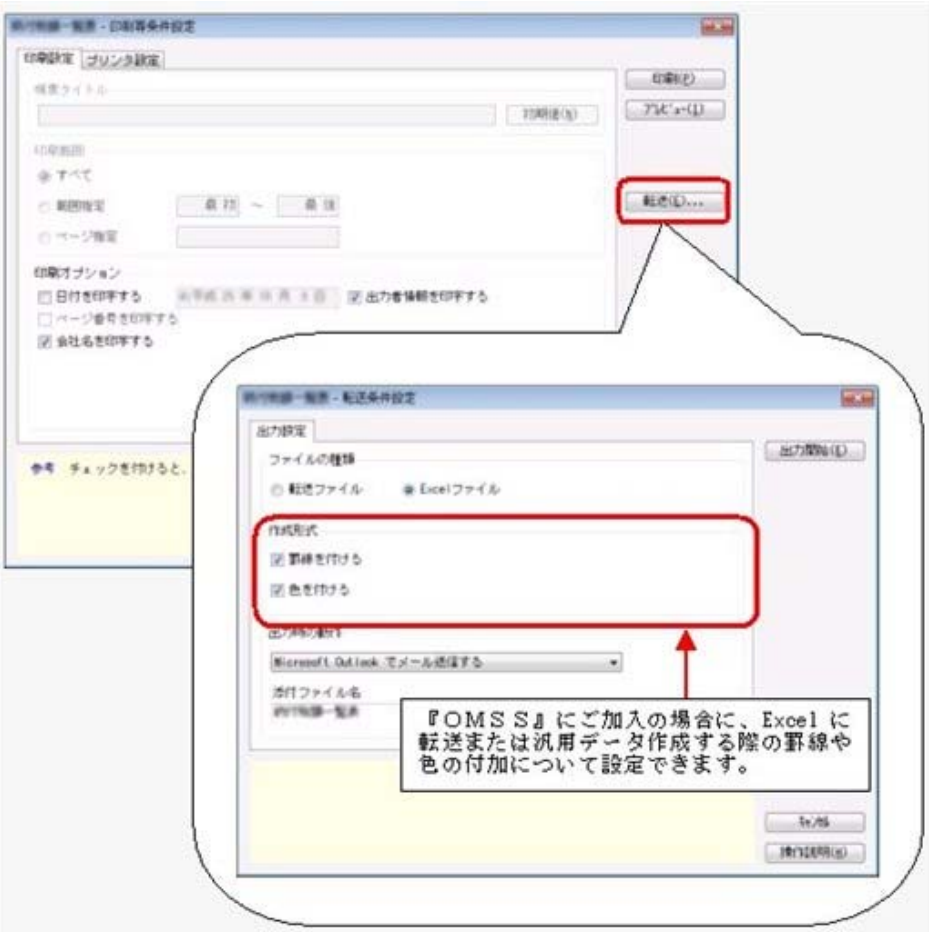

### ○PDF出力機能 各帳票の印刷物を、PDFファイルとして出力できます。

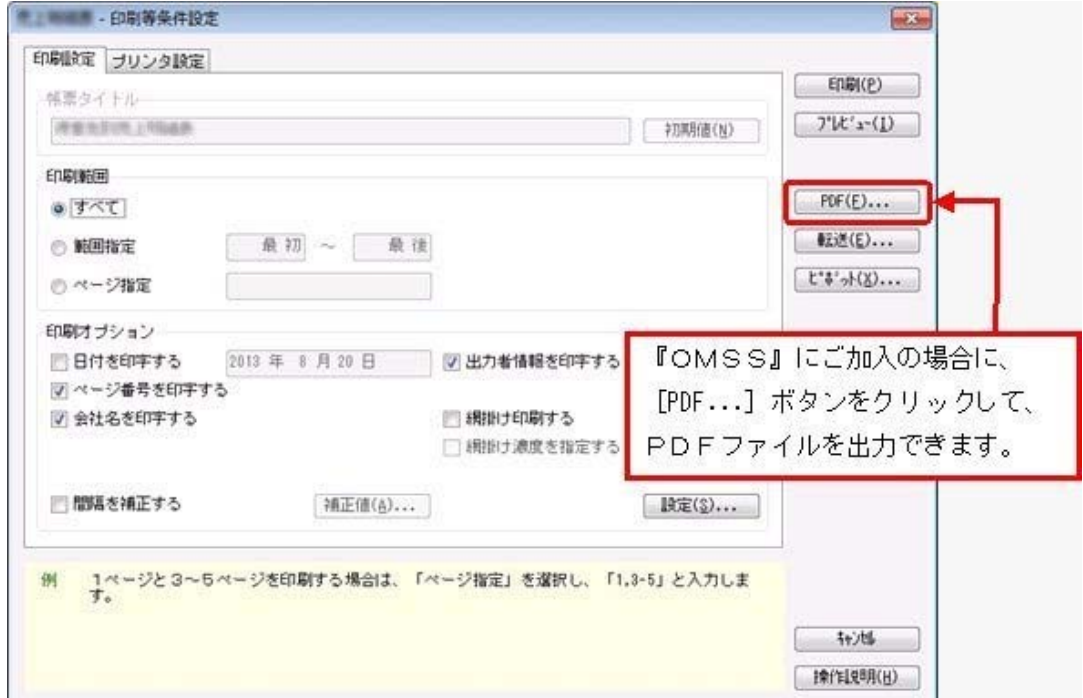

○Outlook 連携

自動的にOutlookを起動して、Excel出力した集計表やPDF化した管理資料のファイルを添付し て、送信できます。

「ファイルを作成・保存してから、メールに添付して送信する」といった、一連の手間を省くこと ができます。

※Microsoft Outlook 2007以上が必要です。

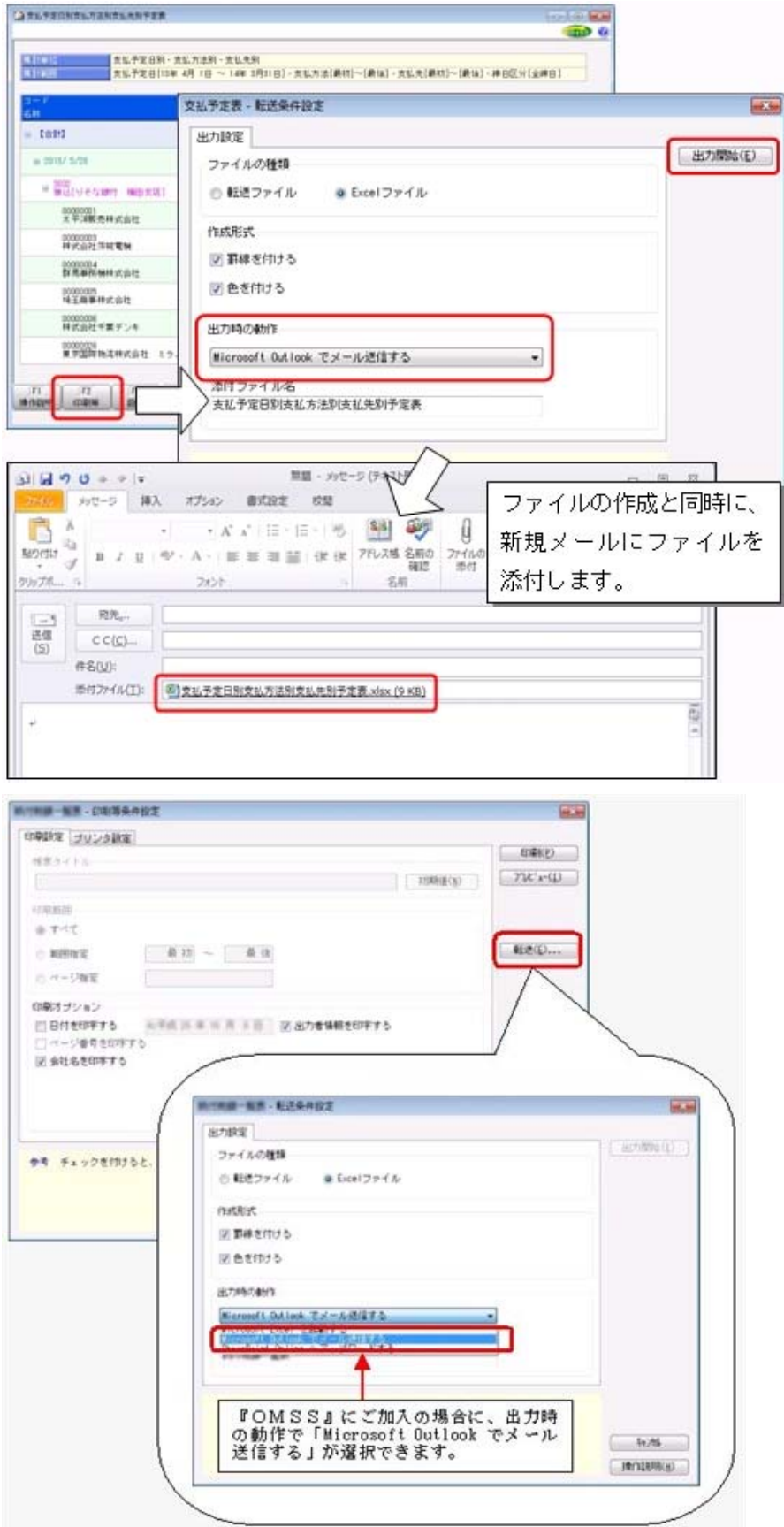

○SharePoint Online 連携

直接「SharePoint Online」のライブラリを指定して、Excel出力した集計表やPDF化した管理資 料のファイルを保存できます。

基幹情報を簡単にクラウド上のサイトで共有でき、利用者は時間や場所にとらわれずに、情報を活 用できます。

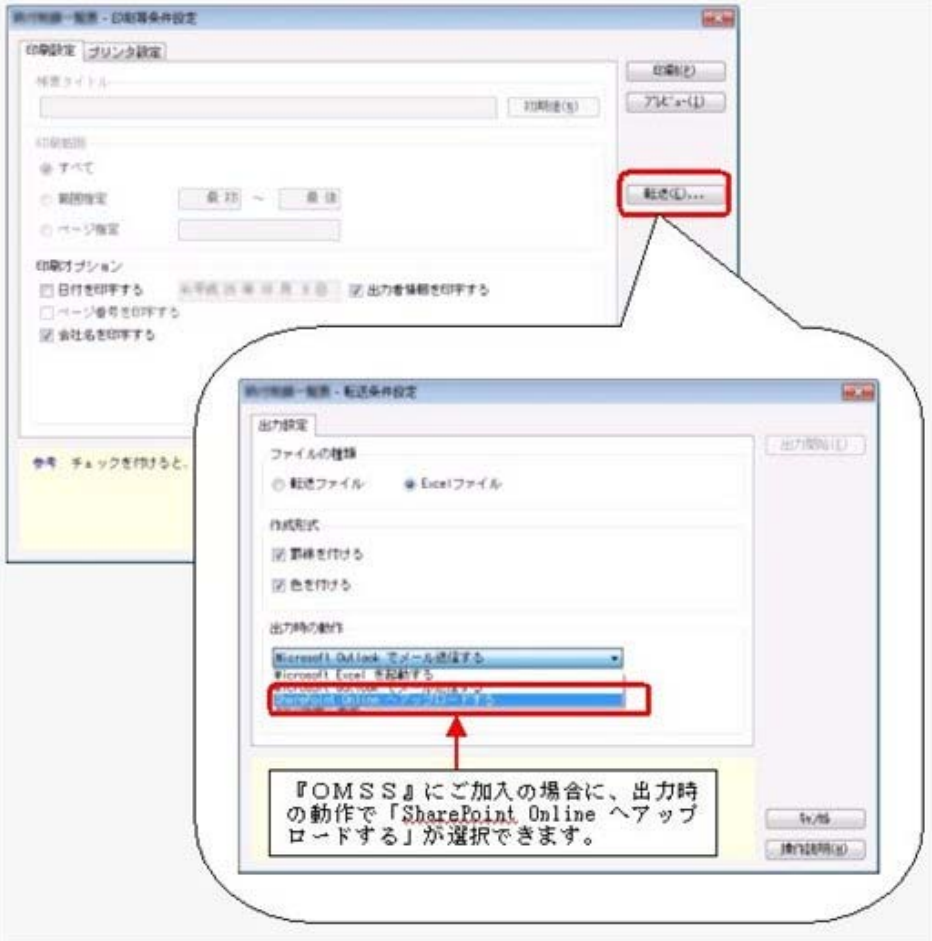

○ダイレクト出力機能(クイックメニュー)

画面表示した帳票を、クイックメニューからワンタッチでダイレクト印刷できます。 また、前述の「Excelピボットグラフ連携」「Excel罫線付出力」「PDF出力」「Outlook連携」 「SharePoint Online連携」についても、ワンタッチでダイレクト出力できます。 出力形式が決まっている帳票は、印刷・転送の条件設定画面を経由せずに直接出力できるため、よ りスピーディーに出力できます。

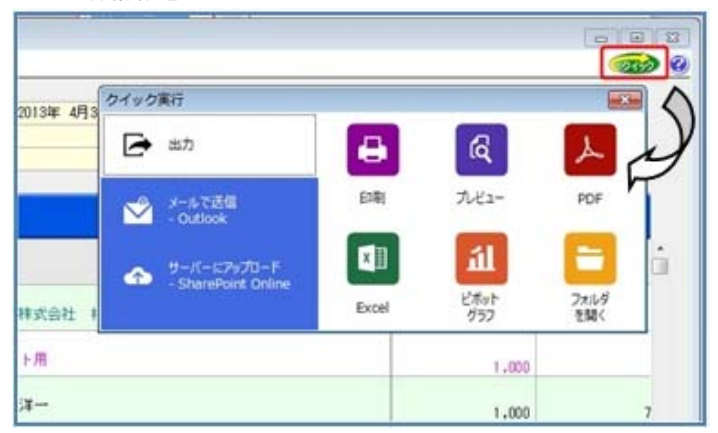

よって、『参照専用ライセンス』を利用している経営者や営業なども、ワンタッチの簡単な操作 で、基幹情報をすぐに取り出せます。

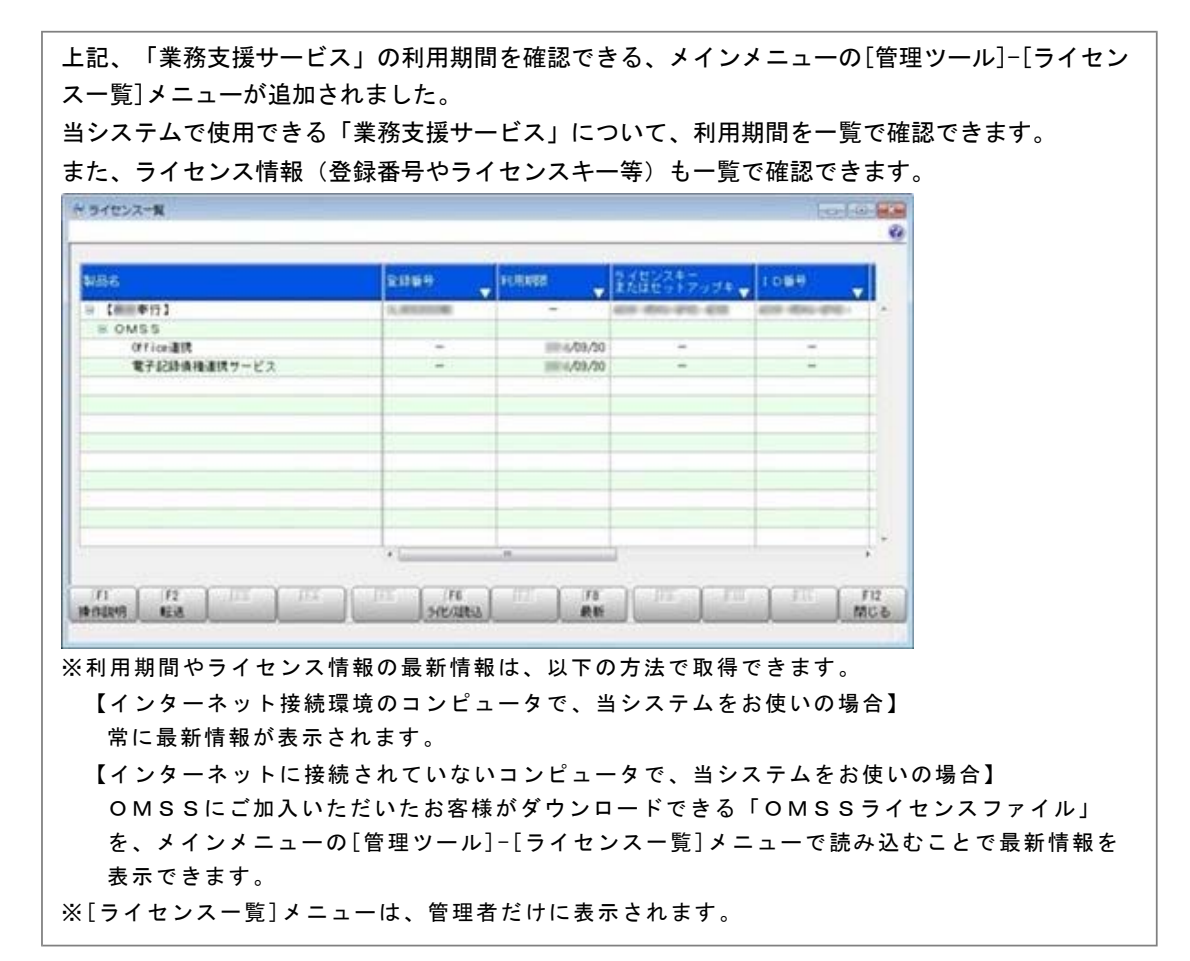

### ● 電子記録債権の管理ができるようになりました。

[導入処理]-[決済方法登録]-[支払方法登録]メニューの[基 本]ページで設定する支払種別に「8:電 子記録債権」が追加されました。 電子記録債権の支払方法を指定して支払処理をすることで、債務の消込管理や、支払伝票(仕訳伝 票)の作成ができます。

また、発生や決済など、てん末管理、および仕訳作成もできます。

### ■電子記録債務処理

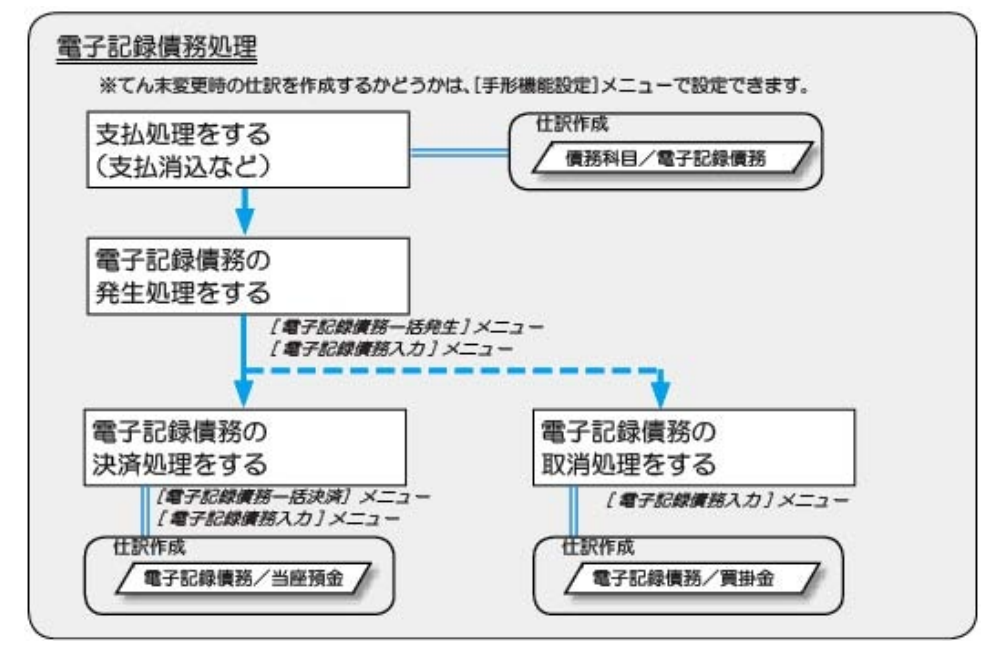

### ≪ 新規メニュー ≫

- ・[債務管理]-[電子記録債務処理]-[電子記録債務入力]メニュー
- ・[債務管理]-[電子記録債務処理]-[電子記録債務一括発生]メニュー
- ・[債務管理]-[電子記録債務処理]-[電子記録債務一括決済]メニュー

### ● メニューの名称が変更されました。

- ○[債務管理]-[支払手形処理]-[支払手形てん末変更]メニューは、 「債務管理]-「支払手形処理]-「支払手形一括振出]メニューに名称が変更されました。
- ○[債務管理]-[ファクタリング処理]-[ファクタリング債務てん末変更]メニューは、 [債務管理]-[ファクタリング処理]-[ファクタリング債務一括振出]メニューに名称が変更されまし た。

### ● 取引先の検索条件が追加されました。

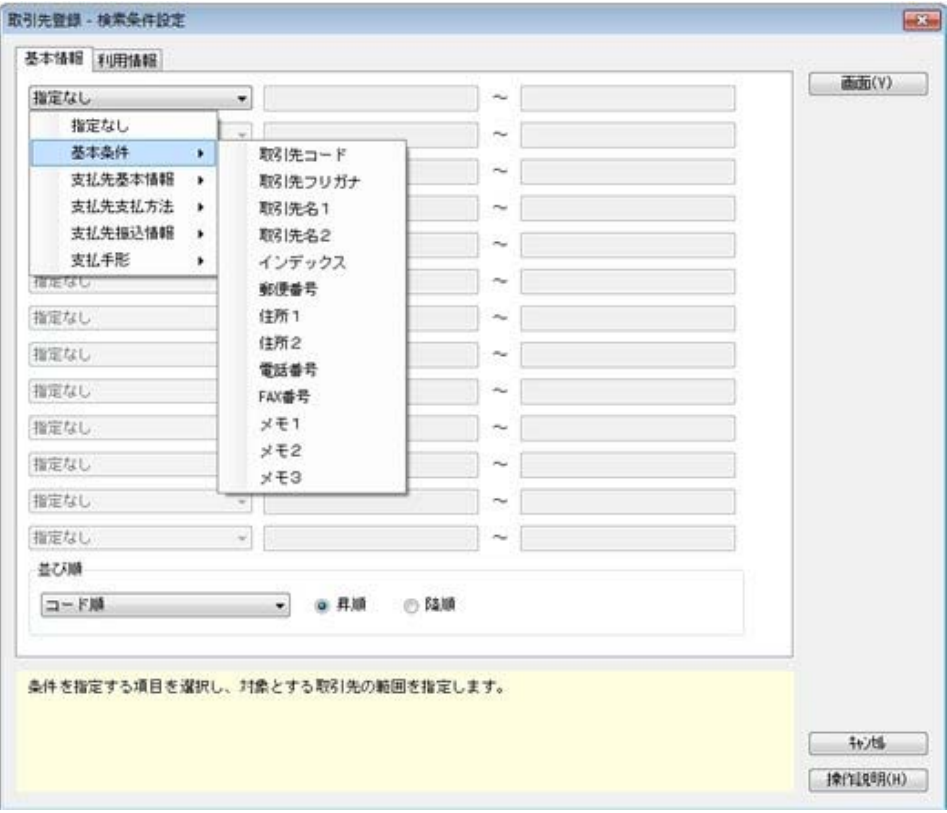

取引先を検索する際の絞込条件が追加されました。

### ≪ 関連メニュー ≫

- ・[導入処理]-[取引先登録]-[取引先登録]メニュー
- ・[導入処理]-[取引先登録]-[取引先一括登録]メニュー
- ・[随時処理]-[汎用データ作成]-[マスターデータ作成]-[取引先データ作成]-[取引先データ作 成]メニュー
- ※以下のメニューは、『自動実行管理オプション』をお使いの場合に使用できます。
- ・[自動実行管理]-[汎用データ作成]-[自動実行取引先データ作成]メニュー

### ● データ領域の環境構築をする際の操作方法が変わりました。

以下の処理をする際に、データ領域の環境構築をする操作方法が変わりました。

### ○旧バージョンのプログラムで作成した、バックアップデータの読み込み

バックアップデータを読み込んだ後に、オプションのメニューを開こうとすると、以下のメッセー ジが表示されます。

そのまま、[OK]ボタンをクリックして、環境構築を開始してください。

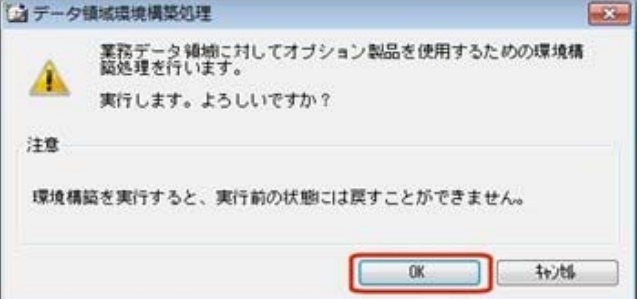

### ○今までオプションの運用をしていなかったデータ領域で、オプションの運用開始

[スタート]ボタンをクリックし、[すべてのプログラム]-[奉行シリーズ](-[ツール])か ら、導入ウィザードを起動します。

※ネットワーク版をお使いの場合は、サーバープログラムがセットアップされているコンピュータ で行います。

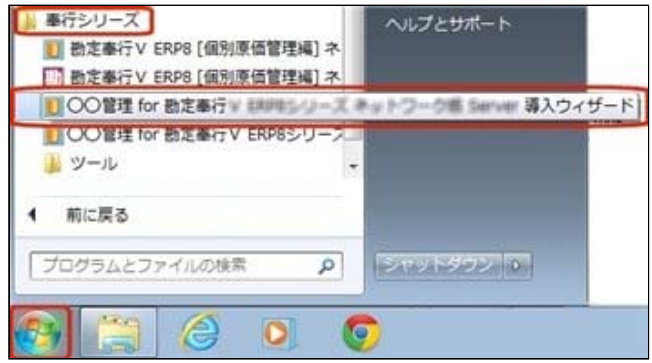

### [次へ] ボタンで、進めます。

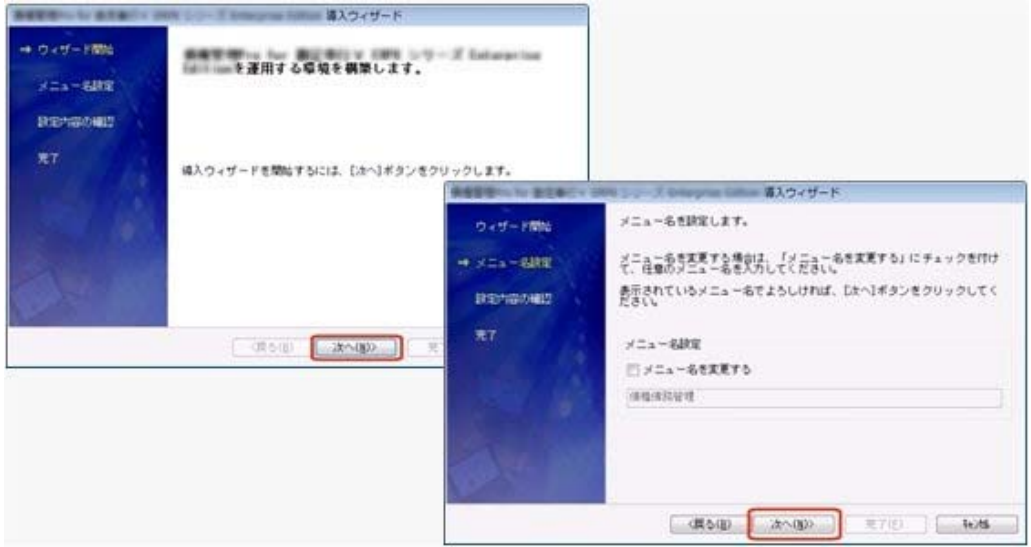

設定内容の確認画面で[詳細設定]ボタンをクリックします。 オプションの運用を開始するデータ領域にチェックを付けて、[OK]ボタンをクリックします。

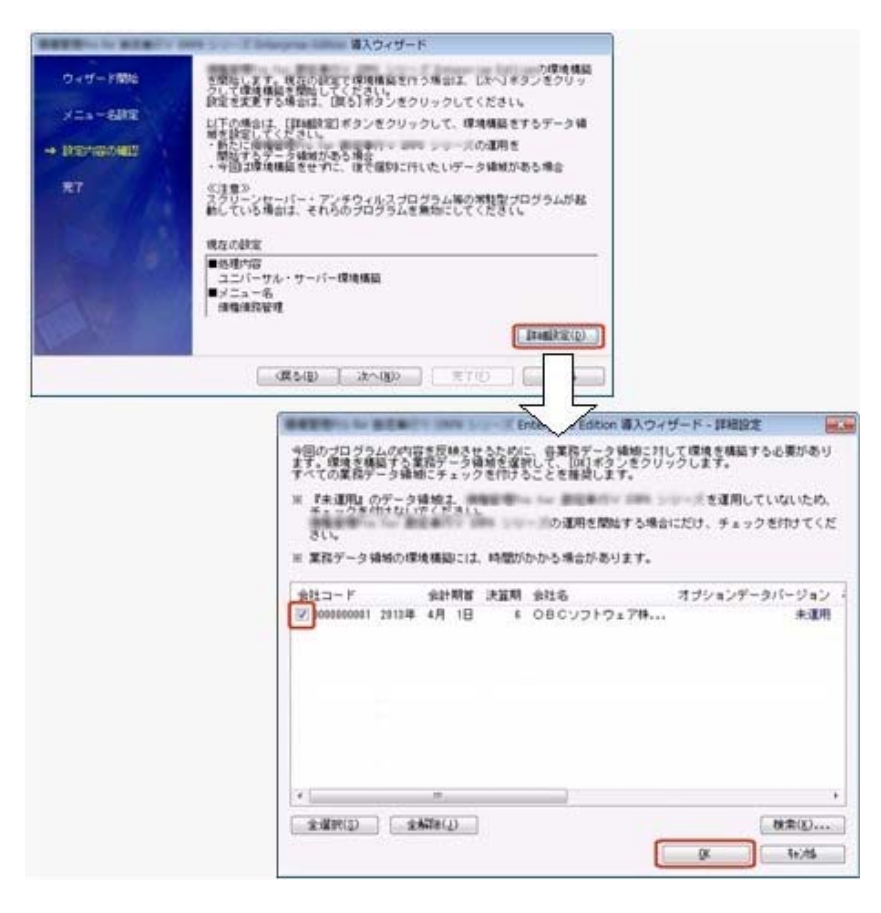

設定内容の確認画面に戻りますので、そのまま「次へ」ボタンをクリックして、環境構築を開始し ます。

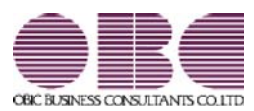

# 財務会計システム 勘定奉行V ERP

# 機能アップガイド

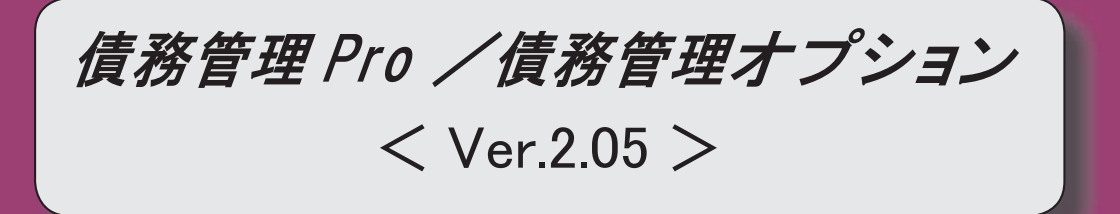

 【メニュー体系】 メニューの名称および構成が変更されました。 ※詳細は、3ページをご参照ください。 【全般】 伝票の検索条件に、以下の絞込条件が追加されました。 「仕訳伝票No.」 【関連メニュー】 ・[債務管理]-[購入債務処理]-[債務伝票入力]メニュー ・[債務管理]-[購入債務処理]-[債務伝票承認]メニュー ・[債務管理]-[支払処理]-[即時支払伝票入力]メニュー ・[随時処理]-[汎用データ作成]-[債務データ作成]-[債務伝票データ作成]メニュー ・[即時支払データ作成]メニュー(新:[随時処理]-[汎用データ作成]-[債務データ作成]- [即時支払伝票データ作成]メニュー) ・[随時処理]-[データ一括削除]-[債務データ一括削除]-[債務伝票データ一括削除]メニュー ・[自動実行管理]-[汎用データ作成]-[自動実行債務伝票データ作成]メニュー ・[自動実行即時支払データ作成]メニュー(新:[自動実行管理]-[汎用データ作成]-[自動実 行即時支払伝票データ作成]メニュー) 伝票の検索条件に、以下の絞込条件が追加されました。 「締日区分」「支払先名2」「支払先略称」 【関連メニュー】 ・[導入処理]-[残高入力]-[債務残高入力]メニュー ・[債務管理]-[購入債務処理]-[債務伝票入力]メニュー ・[債務管理]-[購入債務処理]-[債務伝票承認]メニュー ・[債務管理]-[支払処理]-[即時支払伝票入力]メニュー ・[債務管理]-[履歴管理]-[債務伝票履歴]メニュー ・[随時処理]-[汎用データ作成]-[マスターデータ作成]-[残高データ作成]-[債務残高データ 作成]メニュー ・[随時処理]-[汎用データ作成]-[債務データ作成]-[債務伝票データ作成]メニュー ・[即時支払データ作成]メニュー(新:[随時処理]-[汎用データ作成]-[債務データ作成]- [即時支払伝票データ作成]メニュー) ・[随時処理]-[データ一括削除]-[マスターデータ一括削除]-[債務残高データ一括削除]メニ ュー ・[随時処理]-[データ一括削除]-[債務データ一括削除]-[債務伝票データ一括削除]メニュー ・[伝票データ一括削除]メニュー(新:[随時処理]-[データ一括削除]-[債務データ一括削 除]-[即時支払伝票データ一括削除]メニュー) ・[自動実行管理]-[汎用データ作成]-[自動実行債務伝票データ作成]メニュー ・[自動実行即時支払データ作成]メニュー(新:[自動実行管理]-[汎用データ作成]-[自動実 行即時支払伝票データ作成]メニュー) 転送で、合計行と区別できるように、明細の出力開始位置が右に2列移動しました。 【関連メニュー】 ・[債務管理]-[支払手形処理]-[支払手形入力]メニュー ・[債務管理]-[支払手形処理]-[支払手形てん末変更]メニュー ・[債務管理]-[支払手形処理]-[支払手形一括決済]メニュー

・[債務管理]-[ファクタリング処理]-[ファクタリング債務入力]メニュー

・[債務管理]-[ファクタリング処理]-[ファクタリング債務てん末変更]メニュー

・[債務管理]-[ファクタリング処理]-[ファクタリング債務一括決済]メニュー

### 【債務管理】

印刷・転送で、合計行の出力設定ができるようになりました。

【設定箇所】

[ファクタリング債務入力 - 印刷等条件設定]画面の[基本設定]ページ

【随時処理】

 ≪伝票データ一括削除≫(伝票設定:即時支払伝票データ) ※新メニュー名:[即時支払伝票データ一括削除]メニュー

 [債務管理]-[支払処理]-[即時支払伝票入力]メニューと同様の絞込条件を指定できるように なりました。

### ● メニューの名称および構成が変更されました。

### 注意

機能アップによって新しく追加されたメニューが画面に表示されない場合は、[権限 管理]メニューで利用者ごとにメニュー権限を設定してください。

### ○伝票データ一括削除メニューの変更

[随時処理]-[データ一括削除]-[伝票データ一括削除]メニューは、メニュー名が変更さ れました。

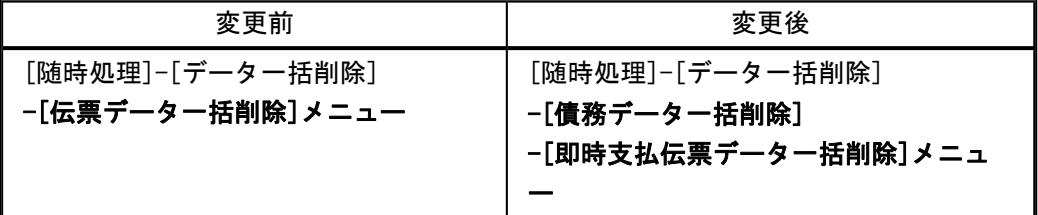

### ○即時支払伝票関連メニューの変更

汎用データ作成、汎用データ受入メニューの名称が変更されました。 「即時支払データ」→「即時支払伝票データ」

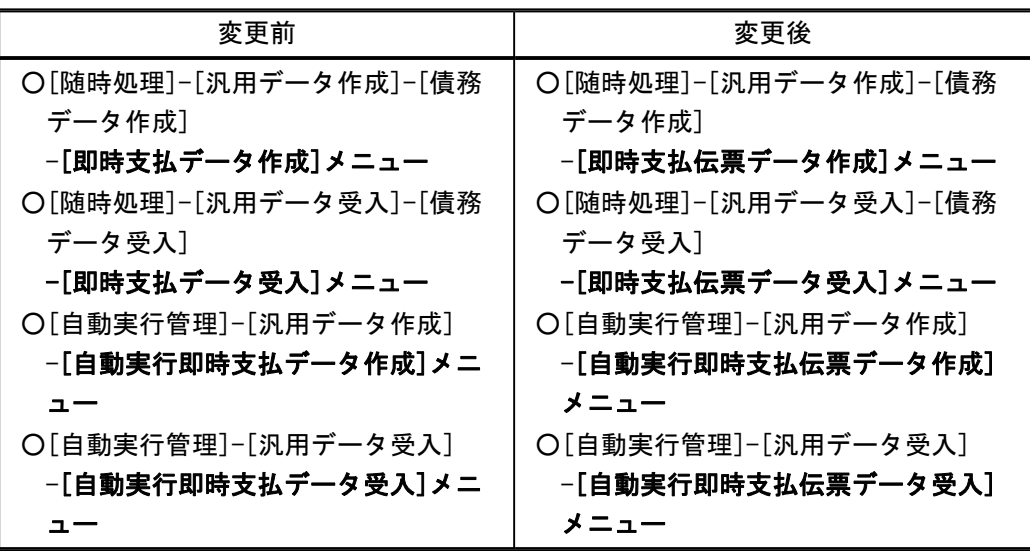

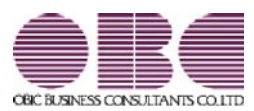

# 財務会計システム 勘定奉行V ERP

## 機能アップガイド

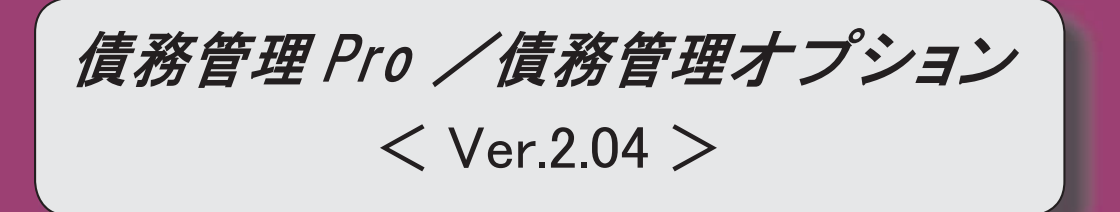

## 【メニュー体系】 メニューの名称および構成が変更されました。 ※詳細は、17ページをご参照ください。 【全般】 帳票別プリンタ登録できる帳票が追加されました。 ※詳細は、18ページをご参照ください。 支払部門指定([導入処理]-[決済方法登録]-[支払方法登録]メニューの[基本]ページで設 定)の「1:固定値を指定する」「2:初期値を指定する」が統合され、「1:指定する」に変 更されました。 ※「1:固定値を指定する」に設定していた場合は、指定した部門は、固定値ではなく初期値に なります。 「2:初期値を指定する」に設定していた場合は、指定した部門は初期値のままで、「1:指 定する」にコンバートされます。 【関連メニュー】 ・[導入処理]-[決済方法登録]-[支払方法登録]メニュー ・[導入処理]-[残高入力]-[前払金残高入力]メニュー ・[債務管理]-[支払処理]-[前払金情報登録]メニュー ・[債務管理]-[支払処理]-[即時支払伝票入力]メニュー ・[支払承認]メニュー(新:[債務管理]-[支払処理]-[支払伝票承認]メニュー) ・[債務管理]-[支払手形処理]-[支払手形入力]メニュー ・[債務管理]-[支払手形処理]-[支払手形てん末変更]メニュー ・[債務管理]-[ファクタリング処理]-[ファクタリング債務入力]メニュー ・[債務管理]-[ファクタリング処理]-[ファクタリング債務てん末変更]メニュー ・[随時処理]-[汎用データ作成]-[マスターデータ作成]-[決済方法データ作成]-[支払方法デ ータ作成]メニュー ・[随時処理]-[汎用データ受入]-[マスターデータ受入]-[決済方法データ作成]-[支払方法デ ータ作成]メニュー) ・[随時処理]-[汎用データ受入]-[マスターデータ受入]-[残高データ受入]-[前払金残高デー タ受入]メニュー ・[随時処理]-[汎用データ受入]-[債務データ受入]-[即時支払データ受入]メニュー ・[随時処理]-[汎用データ受入]-[債務データ受入]-[前払金情報データ受入]メニュー 【導入処理】 ≪債権債務運用設定≫ [手形運用設定]ページが廃止されました。 ※[導入処理]-[運用設定]-[手形運用設定]メニューが追加され、[手形運用設定]メニューの [支払手形管理]ページで設定するようになりました。 ≪債務残高入力≫ 「支払先情報](「F7]キー)を押すと開く[支払先情報]画面で以下の項目が追加されま した。 ・「購入限度残高金額」 また、購入限度額計算対象([導入処理]-[運用設定]-[債権債務運用設定]メニューの[債務基

本設定]ページで設定)が「0:手形債務含める」の場合は、「現在債務科目残高」が「現在 債務残高」と「現在手形債務残高」に分れて表示されるようになりました。

【債務管理】

≪債務伝票入力≫

[支払先情報] ([F7]キー)を押すと開く[支払先情報]画面で以下の項目が追加されま した。

・「購入限度残高金額」

また、購入限度額計算対象([導入処理]-[運用設定]-[債権債務運用設定]メニューの[債務基 本設定]ページで設定)が「0:手形債務含める」の場合は、「現在債務科目残高」が「現在 債務残高」と「現在手形債務残高」に分れて表示されるようになりました。

### ≪債務伝票承認≫

承認取消機能が追加されました。

※この機能追加に伴い、[債務管理]-[履歴管理]-[債務伝票履歴]メニューの承認取消機能は廃 止されました。

1次承認権限者が1次承認を取り消せるようになりました。

検索対象の絞込条件が追加されました。

※この機能追加に伴い、[基本条件]ページの絞込条件項目は、リストから選択する形式になり ました。

 債務伝票承認([導入処理]-[運用設定]-[債権債務運用設定]メニューの[債務基本設定]ページ で設定)が「2:2段階承認」の場合に、承認状態の指定方法が変更されました。

※項目の配置も[登録情報]ページ→[基本条件]ページに移動しました。

[消費税]ページで、税率の指定方法が変更されました。

[出力順]ページで、検索結果の並び順を詳細に設定できるようになりました。

画面に出力する項目、項目の並び順を設定できるようになりました。

※この機能追加に伴い、[項目選択]ページが追加されました。

債務伝票の登録履歴、承認履歴を出力できるようになりました。

[債務伝票承認 - 条件設定]画面で前回指定した条件が保持されるようになりました。

 消込済みで取り消せない伝票など、実行できない伝票については、あらかじめ警告が表示さ れ、チェックが付けられなくりました。

 承認権限がない利用者が画面を開いた際には、承認のチェック欄が表示されなくなりまし た。

 仕訳作成単位([導入処理]-[運用設定]-[債権債務運用設定]メニューの[債務基本設定]ページ で設定)が「2:期間単位」の場合、または仕訳伝票の付番方法 が「2:手入力」の場合に、 実行時の仕訳伝票に関する設定画面が統合され、1つの画面で設定できるようになりまし た。

 仕訳伝票の重複チェック(メインメニューの[導入処理]-[会計期間設定]-[会計期間設定]メ ニューの「伝票設定」ページで設定)が「1:月度単位チェック」「2:年度単位チェック」 で、重複時登録処理が「1:登録確認表示」の場合に、「伝票No.が重複してもそのまま登録 する」のチェックで前回指定した条件が保持されるようになりました。

[債務伝票承認 - 未処理データ一覧]画面に、以下の表示項目が追加されました。

・精算日付

・金額

 印刷・転送で、出力設定できる項目が追加されました。 また、印刷時のフォントサイズを指定できるようになりました。 ※この機能追加に伴い、[詳細設定]ページが追加され、マスターコード、セグメント、プロジ ェクトの出力設定は、[詳細設定]ページに集約されました。

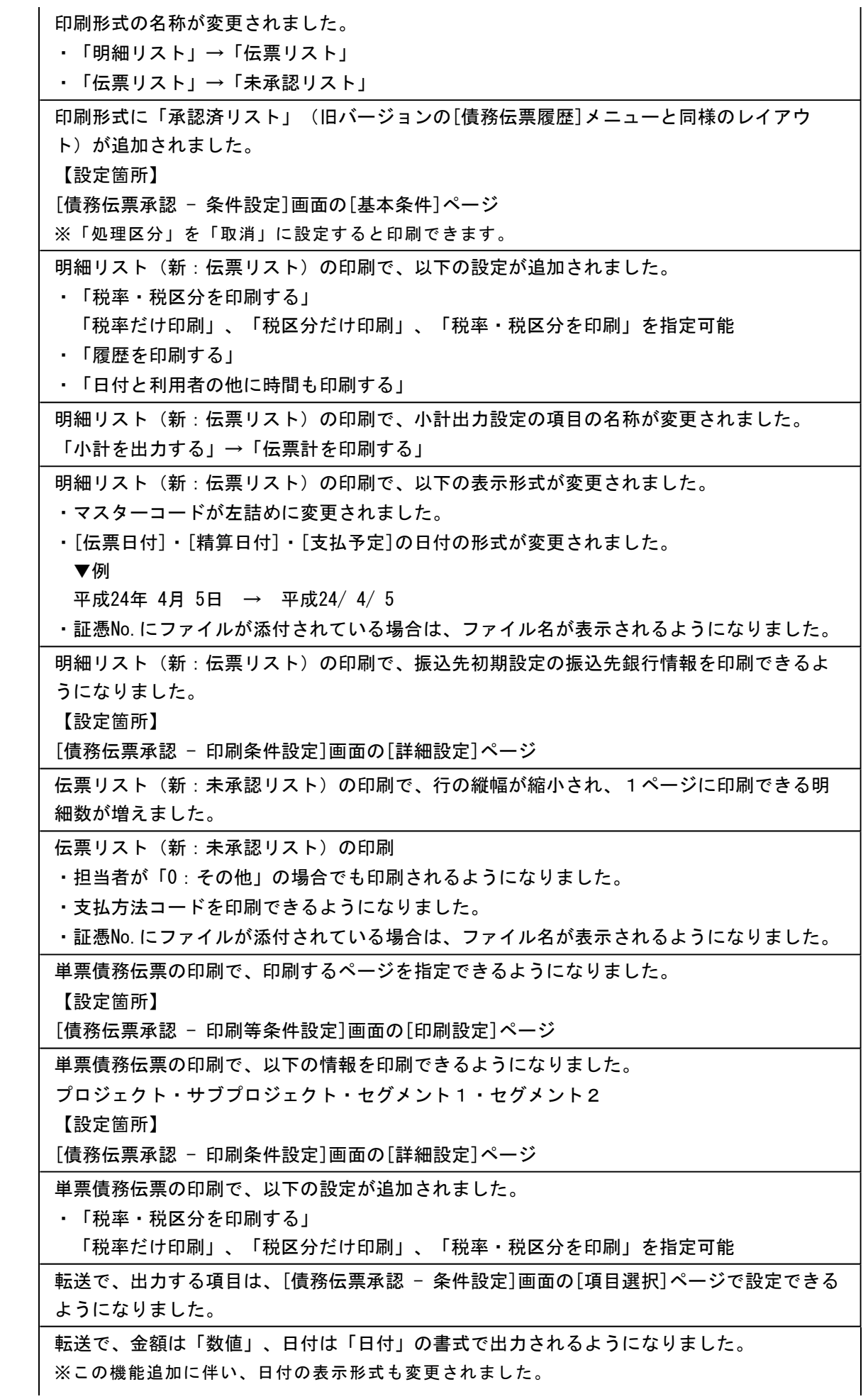

変更前 債務伝票承認:2012/04/01 債務伝票履歴:2012年04月01日 変更後 債務伝票承認:2012/4/1

転送で、合計行と区別できるように、明細の出力開始位置が右に一列移動しました。

転送で、以下の項目のタイトルが変更されました。

- ・「伝票№」→「伝票No.」
- ・「証憑№」→「証憑No.」
- ・「決算月」→「整理区分」
- ・「支払先」→「支払先コード」
- ・「(支払先名1)」→「支払先名1」
- ・「支払方法」→「支払方法名」
- ※「支払方法コード」も出力されるようになりました。
- ・「担当者」→「担当者コード」
- ・「(担当者名)」→「担当者名」

### ≪締単位支払消込≫

検索対象の絞込条件が追加されました。

※この機能追加に伴い、[基本条件]ページの絞込条件項目は、リストから選択する形式になり ました。

支払日付の初期値として、前回指定した支払日付を表示できるようになりました。

また、初期値として表示される日付が会計期間外の場合に表示する支払日付を指定できるよ うになりました。

【設定箇所】

[締単位支払消込 - 条件設定]画面の[表示設定]ページ

[表示設定]ページの「名称項目の拡張表示」が廃止されました。

※必ず拡張表示されるようになりました。

[出力順]ページで、検索結果の並び順を詳細に設定できるようになりました。

 表示する支払先名を「支払先名1」「支払先名2」「支払先名1・2」「支払先略称」から 選択できるようになりました。

※この機能追加に伴い、[項目選択]ページが追加されました。

消込画面の項目名、項目の配置が変更されました。

 前払金残高がある支払先に対して、自動的に消込内容を表示して、一括で前払金消込をする 機能が追加されました。

※この機能追加に伴い、[前払消込]([F9]キー)を押した際に[締単位支払消込 - 前払 金消込]画面が開くようになりました。

支払方法や支払金額を一括変更できる機能が追加されました。

※この機能追加に伴い、支払日付を一括変更する際の操作方法が変更されました。

 グループ間消込([導入処理]-[運用設定]-[債権債務運用設定]メニューの[債務基本設定]ペ ージで設定)が「1:使用する」の場合に、グループ間消込ができるようになりました。

分割支払の支払予定を選択して「前払消込](「F9]キー)から[前払金消込]画面にジャ ンプした際に、選択した支払予定の金額が表示されるようになりました。

印刷・転送で、出力設定ができる項目が追加されました。

また、印刷時のフォントサイズを指定できるようになりました。

※この機能追加に伴い、[詳細設定]ページが追加され、マスターコードの出力設定は[詳細設

定]ページに移動しました。

帳票タイトルの初期値が変更されました。

「明細書未支払リスト」→「未消込支払明細書リスト」

転送

・各項目の配置が変更されました。

・項目名が変更されました。「支払金額」→「明細書金額」

・【小計】【合計】の出力位置が変更されました。

 支払予定確定基準が([導入処理]-[運用設定]-[債権債務運用設定]メニューの[請求支払設 定]ページで設定)「1:伝票単位」の場合は、当メニューが表示されなくなりました。

≪一括支払消込≫

指定できる集計単位が追加されました。

また、集計単位の組み合わせを指定できるようになりました。

※この機能追加に伴い、集計単位の設定方法が変更されました。

 グループ間消込([導入処理]-[運用設定]-[債権債務運用設定]メニューの[債務基本設定]ペ -ジで設定)が「1:使用する」の場合に、取引先グループ別に集計するかを指定する方法が 変更されました。

変更前

[表示設定]ページの集計単位

変更後

[基本条件]ページの集計単位

「取引先グループは優先表示の支払先に集約する」

検索対象の絞込条件が追加されました。

※この機能追加に伴い、[基本条件]ページの絞込条件項目は、リストから選択する形式になり ました。

また、[詳細条件]ページ、[摘 要]ページ、[登録情報]ページ、[利用情報]ページ、[付 箋]ページ、[消費税]ページが追加されました。

支払日付の初期値として、前回指定した支払日付を表示できるようになりました。

また、初期値として表示される日付が会計期間外の場合に表示する支払日付を指定できるよ うになりました。

【設定箇所】

[一括支払消込 - 条件設定]画面の[表示設定]ページ

[表示設定]ページの「名称項目の拡張表示」が廃止されました。

※必ず拡張表示されるようになりました。

[出力順]ページで、検索結果の並び順を詳細に設定できるようになりました。

 表示する支払先名を「支払先名1」「支払先名2」「支払先名1・2」「支払先略称」から 選択できるようになりました。

※この機能追加に伴い、[項目選択]ページが追加されました。

消込画面の項目名、項目の配置が変更されました

 前払金残高がある支払先に対して、自動的に消込内容を表示して、一括で前払金消込をする 機能が追加されました。

※この機能追加に伴い、[前払消込]([F9]キー)を押した際に[一括支払消込 - 前払金 消込]画面が開くようになりました。

支払方法や支払金額を一括変更できる機能が追加されました。

※この機能追加に伴い、支払日付を一括変更する際の操作方法が変更されました。

金額が0円の明細登録許可が「1:許可する」の場合に、0円の明細だけでも消込できるよう

になりました。

印刷・転送で、マスターコードの出力設定ができる項目が追加されました。

また、印刷時のフォントサイズを指定できるようになりました。

※この機能追加に伴い、[詳細設定]ページが追加され、マスターコードの出力設定は[詳細設 定]ページに移動しました。

帳票タイトルの初期値が変更されました。

「未支払集計リスト」→「未消込債務集計リスト」

印刷レイアウト

- ・集計単位の追加に伴い、小計出力や複数ページの印刷順序の設定が追加されました。 【設定箇所】
	- [一括支払消込 印刷等条件設定]画面の[基本設定]ページ
- ・消込情報(債務金額、支払済金額)を印刷できるようになりました。 【設定箇所】

[一括支払消込 - 印刷等条件設定]画面の[詳細設定]ページ

転送

- ・合計行と区別できるように、明細の出力開始位置が右に一列移動しました。
- ・ヘッダ行が「メニュー名」「会社名」「条件設定」の順番になりました。

### ≪個別支払消込≫

消込の修正・取消機能が追加されました。

検索対象の絞込条件が追加されました。

※この機能追加に伴い、[基本条件]ページの絞込条件項目は、リストから選択する形式になり ました。

[登録情報]ページで、支払状態(未支払・一部支払)の指定方法が変更されました。

[消費税]ページで、税率の指定方法が変更されました。

支払日付の初期値として、前回指定した支払日付を表示できるようになりました。

また、初期値として表示される日付が会計期間外の場合に表示する支払日付を指定できるよ うになりました。

【設定箇所】

[個別支払消込 - 条件設定]画面の[表示設定]ページ

[表示設定]ページの「名称項目の拡張表示」が廃止されました。

※必ず拡張表示されるようになりました。

 [出力順]ページで、表示基準の登録順について、最終更新順/新規登録順の切替機能が追加 されました。

仕訳伝票No.や任意項目、商品などを消込画面に表示できるようになりました。

また、表示する支払先名を「支払先名1」「支払先名2」「支払先名1・2」「支払先略 称」から選択できるようになりました。

※この機能追加に伴い、[項目選択]ページが追加されました。

また、セグメント1・セグメント2・プロジェクト・サブプロジェクトの出力は、[項目選 択]ページで設定するようになりました。

消込画面

- ・項目名、項目の配置が変更されました。
- ・「伝票区分」が表示されるようになりました。
- ・債務伝票の付箋が表示されるようになりました。
- ・「未支払金額」「消込金額」についても小計が表示されるようになりました。
- ・グループ間消込「1:使用する」の場合に、「購入先」は[項目選択]ページで選択済みの場

合にだけ表示されるようになりました。

支払方法や支払金額を一括変更できる機能が追加されました。

※この機能追加に伴い、支払日付を一括変更する際の操作方法が変更されました。

 金額が0円の明細登録許可(メインメニューの[導入処理]-[運用設定]-[会社運用設定]メニ ューの[伝票設定]ページで設定)が「1:許可する」の場合に、0円の明細だけでも消込でき るようになりました。

印刷で、マスターコードの出力設定ができる項目が追加されました。

また、印刷時のフォントサイズを指定できるようになりました。

※この機能追加に伴い、[詳細設定]ページが追加され、マスターコードの出力設定は[詳細設 定]ページに移動しました。

帳票タイトルの初期値が変更されました。

「未支払明細リスト」→「未消込債務明細リスト」

 印刷レイアウトが[債務管理]-[購入債務処理]-[債務伝票入力]メニューの債務伝票リストと 同等のレイアウトになりました。

転送で、項目の並び順が変更されました。

 転送で、追加で出力する項目を、[個別支払消込 - 条件設定]画面の[項目選択]ページで4つ まで設定できるようになりました。

転送で、合計行と区別できるように、明細の出力開始位置が右に一列移動しました。

≪支払消込修正≫

検索対象の絞込条件が追加されました。

※この機能追加に伴い、以下のとおり変更されました。

・[基本条件]ページの絞込条件項目は、リストから選択する形式になりました。

・[セグメント]ページ、[プロジェクト]ページは、[詳細条件]ページに統合されました。

・[基本条件2]ページ、[摘 要]ページ、[利用情報]ページが追加されました。

項目の名称が変更されました。

「支払ステータス」→「登録区分」

※[登録情報]ページが追加され、項目の配置も[登録情報]ページに移動しました。また、選択 肢も細分化され、名称が変更されました。

「通常」→「個別・一括消込」「締単位消込」「前払金消込」

未承認の前払金情報の取消機能が廃止されました。

※未承認の前払金情報の取消は、[債務管理]-[支払処理]-[前払金情報登録]メニューで行いま す。

前払金消込の修正・取消もできるようになりました。

[出力順]ページで、検索結果の並び順を詳細に設定できるようになりました。

出力する項目、項目の並び順を設定できるようになりました。

※この機能追加に伴い、[項目選択]ページが追加されました。

1件の伝票情報(消込情報)は、すべての項目が1行で横並びに表示されるようになりまし た。

消込対象の債務伝票の情報も表示されるようになりました。

※この機能追加に伴い、債務伝票にジャンプする際の操作は、対象の債務伝票を選択して[債 務伝票] ([F9]キー)を押すようになりました。

支払日付や支払方法を複数に分けるなど、支払伝票が分かれる修正はできなくなりました。

### ≪支払承認≫

※新メニュー名:[支払伝票承認]メニュー

│ 作成する支払伝票について、部門別税区分表示機能に対応しました。 ───────────────

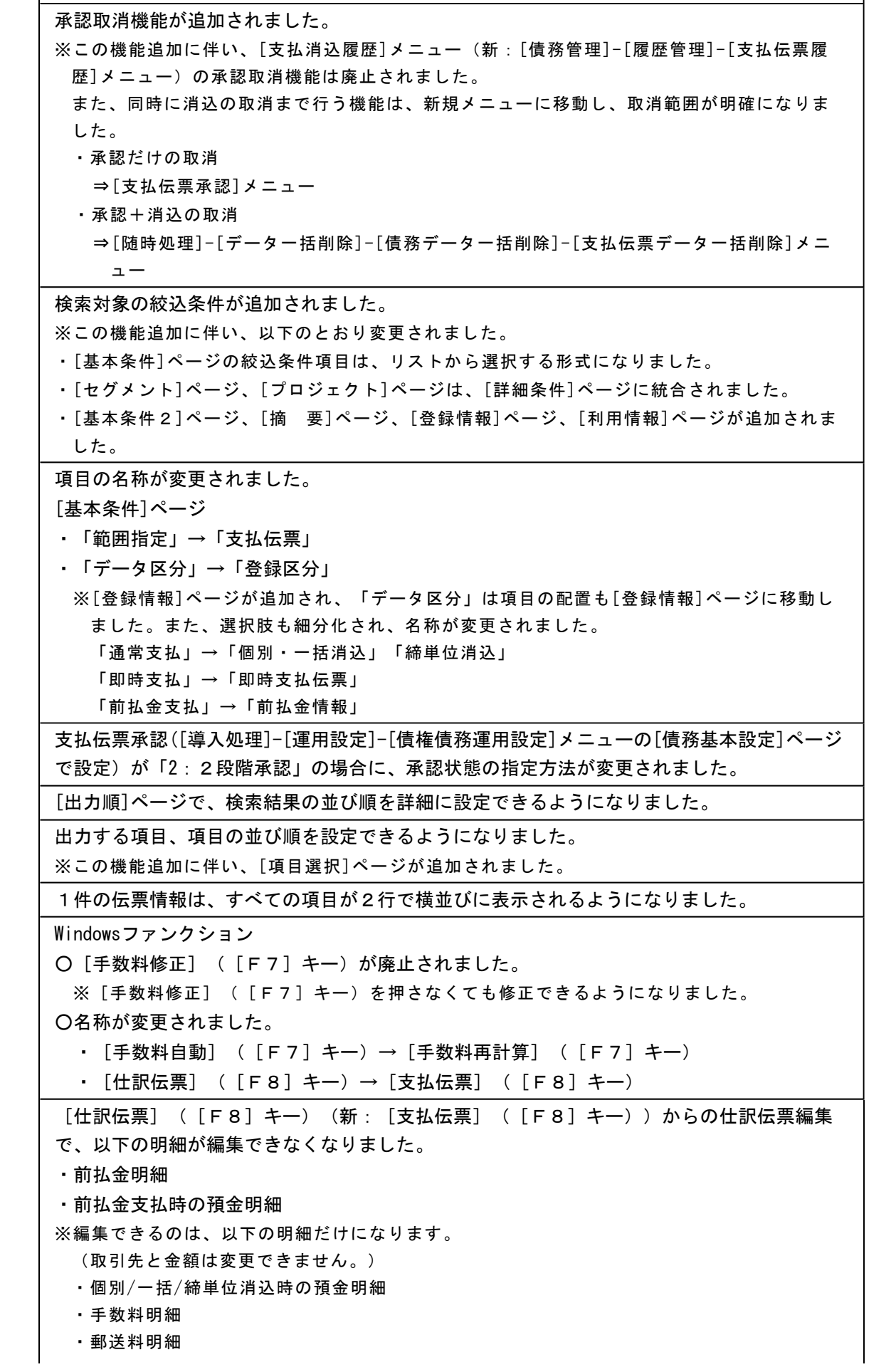

・消費税差金明細

・源泉明細

※前払金明細は、[債務管理]-[支払処理]-[前払金情報登録]メニューで前払金情報を登録する 際に、[詳細項目] ([F5]キー)で編集できます。

前払金情報のFB明細についても、同じ支払先であれば合算されるようになりました。

 同じ支払先のFB明細があっても合算せず、承認ごとにFB明細を分けて作成できるように なりました。

【設定箇所】

[支払伝票承認 - 条件設定]画面の[基本条件]ページ

「FBデータを未作成のFB明細と合算する」のチェックを外します。

先方負担の下限額の判定金額が変更されました。

変更前

支払伝票ごとの支払金額で判定

変更後

同時に承認する支払伝票の支払金額の合計で判定

手入力された手数料の表示が変更されました。

変更前

背景を薄黄色で表示

変更後

金額を緑色で表示

承認前に、編集内容だけを保存できるようになりました。

※承認欄にチェックを付けずに[実行]([F2]キー)を押すと保存できます。

承認欄にチェックを付けなくても、源泉金額を入力できるようになりました。

印刷形式の名称が変更されました。

・「明細リスト」→「伝票リスト」

・「伝票リスト」→「未承認リスト」

印刷形式に「承認済リスト」が追加されました。

【設定箇所】

[支払伝票承認 - 条件設定]画面の[基本条件]ページ

※「処理区分」を「取消」に設定すると印刷できます。

明細リスト (新:伝票リスト)の印刷

・罫線の出力方法が変更されました。

・コード桁数に応じて、コード欄の幅が調整されるようになりました。

伝票リスト(新:未承認リスト)の印刷

・項目名が変更されました。

・「源泉」→「源泉金額」

・「データ区分」→「登録区分」

※表示内容も、新しい登録区分の名称になりました。

・金額欄に表示するデータがない場合は空白で表示されるようになりました。

・支払種別が「2:振込」「7:期日現金」以外で、手数料区分、振込区分、振込先銀行に表 示するデータがない場合は、「-(ハイフン)」で表示されるようになりました。

 単票支払伝票の印刷で、タイトル行の「借 方 支払先」「貸 方 支払先」が廃止されま した。

 単票支払伝票の印刷で、以下の情報を印刷できるようになりました。 プロジェクト・サブプロジェクト・セグメント1・セグメント2

【設定箇所】

[支払伝票承認 - 印刷条件設定]画面の[詳細設定]ページ

 転送で、出力する項目は、[支払伝票承認 - 条件設定]画面の[項目選択]ページで設定できる ようになりました。

転送で、合計行と区別できるように、明細の出力開始位置が右に一列移動しました。

転送で、合計行の前の空白行が出力されなくなりました。

≪FBデータ作成≫

※新メニュー名:[銀行振込FBデータ作成]メニュー

FBデータ作成履歴の参照機能が追加されました。

 当システムに対応したエレクトロニックバンキングシステム(EBシステム)と連動して、 金融機関にFBデータを送信する機能が追加されました。

※この機能追加に伴い、複数ファイルのFBデータを同時に作成できなくなりました。1ファ イルごとに実行が必要です。

作成区分の指定方法が変更されました。

※「作成区分」は名称が「処理状態」になりました。また、作成済のFBデータに未作成のF B明細を追加してFBデータを再作成できるようになりました。

※この機能追加に伴い、印刷等条件設定画面に[基本条件]ページが追加され、処理状態の出力 設定ができるようになりました。

 [表示設定]ページの名称は[出力順]ページに変更され、FB明細の並び順を詳細に設定でき るようになりました。

項目の名称が変更されました。

・「FB対象データ」→「FBデータ」

※FBデータ作成履歴出力時は、以下の項目の名称が変更されました。

・「利用者アカウント」→「利用者」

・「作成日付・時刻」→「作成日時」

・「会社銀行No」→「会社銀行」

・「銀行」→「銀行名」

・「支店」→「支店名」

 以下の項目に不備がある場合は、[銀行振込FBデータチェック結果]画面が表示され、FB データを作成できないようになりました。

・会社銀行の「口座名義カナ」

・会社銀行の「会社コード」

・振込先の「口座番号」

・振込先の「口座名義カナ」(振込先名カナ)

・振込合計金額

・振込合計件数

作成時のファイルの種類の初期値が変更されました。

「テキストファイル(\*.txt)」→「すべてのファイル(\*.\*)」

※今までどおりテキストファイル形式で作成する場合は、ファイル種類を「テキストファイル (\*.txt)」に変更する必要があります。

印刷で、小計と合計の口数を印刷できるようになりました。

転送で、合計行と区別できるように、明細の出力開始位置が右に一列移動しました。

アクションログの登録内容が変更されました。

変更前

操作区分 備考

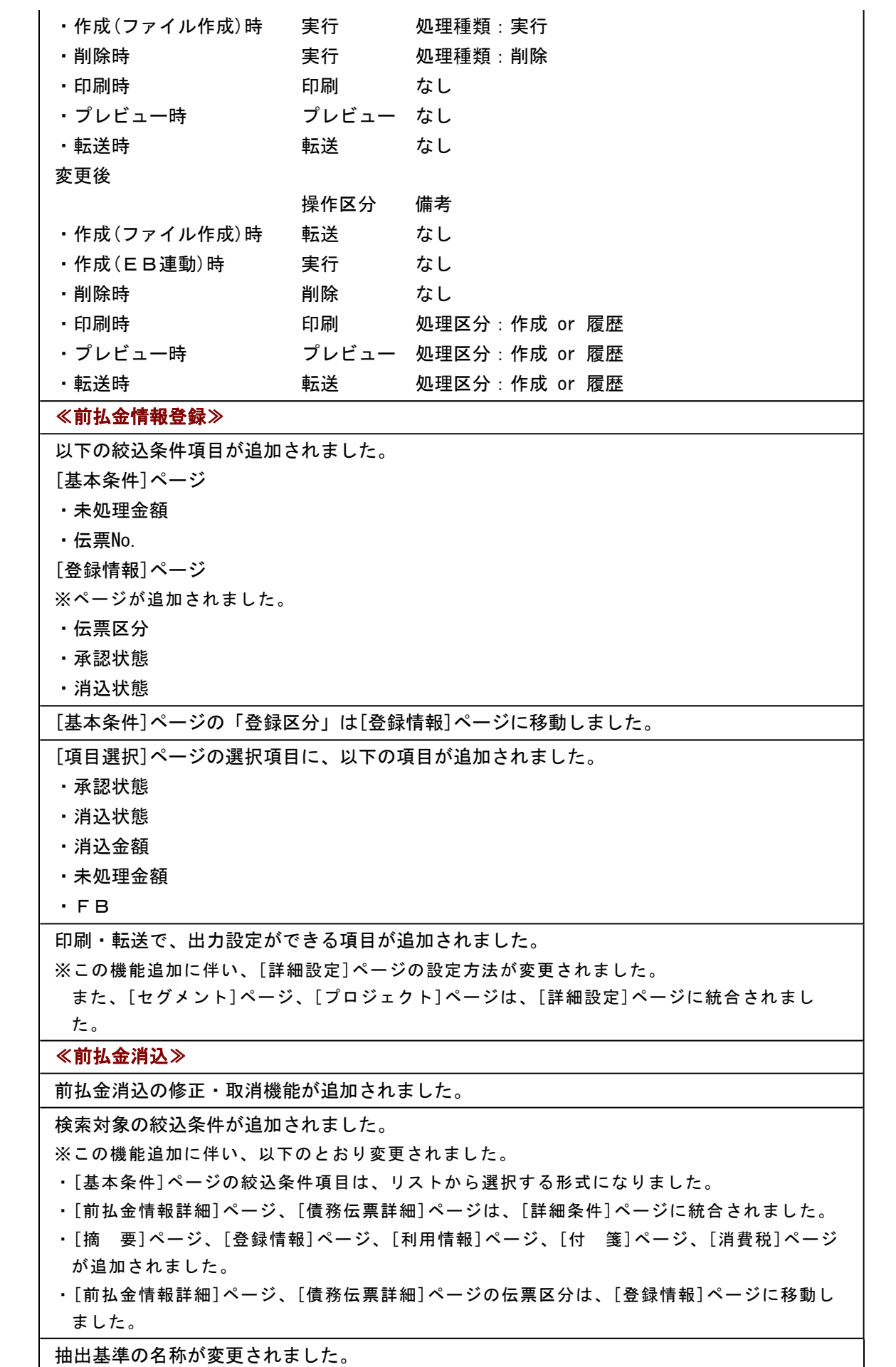

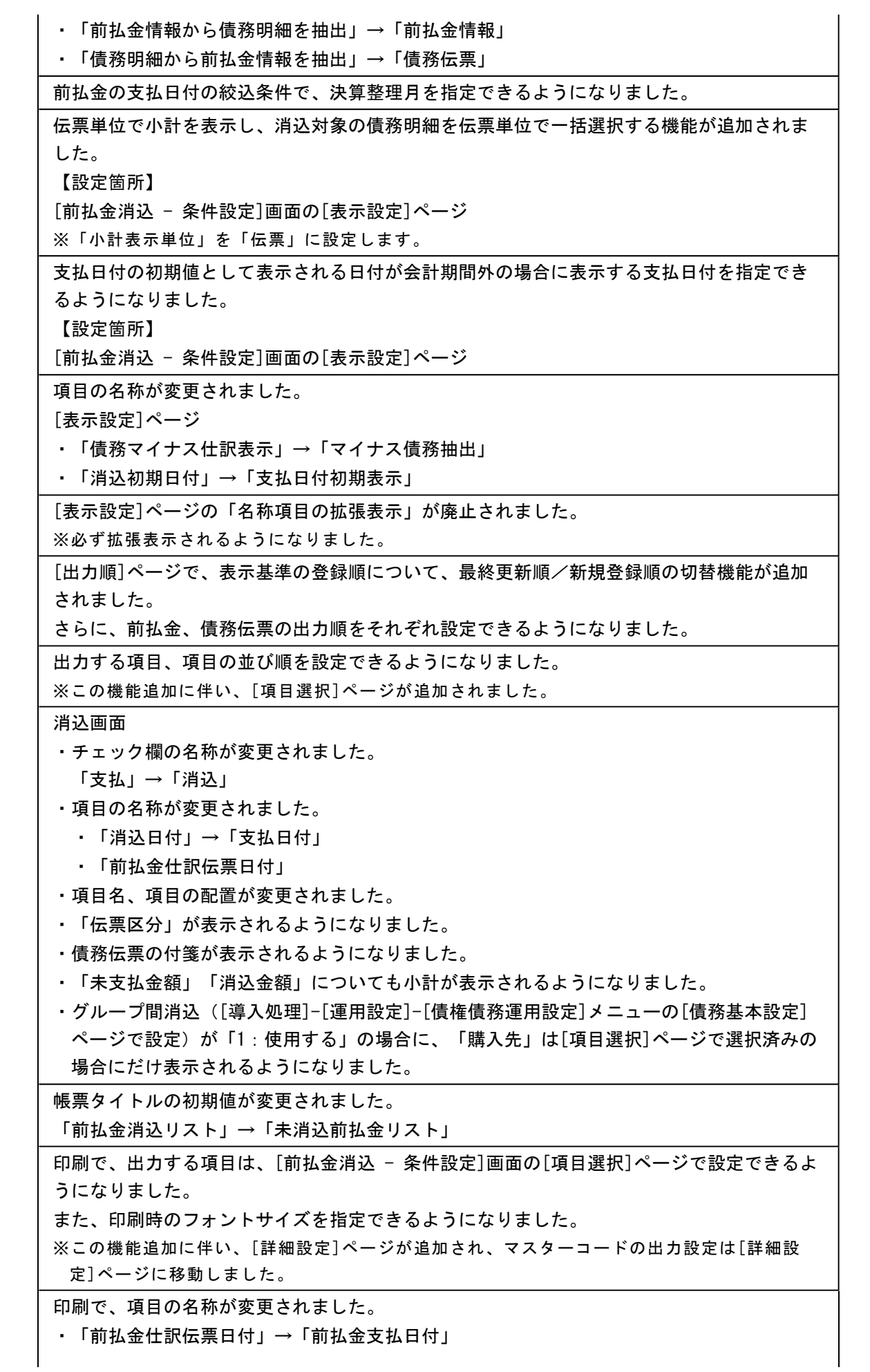

・「支払金額」→「前払金金額」

 転送で、出力する項目は、[前払金消込 - 条件設定]画面の[項目選択]ページで設定できるよ うになりました。

転送で、合計行と区別できるように、明細の出力開始位置が右に一列移動しました。

≪支払手形てん末変更≫

処理選択の名称が変更されました。

「取消」→「てん末取消」

≪支払手形一括決済≫

処理選択の名称が変更されました。

「取消」→「てん末取消」

≪ファクタリング債務てん末変更≫

処理選択の名称が変更されました。

「取消」→「てん末取消」

≪ファクタリング債務一括決済≫

処理選択の名称が変更されました。

「取消」→「てん末取消」

≪前払金残高一覧表≫

集計結果の画面表示機能が追加されました。

集計条件のパターン登録機能が追加されました。

※この機能追加に伴い、いままでは利用者ごとに前回条件を保持していましたが、これからは パターンごとに前回条件を保持するようになりました。

このため、当バージョンにバージョンアップすると、以前のバージョンで設定した集計条件 が初期化されます。

指定できる集計単位が追加されました。

また、集計単位の組み合わせを指定できるようになりました。

※この機能追加に伴い、集計単位の設定方法が変更されました。

集計対象の絞込条件項目が追加されました。

※この機能追加に伴い、[基本条件]ページの絞込条件項目はリストから選択する形式になりま した。

集計日付の制限が廃止されました。

変更前 選択会計期間だけ

変更後

選択会計期間、および選択会計期間より前の日付

 [表示設定]ページは、名称が[出力順]ページに変更され、表示基準の優先順位や、表示順 (昇順/降順)を自由に設定できるようになりました。

出力する項目、項目の並び順を設定できるようになりました。

※この機能追加に伴い、[項目選択]ページが追加されました。

 表示する支払先名を「支払先名1」「支払先名2」「支払先名1・2」「支払先略称」から 選択できるようになりました。

印刷・転送設定

・階層形式のレイアウトで出力する機能が追加されました。

・計行の出力設定は、[印刷等条件設定]画面の[基本条件]ページに移動しました。

・部門以外の集計単位でも改ページできるようになりました。

印刷・転送レイアウト

- ・集計条件の表示が変更されました。
- ・帳票タイトルにはパターン名が出力されるようになりました。
- ・転送で、計行の出力レイアウトが変更されました。
- ・転送で、金額は「数値」、日付は「日付」の書式で出力されるようになりました。

≪購入限度残高一覧表≫

集計結果の画面表示機能が追加されました。

集計条件のパターン登録機能が追加されました。

※この機能追加に伴い、いままでは利用者ごとに前回条件を保持していましたが、これからは パターンごとに前回条件を保持するようになりました。

このため、当バージョンにバージョンアップすると、以前のバージョンで設定した集計条件 が初期化されます。

指定できる集計単位が追加されました。

また、集計単位の組み合わせを指定できるようになりました。

※この機能追加に伴い、集計単位の設定方法が変更されました。

集計対象の絞込条件項目が追加されました。

※この機能追加に伴い、[基本条件]ページの絞込条件項目はリストから選択する形式になりま した。

集計日付の制限が廃止されました。

変更前

選択会計期間だけ

変更後

選択会計期間、および選択会計期間より前の日付

 [表示設定]ページは、名称が[出力順]ページに変更され、表示基準の優先順位や、表示順 (昇順/降順)を自由に設定できるようになりました。

出力する項目、項目の並び順を設定できるようになりました。

※この機能追加に伴い、[項目選択]ページが追加されました。

 購入限度額計算対象([導入処理]-[運用設定]-[債権債務運用設定]メニューの[債務基本設 定]ページで設定)が「0:手形債務含める」の場合に、債務残高を「債務残高」と「手形債 務残高」に分けて出力できるようになりました。

未承認、承認済の金額の出力方法が変更されました。

変更前

「債務残高(合計)」「債務残高(未承認)」「債務残高(承認済)」を出力 変更後

「債務残高」だけを出力し、「債務残高に未承認の債務金額も含める」のチェックによっ て集計対象を切替

 表示する支払先名を「支払先名1」「支払先名2」「支払先名1・2」「支払先略称」から 選択できるようになりました。

印刷・転送設定

・階層形式のレイアウトで出力する機能が追加されました。

・計行の出力設定は、[印刷等条件設定]画面の[基本条件]ページに移動しました。

・部門以外の集計単位でも改ページできるようになりました。

前払金の計上するタイミングを指定できるようになりました。

【設定箇所】

[購入限度残高一覧表 - 条件設定]画面の[基本条件]ページ

「消込金額集計基準」

### ≪債務伝票履歴≫

集計対象に以下のデータが追加されました。

・債務残高

・未承認の債務伝票

 支払消込済みで、支払伝票に「最終承認」が付与されている債務伝票については、支払伝票 も出力されるようになりました。

※この機能追加に伴い、印刷レイアウト・転送レイアウトを変更も変更されました。

集計対象の絞込条件項目が追加されました。

※この機能追加に伴い、[基本条件]ページの絞込条件項目はリストから選択する形式になりま した。

 債務伝票承認([導入処理]-[運用設定]-[債権債務運用設定]メニューの[債務基本設定]ペー ジで設定)が「1:1段階承認」「2:2段階承認」の場合の承認取消機能が廃止されまし た。

※承認の取消は、[債務管理]-[購入債務処理]-[債務伝票承認]メニューで行うようになりまし た。

[出力順]ページで、検索結果の並び順を詳細に設定できるようになりました。

※この機能追加に伴い、当バージョンにバージョンアップすると、以前のバージョンで設定し た並び順が初期化されます。

 出力する項目、項目の並び順を設定できるようになりました。 ※この機能追加に伴い、[項目選択]ページが追加されました。

### ≪支払伝票履歴≫

集計対象に以下のデータが追加されました。

・[債権管理]-[相殺処理]-[債務振替相殺処理]メニューで振替済みのマイナス債務

消込対象の債務伝票も出力されるようになりました。

※この機能追加に伴い、印刷レイアウト・転送レイアウトも変更されました。

以下の絞込条件項目が廃止されました。

・債務伝票日付

・債務伝票No.

※[債務管理]-[履歴管理]-[債務伝票履歴]メニューでは、上記の絞込条件を指定できます。

 表示項目の「データ区分」と「消込区分」が統合され、名称が「登録区分」に変更されまし た。

変更前

•データ区分(通常支払/即時支払/前払金消込)

• 消込区分 (通/締)

変更後

·登録区分(個別・一括消込/締単位消込/即時支払伝票/前払金消込/相殺消込/債務 振替相殺処理)

[利用情報]ページの「処理内容」の検索対象が変更されました。

変更前

「最終承認」を付与することで作成された仕訳伝票の処理内容

変更後

支払消込や即時支払伝票入力など、支払処理の処理内容

※これにより、消込者、承認者(一次承認・最終承認)などを指定して絞り込めるようになりま した。

ただし、作成された仕訳伝票の修正に関する条件は指定できなくなりました。

 [出力順]ページで、検索結果の並び順を詳細に設定できるようになりました。 ※この機能追加に伴い、当バージョンにバージョンアップすると、以前のバージョンで設定し た並び順が初期化されます。

出力する項目、項目の並び順を設定できるようになりました。

※この機能追加に伴い、[項目選択]ページが追加されました。

### 【随時処理】

### ≪前払金情報データ作成≫

以下の絞込条件項目が追加されました。

[基本設定]ページ

・未処理金額

・伝票No.

[登録情報]ページ

※ページが追加されました。

・伝票区分

・承認状態

・消込状態

[基本条件]ページの「登録区分」は[登録情報]ページに移動しました。

[項目選択]ページの選択項目に、以下の項目が追加されました。

- ・承認状態
- ・消込状態
- ・消込金額
- ・未処理金額
- ・FB

### ※この機能追加に伴い、[拡張項目]ページが追加され、消込金額に未承認の消込金額を含める かを設定できるようになりました。

### ≪伝票データ一括削除≫(伝票設定:債務残高データ) ※新メニュー名:[債務残高データ一括削除]メニュー

 [導入処理]-[残高入力]-[債務残高入力]メニューと同様の絞込条件を指定できるようになり ました。

### ≪伝票データ一括削除≫(伝票設定:債務伝票データ) ※新メニュー名:[債務伝票データ一括削除]メニュー

 [債務管理]-[購入債務処理]-[債務伝票入力]メニューと同様の絞込条件を指定できるように なりました。

### ● メニューの名称および構成が変更されました。

### 注意

機能アップによって新しく追加されたメニューが画面に表示されない場合は、[権限 管理]メニューで利用者ごとにメニュー権限を設定してください。

### ○[手形運用設定]メニューの追加

[導入処理]-[運用設定]-[手形運用設定]メニューが追加されました。 [導入処理]-[運用設定]-[債権債務運用設定]メニューの[手形運用設定]ページを廃止し、 [手形運用設定]ページの各項目を[手形運用設定]メニューの[支払手形管理]ページに移動 しました。

### ○メニューの機能追加に伴う、名称および構成の変更

以下のとおり、各メニューに機能が追加されました。

| 「債務管理]-[購入債務処理] | 承認の取消ができるようになりました。      |
|-----------------|-------------------------|
| −[債務伝票承認]メニュー   |                         |
| [債務管理]-[支払処理]   | 前払金消込の取消と修正ができるようになりまし  |
| −「支払消込修正」メニュー   | た。                      |
| [債務管理]-[支払処理]   | 承認の取消ができるようになりました。      |
| -[支払承認]メニュー     | ※前払金情報も含めて、すべての支払承認を取り消 |
|                 | せます。                    |
| [債務管理]-[支払処理]   | FBデータ作成の履歴が参照できるようになりま  |
| -[FBデータ作成]メニュー  | した。                     |
| 「債務管理」ー「前払金処理」  | 前払金消込の処理状熊など、前払金情報の履歴が  |
| −[前払金情報登録]メニュー  | 参照できるようになりました。          |
| 「債務管理1-「履歴管理1   | 消込対象の支払伝票が参照できるようになりまし  |
| -「倩務伝票履歴]メニュー   | た。                      |
| [債務管理]-[履歴管理]   | 消込対象の債務伝票が参照できるようになりまし  |
| −「支払消込履歴」メニュー   | た。                      |

このため、以下のとおりメニューの名称および構成が変更されました。

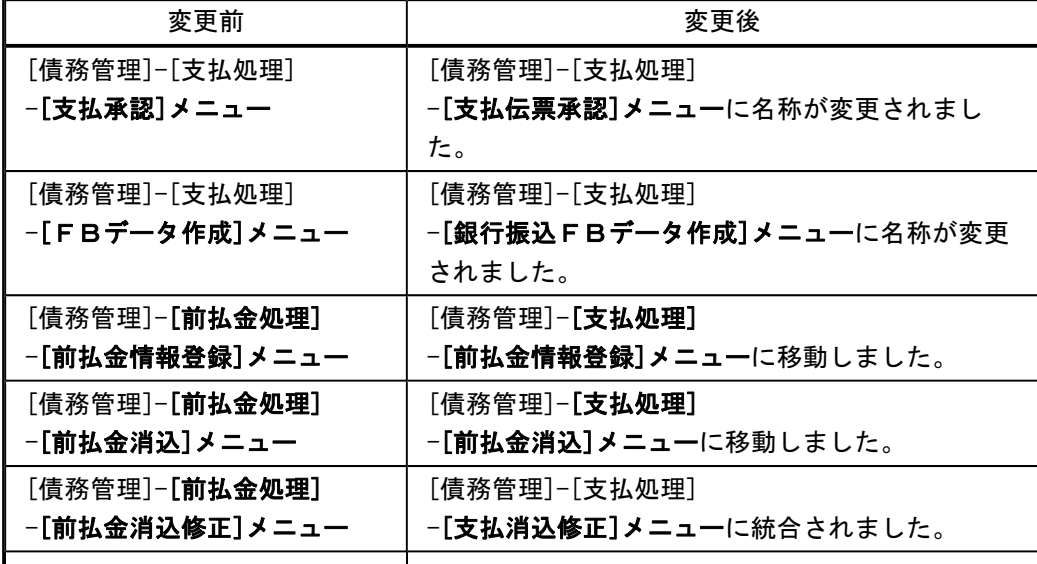
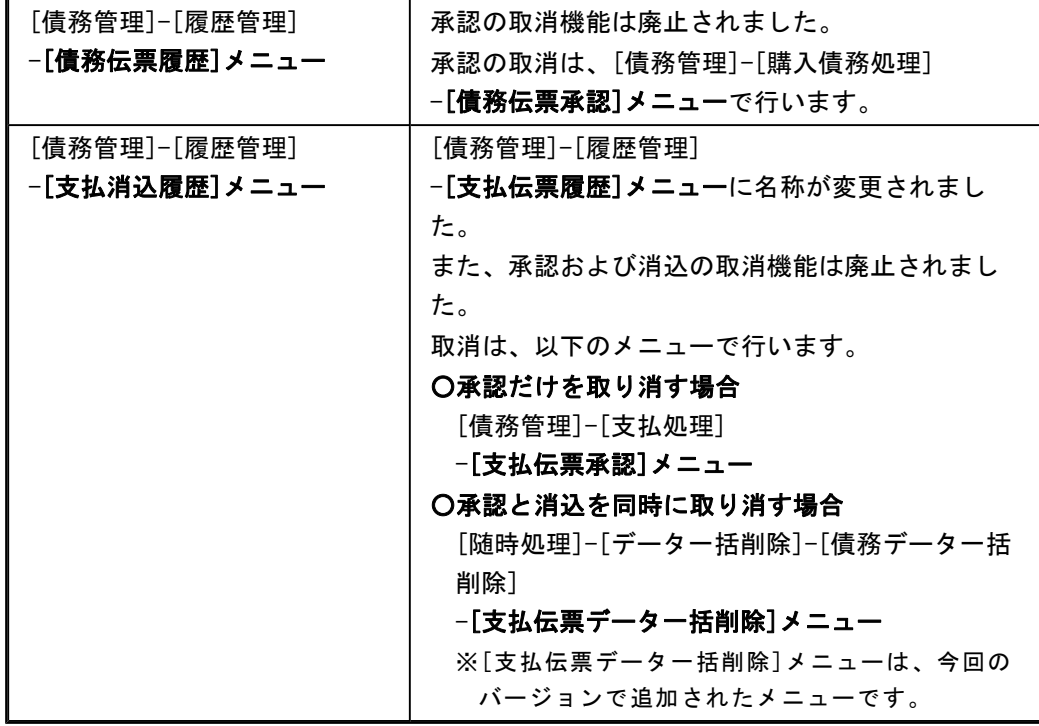

## ○伝票データ一括削除機能の移動

[随時処理]-[データ一括削除]-[伝票データ一括削除]メニューの債務残高データ削除・債 務伝票データ削除を移動し、以下のメニューが追加されました。

- ・[随時処理]-[データ一括削除]-[マスターデータ一括削除]-[債務残高データ一括削除] メニュー
- ・[随時処理]-[データ一括削除]-[債務データ一括削除]-[債務伝票データ一括削除]メニ ュー

## ●帳票別プリンタ登録できる帳票が追加されました。

以下の帳票について、初期値として表示するプリンタをメインメニューの[導入処理]-[運用 設定]-[帳票別プリンタ登録]メニューで登録できるようになりました。 これにより、[プリンタ設定]ページで初期値として表示される内容が、以下のとおり変更に なります。

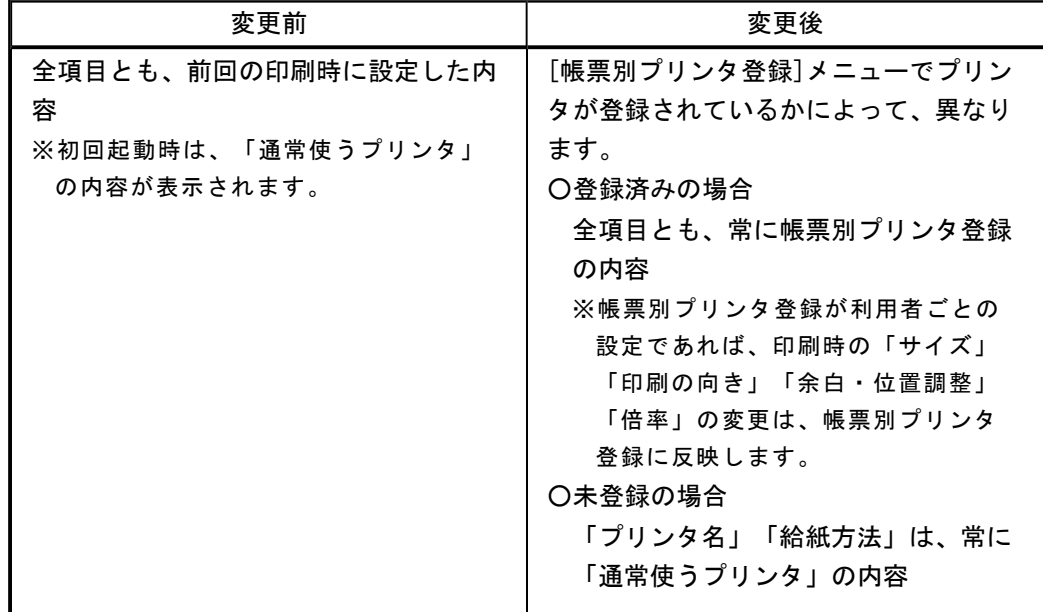

## 注意

この機能アップのため、当バージョンにバージョンアップすると、以前のバージョンで設定 した内容が初期値として表示されなくなります。

帳票を印刷する前に、メインメニューの[導入処理]-[運用設定]-[帳票別プリンタ登録]メニ ューで初期値として表示するプリンタを登録してください。

※[帳票別プリンタ登録]メニューの登録をしない場合は、常に「通常使うプリンタ」が初期値 として表示されます。

#### ≪ 対象帳票 ≫

- ・債務伝票リスト([債務管理]-[購入債務処理]-[債務伝票承認]メニュー)
- ・債務伝票未承認リスト([債務管理]-[購入債務処理]-[債務伝票承認]メニュー)
- ・単票債務伝票([債務管理]-[購入債務処理]-[債務伝票承認]メニュー)
- ・前払金情報履歴リスト(新:前払金情報リスト([債務管理]-[支払処理]-[前払金情報 登録]メニュー))
- ・明細書未支払リスト(新:未消込支払明細書リスト([債務管理]-[支払処理]-[締単位 支払消込]メニュー))
- ・未支払集計リスト(新:未消込債務集計リスト([債務管理]-[支払処理]-[一括支払消 込]メニュー))
- ・未支払明細リスト(新:未消込債務明細リスト([債務管理]-[支払処理]-[個別支払消 込]メニュー))
- ・前払金消込リスト([債務管理]-[支払処理]-[前払金消込]メニュー)
- ・支払伝票リスト([債務管理]-[支払処理]-[支払伝票承認]メニュー)
- ・支払未承認リスト([債務管理]-[支払処理]-[支払伝票承認]メニュー)
- ・支払伝票([債務管理]-[支払処理]-[支払伝票承認]メニュー)
- ・支払承認済リスト([債務管理]-[支払処理]-[支払伝票承認]メニュー)
- ・FBデータリスト([債務管理]-[支払処理]-[銀行振込FBデータ作成]メニュー)
- ・FBデータ作成履歴リスト([債務管理]-[支払処理]-[銀行振込FBデータ作成]メニュ ー)
- ・前払金残高一覧表([債務管理]-[管理帳票]-[前払金残高一覧表]メニュー)
- ・購入限度残高一覧表([債務管理]-[管理帳票]-[購入限度残高一覧表]メニュー)
- ・債務伝票履歴リスト([債務管理]-[履歴管理]-[債務伝票履歴]メニュー)
- ・支払消込履歴リスト(新:支払伝票履歴リスト([債務管理]-[履歴管理]-[支払伝票履 歴]メニュー))

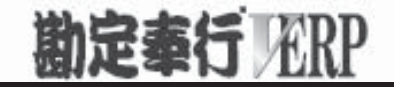

# 機能アップガイド

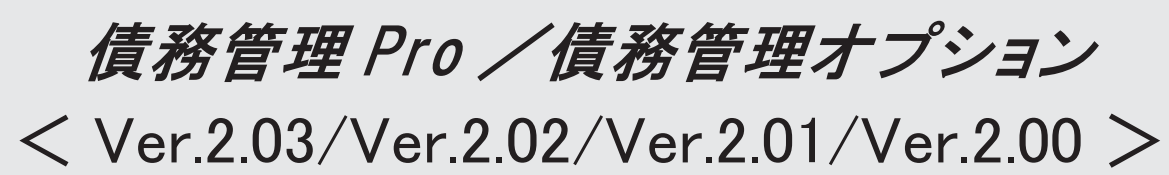

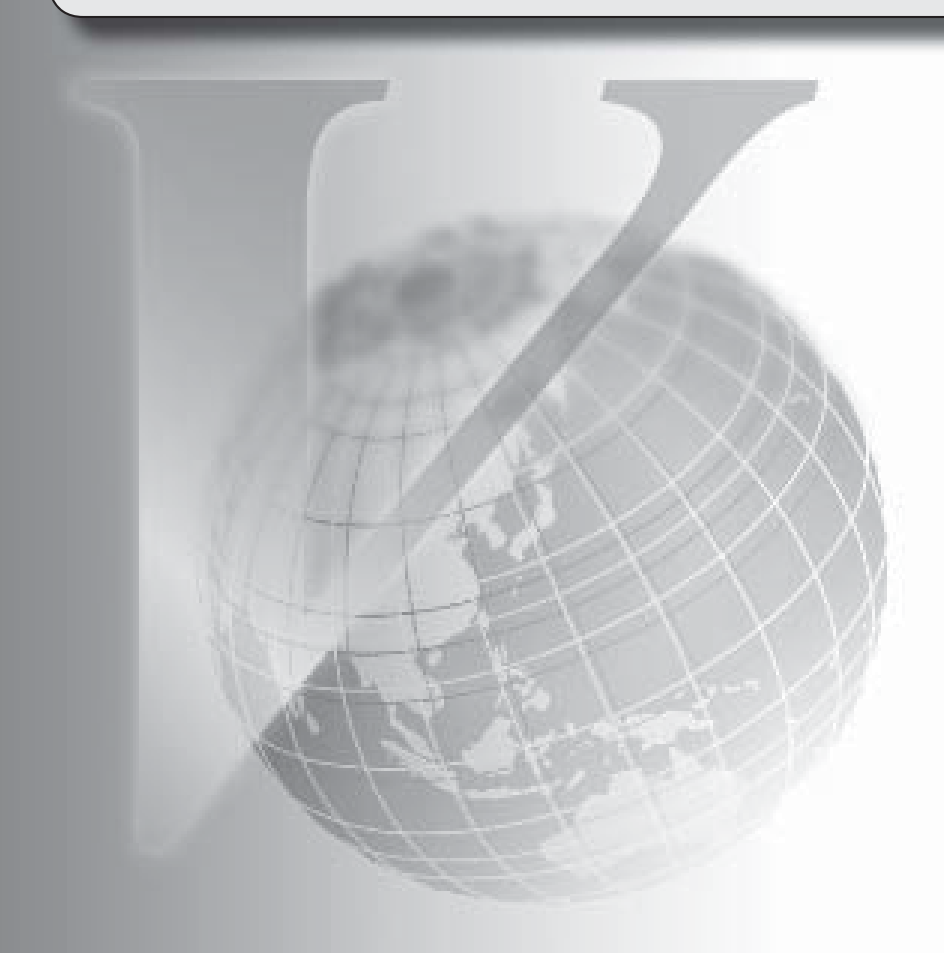

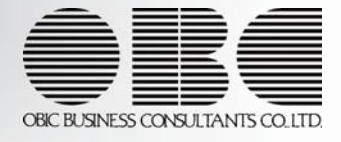

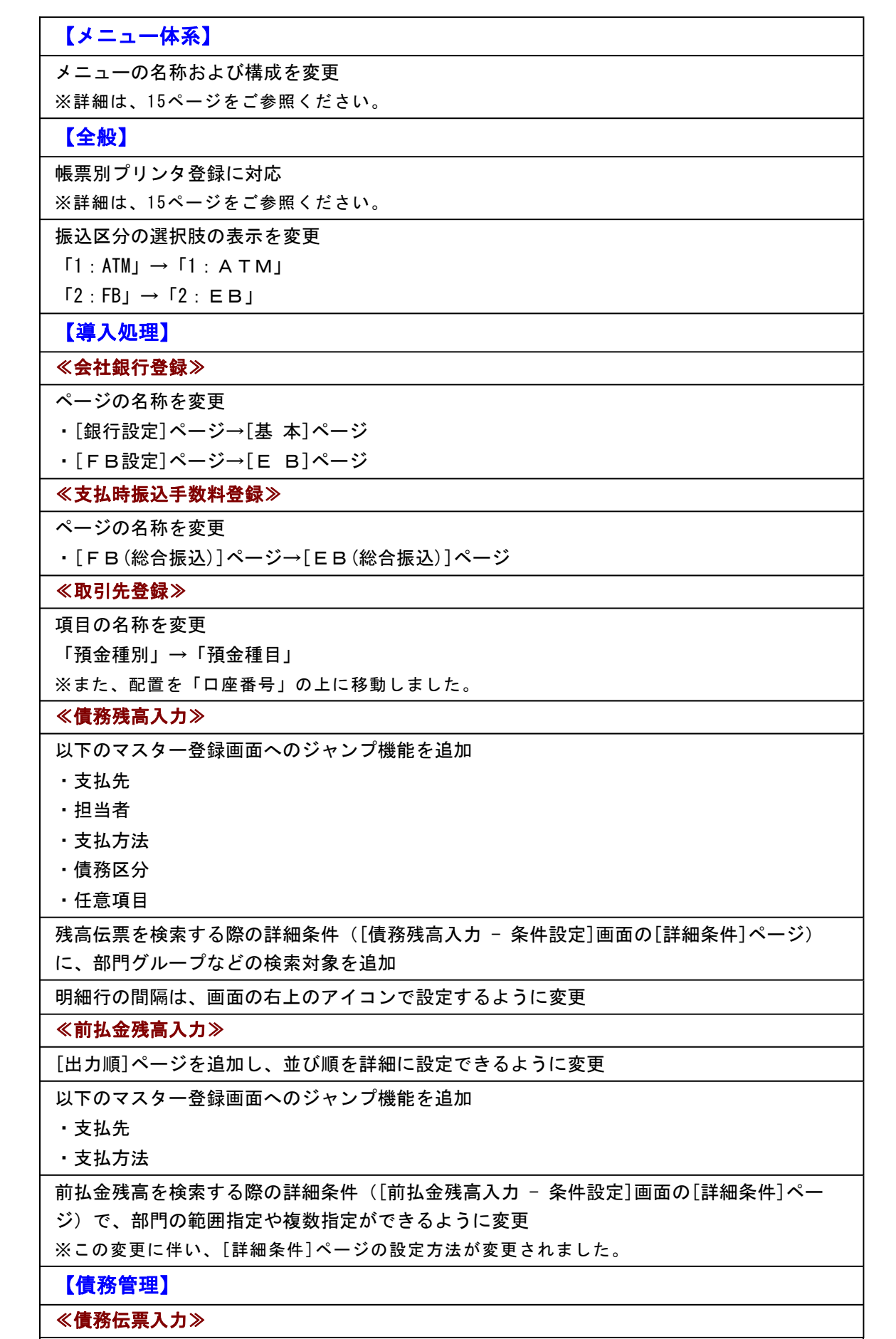

以下のマスター登録画面へのジャンプ機能を追加

- ・支払先
- ・担当者
- ・支払方法
- ・商品
- ・債務区分

・任意項目

 債務伝票を検索する際の詳細条件([債務伝票入力 - 条件設定]画面の[詳細条件]ページ) に、部門グループなどの検索対象を追加

明細行の間隔は、画面の右上のアイコンで設定するように変更

 伝票リスト、単票債務伝票に、支払先の振込先初期設定([導入処理]-[取引先登録]-[取引先 登録]メニューの[支払先振込]ページで設定)の振込先銀行情報を印刷できるように変更 【設定箇所】

[債務伝票入力 - 印刷条件設定]画面の[詳細設定]ページの「振込先銀行を印刷する」

## ≪債務伝票No.自動付番設定≫

初期No.(会計期首や月初など、最初の伝票に付番する伝票No.)を設定できるように変更

## ≪債務データ抽出≫

以下のマスター登録画面へのジャンプ機能を追加

・支払方法

・商品

## ≪支払予定変更≫

画面の固定位置は、[出力設定]ページの「--固定位置--」で設定するように変更

 表示単位が「債務伝票」の場合に、仕訳伝票No.を指定して検索できるように変更 【設定箇所】

[支払予定変更 - 条件設定]画面の[詳細条件]ページ

### ≪即時支払伝票入力≫

勘定奉行の部門権限に準拠する場合に制限される処理内容を変更

※詳細は、操作説明の「部門権限の制限内容一覧」をご参照ください。

 平成23年度消費税法改正(平成24年4月1日以降に適用)に伴い、勘定奉行に追加された部 門別税区分表示機能に対応

入力画面のレイアウトを変更

明細行と明細行の間にある罫線を太く変更

明細行の間隔を、画面の右上のアイコンで設定できるように変更

 即時支払伝票を入力する際に、支払先コードが未入力の場合は、支払方法にカーソルが移動 しないように変更

部門が登録されていない場合は、入力画面の部門欄が表示されないように変更

ファンクションボタンの名称を一部変更

[伝発行]([F2]キー)→[印刷]

入力作業の効率化を図るため、矢印キーによるカーソルの移動を一部変更

 すでに摘要が入力されている摘要欄に移動した際に、勘定奉行の[仕訳処理]-[仕訳処理]メニ ューと同様に、摘要の文字の先頭にカーソルを合わせるように変更

画面下部の履歴と合計金額の拡張、縮小機能を追加

文字を入力する欄で、Windowsの日本語IMEの「初期入力モード」が反映するように変更

支払方法コードの入力欄の幅を桁数に合わせるように変更

以下のマスター登録画面へのジャンプ機能を追加

・支払先

・支払方法

 [即時支払伝票入力]画面から、作成された仕訳伝票にジャンプできる機能を追加 ※即時支払伝票を表示させた状態で、一度[Ctrl]キーを押し、[仕訳伝票]([F6]キー) を押すとジャンプできます。

 履歴メニューの検索条件や、他のアプリケーションに貼り付けて使用できるように、支払先 コード・伝票No.をクリップボードにコピーする機能を追加

 伝票日付や伝票区分を修正した際に、[債権債務機能設定]メニューの[債務管理]-[伝票設定] ページの付番方法や 付番基準をもとに即時支払伝票を再付番できるよう変更

【設定箇所】

[債権債務機能設定]メニューの[債務管理]-[伝票設定]ページの「伝票修正時の再付番」

 即時支払伝票を修正した際に、仕訳伝票No.指定の設定をもとに仕訳伝票の伝票No.も修正す るように変更

【設定箇所】

[債権債務機能設定]メニューの[債務管理]-[伝票設定]ページの「仕訳伝票No.指定」

 仕訳伝票摘要指定が「1:伝票No.+摘要」の場合に、仕訳伝票にセットされる摘要を以下の ように変更

○変更前

「即時支払伝票 伝票No.000001」

○変更後

「即時支払伝票No.000001」

【設定箇所】

[債権債務機能設定]メニューの[債務管理]-[伝票設定]ページの「仕訳伝票摘要指定」

 仕訳伝票の重複チェック(勘定奉行の[導入処理]-[会計期間設定]-[会計期間設定]メニュー の[伝票設定]ページで設定)が「1:月度単位チェック」または「2:年度単位チェック」の 場合に、即時支払伝票から作成する仕訳伝票の伝票No.も重複チェックするように変更

 勘定奉行の[仕訳処理]-[仕訳入力補助]-[科目別マスター入力設定]メニューで自動表示する 部門が設定されている場合は、即時支払伝票の入力時にもその設定内容が有効になるように 変更

また、この変更にともない、部門コード欄が空欄のまま [Enter] キーが押された場合に 「0:その他」部門が自動表示されないように変更

 源泉区分が「1:対象」の支払先について、自動的に源泉欄にチェックを付ける機能を追加 【設定箇所】

[即時支払伝票入力 - 設定]画面の[運用設定]ページの「初期源泉区分」

 購入セグメントや購入プロジェクトの配置(縦・横)を選択できるように変更 【設定箇所】

[即時支払伝票入力 - 設定]画面の[運用設定]ページの「購入セグメントの配置」「購入プロ ジェクトの配置」

 勘定奉行の[仕訳処理]-[仕訳処理]メニューと操作性が同様になるように、ファンクションキ ーの配置を変更できる機能を追加

【設定箇所】

[即時支払伝票入力 - 設定]画面の[運用設定]ページの「ファンクションキーの配置」

摘要コードを指定した際に、入力済みの摘要を削除して追加するか、入力済みの摘要の後ろ

に追加するかを選択できる機能を追加 【設定箇所】 [即時支払伝票入力 - 設定]画面の[運用設定]ページの「摘要内容の追加方法」 表示する支払先名を「支払先名1」「支払先名2」「支払先名1・2」「支払先略称」から 選択できるように変更 【設定箇所】 [即時支払伝票入力 - 設定]画面の[表示設定]ページの「支払先名表示」 明細行に背景色を設定できるように変更 【設定箇所】 [即時支払伝票入力 - 設定]画面の[表示設定]ページの「行の背景色」 マスター項目の入力欄について、表示する内容を「コードと名称」「コード」「名称」から 選択できるように変更 【設定箇所】 [即時支払伝票入力 - 設定]画面の[表示設定]ページの「入力欄表示」 カーソル移動を短縮できる項目を追加 また、カーソル移動を短縮する項目の設定方法を変更 【設定箇所】 [即時支払伝票入力 - 設定]画面の[移動設定]ページの「短縮設定」 即時支払伝票を入力する際に、勘定科目・補助科目のコード欄に[Enter]キーでカーソルを移 動できるように変更 ※移動するには、[即時支払伝票入力 - 設定]画面の[移動設定]ページで短縮しない項目に設定 する必要があります。 各入力項目のコード欄で最大桁まで入力した場合に、自動的に次の項目に移動させるか、 [Enter]キーを押してから移動させるのかを選択できる機能を追加 【設定箇所】 [即時支払伝票入力 - 設定]画面の[移動設定]ページの「コード最大入力時の移動機能」 日付欄に移動した際のカーソルの位置を、「年」「月」「日」から選択できる機能を追加 【設定箇所】 [即時支払伝票入力 - 設定]画面の[移動設定]ページの「カーソル初期位置」 即時支払伝票を検索する際に、過去年度すべての伝票を検索できるように変更 即時支払伝票を検索する際の検索条件設定画面([即時支払伝票入力 - 条件設定]画面の[基 本条件]ページ)について、検索条件を指定する項目をリストから選択する形式に変更 即時支払伝票を検索する際の検索条件設定画面([即時支払伝票入力 - 条件設定]画面の[基 本条件]ページ)に、「消費税金額」を追加 即時支払伝票を検索する際の詳細条件([即時支払伝票入力 - 条件設定]画面の[詳細条件]ペ ージ)に、部門グループなどの検索対象を追加 即時支払伝票を検索する際の検索条件設定画面([即時支払伝票入力 - 条件設定]画面の[利 用情報]ページ)について、「本日分」で検索できる機能を追加 承認した利用者、承認した処理日時で検索できるように、即時支払伝票を検索する際の検索 条件設定画面(「即時支払伝票入力 - 条件設定]画面の[利用情報]ページ)に、処理内容とし て「1次承認」「最終承認」を追加 即時支払伝票を検索する際の検索条件設定画面([即時支払伝票入力 - 条件設定]画面)の [出力順]ページに、以下の機能を追加 ○表示基準の優先順位や、表示順(昇順/降順)を自由に設定できる機能 ○表示基準:「取引先グループコード順」「支払先コード順」「支払先フリガナ順」「支払

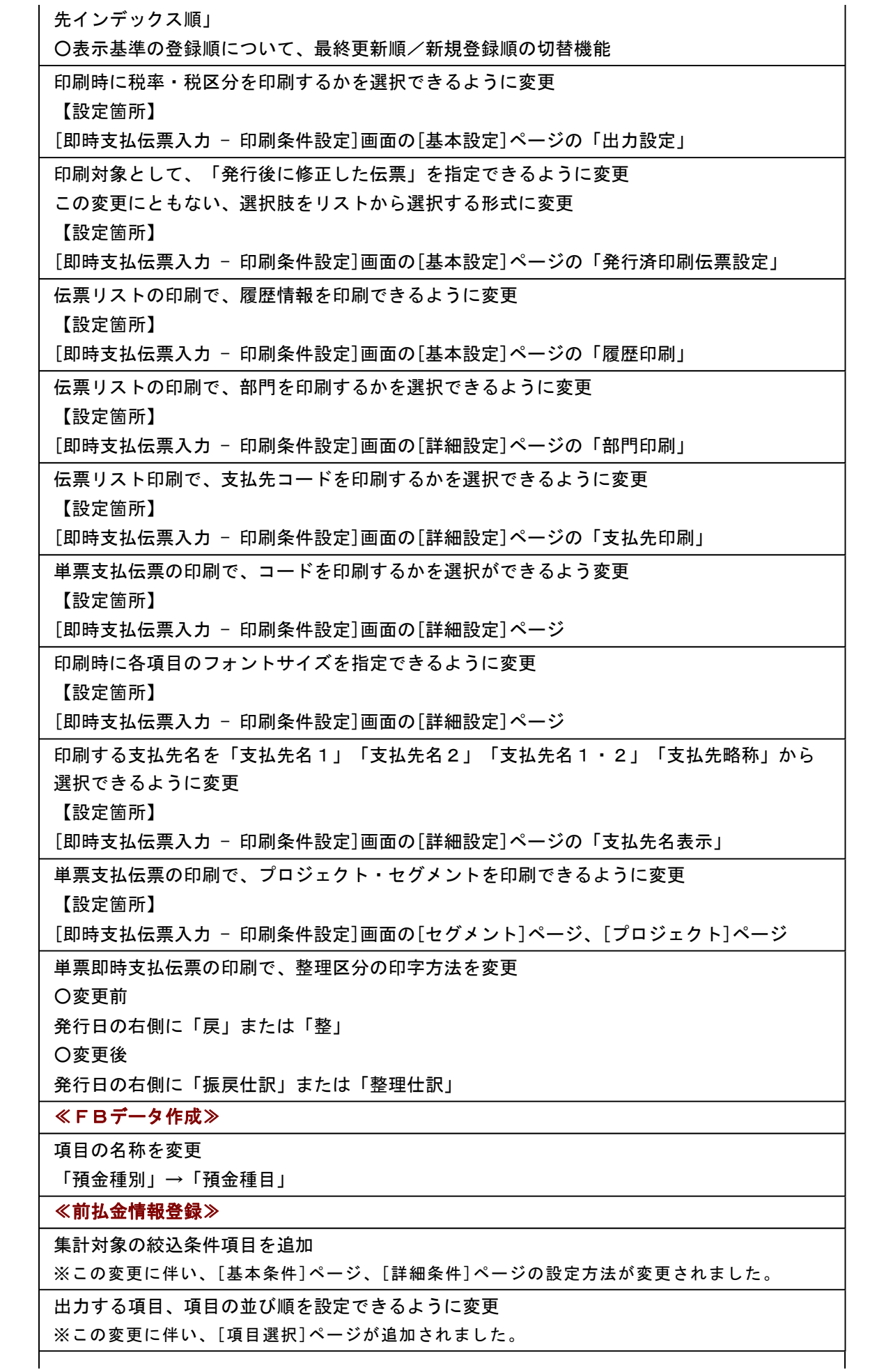

並び順を詳細に設定できるように変更

※この変更に伴い、[出力順]ページの設定方法が変更されました。

参照機能を追加し、すべての前払金情報を参照できるように変更

※この変更に伴い、絞込条件として、[摘 要]ページ、[付 箋]ページが追加されました。

ステータス「1:前払金」の取消機能を追加

入力項目を追加

・セグメント、プロジェクト

前払金科目側の部門など、詳細を入力できるように変更

付箋機能を追加

ステータスが「0:未確定」であれば、支払金額が0円でも登録できるように変更

一括削除の操作方法を変更

ステータス、支払日付の一括変更の操作方法を変更

以下のマスター登録画面へのジャンプ機能を追加

・支払先

・支払方法

≪支払手形入力≫

支払手形を検索する際の日付条件の指定方法を変更

支払手形を検索する際の詳細条件で、部門の範囲指定や複数指定ができるように変更

備考の入力方法を変更

≪支払手形てん末変更≫

支払手形を検索する際の日付条件の指定方法を変更

支払手形を検索する際の詳細条件で、部門の範囲指定や複数指定ができるように変更

画面の固定位置は、[出力設定]ページの「--固定位置--」で設定するように変更

備考の入力方法を変更

一括変更の対象を指定できるように変更

≪支払手形一括決済≫

支払手形を検索する際の日付条件の指定方法を変更

支払手形を検索する際の詳細条件で、部門の範囲指定や複数指定ができるように変更

画面の固定位置は、[出力設定]ページの「--固定位置--」で設定するように変更

≪ファクタリング債務入力≫

ファクタリング債務を検索する際の日付条件の指定方法を変更

 ファクタリング債務を検索する際の詳細条件で、部門の範囲指定や複数指定ができるように 変更

備考の入力方法を変更

≪ファクタリング債務てん末変更≫

ファクタリング債務を検索する際の日付条件の指定方法を変更

 ファクタリング債務を検索する際の詳細条件で、部門の範囲指定や複数指定ができるように 変更

画面の固定位置は、[出力設定]ページの「--固定位置--」で設定するように変更

備考の入力方法を変更

一括変更の対象を指定できるように変更

≪ファクタリング債務一括決済≫

ファクタリング債務を検索する際の日付条件の指定方法を変更

 ファクタリング債務を検索する際の詳細条件で、部門の範囲指定や複数指定ができるように 変更

画面の固定位置は、[出力設定]ページの「--固定位置--」で設定するように変更

### ≪支払通知書≫

表示基準の優先順位や、表示順(昇順/降順)を自由に設定できるように変更

※この変更に伴い、[表示設定]ページは、名称が[出力順]ページに変更され、設定方法も変更 されました。

印字内容の詳細に設定できるように変更

また、印字内容の設定箇所をまとめ、設定しやすいように変更

【設定箇所】

[支払通知書 - 印刷条件設定]画面の[出力設定]ページ

※この変更に伴い、[支払通知書 - 条件設定]画面と[支払通知書 - 印刷条件設定]画面が統合 されました。

相殺消込の消込金額も集計されるように変更

集計対象の支払種別を指定できるように変更

【設定箇所】

[支払通知書 - 印刷条件設定]画面の[基本設定]ページ

集計対象の絞込条件項目を追加

※この変更に伴い、[詳細設定]ページ、[セグメント]ページ、[プロジェクト]ページが追加さ れました。

部門別/セグメント2別/プロジェクト別/サブプロジェクト別の金額を 集計できるように変更

【設定箇所】

[支払通知書 - 印刷条件設定]画面の[出力設定]ページの「集計金額出力」

≪支払予定表≫

集計条件のパターン登録機能を追加

※この変更に伴い、いままでは利用者ごとに前回条件を保持していましたが、これからはパタ ーンごとに前回条件を保持するようになりました。

このため、当バージョンにバージョンアップすると、以前のバージョンで設定した集計条件 が初期化されます。

指定できる集計単位を追加

また、集計単位の組み合わせを指定できるように変更

※この変更に伴い、集計単位の設定方法が変更されました。

集計対象の絞込条件項目を追加

※この変更に伴い、絞込条件項目はリストから選択する形式に変更されました。

集計日付の制限を廃止

表示基準の優先順位や、表示順(昇順/降順)を自由に設定できるように変更

※この変更に伴い、[表示設定]ページは、名称が[出力順]ページに変更され、設定方法も変更 されました。

出力する項目、項目の並び順を設定できるように変更

※この変更に伴い、[項目選択]ページが追加されました。

 表示する支払先名を「支払先名1」「支払先名2」「支払先名1・2」「支払先略称」から 選択できるように変更

集計結果の画面表示で以下の変更

・レイアウトを表形式から階層形式に変更

・列の幅をマウスで調整できるように変更

・集計条件の表示を変更

印刷・転送の設定で以下の変更

- ・階層形式のレイアウトで出力する機能を追加
- ・計行の出力設定を、[印刷等条件設定]画面の[基本条件]ページに移動

・部門以外の集計単位でも改ページできるように変更

印刷・転送で以下の変更

・集計条件の表示を変更

- ・帳票タイトルにはパターン名が出力されるように変更
- ・転送で、計行の出力レイアウトを変更

・転送で、金額は「数値」、日付は「日付」の書式で出力されるように変更

絞込条件として、複数の債務科目を同時に指定できるように変更

※この変更に伴い、債務科目は[支払予定表 - 条件設定]画面の[基本条件2]ページで設定する ように変更されました。

未支払金額と債務金額を同時に集計できるように変更

全額消込済みの債務明細も集計できるように変更

【設定箇所】

[支払予定表 - 条件設定]画面の[詳細条件]ページ

絞込条件として、摘要と付箋を指定できるように変更

※この変更に伴い、[摘 要]ページ、[付 箋]ページが追加されました。

※支払予定確定基準([導入処理]-[運用設定]-[債権債務運用設定]メニューの[請求支払設定] ページで設定)が「0:支払明細書単位」の場合は指定できません。

 整理仕訳の管理方法(勘定奉行の[導入処理]-[会計期間設定]-[会計期間設定]メニューの[伝 票設定]ページで設定)が「1:日常仕訳と区別する」の場合は、常に「振戻仕訳・整理仕訳 を集計しない」を指定できるように変更

部門権限による制限を緩和

※詳細は、操作説明の「部門権限の制限内容一覧」をご参照ください。

網掛け印刷など、指定できる印刷オプションを追加

印刷の向き「縦方向」やA3などA4以上の用紙サイズに対応

 支払予定確定基準([導入処理]-[運用設定]-[債権債務運用設定]メニューの[請求支払設定] ページで設定)が「0:支払明細書単位」の場合の集計条件「仮発行の支払明細書を含める」 の設定箇所を変更

【設定箇所】

[支払予定表 - 条件設定]画面の[詳細条件]ページ

日付項目の書式を変更

西暦:12/02/29 → 2012/ 2/29 和暦: 24/02/29 → 24/ 2/29

印刷、転送で、支払予定サイト(「翌月月末」など)や締日区分名(「月末締め」など)を 出力するかを選択できるように変更

【設定箇所】

[支払予定表 - 印刷等条件設定]画面の[詳細条件]ページの「拡張設定」

「源泉予定額」を分割

対象金額が「未支払金額」の「源泉予定額」→「未支払源泉予定額」

対象金額が「債務金額」の「源泉予定額」→「源泉予定額」

 源泉金額の計算が「支払時に計算」の場合に、支払承認時と同様の結果となるよう、源泉予 定額の算出方法を変更

変更前

債務明細ごとに源泉予定額を計算

変更後

最下位の集計単位ごとに源泉予定額を計算

「未支払金額」から「未支払源泉予定額」を控除しないように変更

≪支払集計表≫

集計条件のパターン登録機能を追加

※この変更に伴い、いままでは利用者ごとに前回条件を保持していましたが、これからはパタ ーンごとに前回条件を保持するようになりました。

このため、当バージョンにバージョンアップすると、以前のバージョンで設定した集計条件 が初期化されます。

指定できる集計単位を追加

また、集計単位の組み合わせを指定できるように変更

※この変更に伴い、集計単位の設定方法が変更されました。

集計対象の絞込条件項目を追加

※この変更に伴い、絞込条件項目はリストから選択する形式に変更されました。

集計日付の制限を廃止

表示基準の優先順位や、表示順(昇順/降順)を自由に設定できるように変更

※この変更に伴い、[表示設定]ページは、名称が[出力順]ページに変更され、設定方法も変更 されました。

出力する項目、項目の並び順を設定できるように変更

※この変更に伴い、[項目選択]ページが追加されました。

 表示する支払先名を「支払先名1」「支払先名2」「支払先名1・2」「支払先略称」から 選択できるように変更

印刷・転送の設定で以下の変更

・階層形式のレイアウトで出力する機能を追加

・計行の出力設定を、[印刷等条件設定]画面の[基本条件]ページに移動

・部門以外の集計単位でも改ページできるように変更

印刷・転送で以下の変更

・集計条件の表示を変更

・帳票タイトルにはパターン名が出力されるように変更

・転送で、計行の出力レイアウトを変更

・転送で、金額は「数値」、日付は「日付」の書式で出力されるように変更

集計結果の画面表示機能を追加

支払金額に手数料を含めて集計できるように変更

≪銀行振込一覧表≫

 「会社銀行毎に改ページする」を[銀行振込一覧表 - 印刷等条件設定]画面の[基本設定]ペー ジに移動

「出力単位」を[銀行振込一覧表 - 条件設定]画面の[基本設定]ページに移動

また、項目の名称を変更

「出力単位」→「集計単位」

表示基準の優先順位や、表示順(昇順/降順)を自由に設定できるように変更

※この変更に伴い、[表示設定]ページは、名称が[出力順]ページに変更され、設定方法も変更 されました。

集計日付の制限を廃止

絞込条件として、振込区分を指定できるように変更

 表示する支払先名を「支払先名1」「支払先名2」「支払先名1・2」「支払先略称」から 選択できるように変更

※この変更に伴い、[項目選択]ページが追加されました。

印刷レイアウトを追加

網掛け印刷など、指定できる印刷オプションを追加

転送で、計行を出力するかを選択できるように変更

≪債務残高一覧表≫

集計条件のパターン登録機能を追加

※この変更に伴い、いままでは利用者ごとに前回条件を保持していましたが、これからはパタ ーンごとに前回条件を保持するようになりました。

このため、当バージョンにバージョンアップすると、以前のバージョンで設定した集計条件 が初期化されます。

指定できる集計単位を追加

また、集計単位の組み合わせを指定できるように変更

※この変更に伴い、集計単位の設定方法が変更されました。

集計対象の絞込条件項目を追加

※この変更に伴い、絞込条件項目はリストから選択する形式に変更されました。

集計日付の制限を廃止

表示基準の優先順位や、表示順(昇順/降順)を自由に設定できるように変更

※この変更に伴い、[表示設定]ページは、名称が[出力順]ページに変更され、設定方法も変更 されました。

出力する項目、項目の並び順を設定できるように変更

※この変更に伴い、[項目選択]ページが追加されました。

 表示する支払先名を「支払先名1」「支払先名2」「支払先名1・2」「支払先略称」から 選択できるように変更

集計結果の画面表示で以下の変更

・レイアウトを表形式から階層形式に変更

・列の幅をマウスで調整できるように変更

・集計条件の表示を変更

印刷・転送の設定で以下の変更

・階層形式のレイアウトで出力する機能を追加

・計行の出力設定を、[印刷等条件設定]画面の[基本条件]ページに移動

・部門以外の集計単位でも改ページできるように変更

印刷・転送で以下の変更

・集計条件の表示を変更

・帳票タイトルにはパターン名が出力されるように変更

・転送で、計行の出力レイアウトを変更

・転送で、金額は「数値」、日付は「日付」の書式で出力されるように変更

前払金の計上するタイミングを指定できるように変更

#### 【設定箇所】

[債務残高一覧表 - 条件設定]画面の[基本条件]ページ

#### ≪債務残高確認書≫

集計条件のパターン登録機能を追加

※この変更に伴い、いままでは利用者ごとに前回条件を保持していましたが、これからはパタ ーンごとに前回条件を保持するようになりました。

このため、当バージョンにバージョンアップすると、以前のバージョンで設定した集計条件 が初期化されます。

表示基準の優先順位や、表示順(昇順/降順)を自由に設定できるように変更

※この変更に伴い、[表示設定]ページは、名称が[出力順]ページに変更され、設定方法も変更 されました。

印字内容の設定箇所をまとめ、設定しやすいように変更

【設定箇所】

[債務残高確認書 - 印刷条件設定]画面の[出力設定]ページおよび[印刷設定]ページ

※この変更に伴い、[債務残高確認書 - 印刷条件設定]画面と[債務残高確認書 - 条件設定]画 面が統合されました。

#### ≪前払金情報履歴≫

仕訳伝票No.を指定して検索できるように変更

【設定箇所】

[前払金情報履歴 - 条件設定]画面の[基本条件]ページ

≪FBデータ作成履歴≫

 項目の名称を変更 「預金種別」→「預金種目」

【随時処理】

≪取引先データ作成≫

項目の名称を変更

「預金種別」→「預金種目」

≪債務残高データ作成≫

 マスターや区分など、値で設定する項目について、数値だけでなく、その内容も出力するよ うに変更

 出力形式が「カンマ区切り」または「タブ区切り」の場合に、「支払済金額」「未支払金 額」などの出力項目を追加

集計対象の絞込条件項目を追加

※この変更に伴い、[セグメント]ページ、[プロジェクト]ページは、[詳細条件]ページに統合 され、[基本設定]ページおよび[詳細条件]ページの設定方法が変更されました。

また、[摘 要]ページ、[登録情報]ページ、[利用情報]ページ、[付 箋]ページが追加され ました。

[出力順]ページを追加し、並び順を設定できるように変更

残高データが未登録でもメニューを起動できるように変更

摘要だけ、付箋だけの明細行も出力できるように変更

≪前払金残高データ作成≫

[詳細設定]ページで、部門の範囲指定や複数指定ができるように変更

 出力形式が「カンマ区切り」または「タブ区切り」の場合に、出力項目に「取引先グルー プ」を追加

[出力順]ページを追加し、並び順を詳細に設定できるように変更

≪債務伝票データ作成≫

[詳細条件]ページに、部門グループなどの検索対象を追加

≪即時支払データ作成≫

 作成するデータを絞り込む際の条件設定画面([即時支払データ作成 - 出力条件設定]画面の [基本設定]ページ)について、検索条件を指定する項目をリストから選択する形式に変更 ※この変更にともない、当バージョンにバージョンアップすると、以前のバージョンで設定し た作成条件が初期化されます。

作成対象の絞込条件項目を追加

※この変更に伴い、[基本設定]ページの設定方法が変更されました。

また、[摘 要]ページ、[登録情報]ページ、[利用情報]ページ、[付 箋]ページ、[消費税] ページが追加されました。

[詳細条件]ページに、部門グループなどの検索対象を追加

[出力順]ページを追加し、並び順を詳細に設定できるように変更

 [拡張項目]ページを追加し、汎用データ未作成の伝票を出力する、汎用データ作成後に修正 した伝票を出力するなどの指定ができるように変更

 マスターや区分など、値で設定する項目について、数値だけでなく、その内容も出力するよ うに変更

 出力形式が「カンマ区切り」または「タブ区切り」の場合に、出力項目に振込先銀行情報 や、伝票の登録情報などをを追加

以下の項目について、出力時の属性を「文字」→「数値」に変更

・「税区分コード」

・「税率区分コード」

・「事業区分コード」

空白行、摘要だけ、付箋だけの明細行も出力できるように変更

手数料区分「3.」の出力名称を変更

「3:先方負担へ変更した」→「先方負担(下限額設定を考慮しない)」

手数料区分「4. 当方負担へ変更した」は出力しないように変更

≪前払金情報データ作成≫

 出力形式が「カンマ区切り」または「タブ区切り」の場合に、出力項目に「取引先グルー プ」を追加

[出力順]ページを追加し、並び順を詳細に設定できるように変更

 マスターや区分など、値で設定する項目について、数値だけでなく、その内容も出力するよ うに変更

作成対象の絞込条件項目を追加

※この変更に伴い、[基本設定]ページの設定方法が変更されました。

また、[詳細設定]ページ、[摘 要]ページ、[付 箋]ページが追加されました。

出力項目の名称を変更

「支払金額」→「前払金金額」

手数料区分「3.」の出力名称を変更

「3:先方負担へ変更した」→「先方負担(下限額設定を考慮しない)」

手数料区分「4.当方負担へ変更した」は出力しないように変更

## ≪債務残高データ受入≫

実行結果を出力できるように変更

the contract of the contract of the contract of the contract of the contract of the contract of the contract of

摘要だけ、付箋だけの明細行も受入できるように変更

 操作ログの内容を変更 変更前 伝票日付、支払先コード、取引先名1、取引先名2 変更後 伝票日付、支払先コード、支払先略称

≪即時支払データ受入≫

実行結果を出力できるように変更

空白行、摘要だけ、付箋だけ、1行目借方空白行の明細行も出力できるように変更

手数料区分「3.先方負担(下限額設定を考慮しない)」で受入できるように変更

 ヘッダー情報が1伝票内に複数設定されていても、チェックを行わなず、1行目のヘッダー 情報を用いて受け入れるように変更

手形郵送料区分(CPIS032)の受入時のチェックを緩和

≪前払金情報データ受入≫

支払方法が一つも登録されていない場合はメニューを起動できないように変更

実行結果を出力できるように変更

受入項目の名称を変更

「支払金額」→「前払金金額」

前払金金額が0円のデータも受入できるように変更

 受入項目に「セグメント1コード」「セグメント2コード」「プロジェクトコード」「サブ プロジェクトコード」「付箋色コード」「付箋メモ」を追加

手数料区分「3.先方負担(下限額設定を考慮しない)」で受入できるように変更

≪支払伝票データ作成≫

絞込条件として、仕訳伝票の伝票区分を指定できるように変更

※この変更に伴い、[登録情報]ページが追加されました。

【自動実行管理】

≪自動実行取引先データ作成≫

項目の名称を変更

「預金種別」→「預金種目」

≪自動実行即時支払データ作成≫

作成するデータを絞り込む際の条件設定画面(「自動実行即時支払データ作成 - 出力条件設 定]画面の[基本設定]ページ)について、検索条件を指定する項目をリストから選択する形式 に変更

※この変更にともない、当バージョンにバージョンアップすると、以前のバージョンで設定し た作成条件が初期化されます。

作成対象の絞込条件項目を追加

※この変更に伴い、[基本設定]ページの設定方法が変更されました。

また、[摘 要]ページ、[登録情報]ページ、[利用情報]ページ、[付 箋]ページ、[消費税] ページが追加されました。

[詳細条件]ページに、部門グループなどの検索対象を追加

[出力順]ページを追加し、並び順を詳細に設定できるように変更

 [拡張項目]ページを追加し、汎用データ未作成の伝票を出力する、汎用データ作成後に修正 した伝票を出力するなどの指定ができるように変更

 マスターや区分など、値で設定する項目について、数値だけでなく、その内容も出力するよ うに変更

 出力形式が「カンマ区切り」または「タブ区切り」の場合に、出力項目に振込先銀行情報 や、伝票の登録情報などをを追加

以下の項目について、出力時の属性を「文字」→「数値」に変更

・「税区分コード」

- ・「税率区分コード」
- ・「事業区分コード」

空白行、摘要だけ、付箋だけの明細行も出力できるように変更

手数料区分「3.」の出力名称を変更

「3:先方負担へ変更した」→「先方負担(下限額設定を考慮しない)」

手数料区分「4.当方負担へ変更した」は出力しないように変更

## ≪自動実行即時支払データ受入≫

空白行、摘要だけ、付箋だけ、1行目借方空白行の明細行も出力できるように変更

手数料区分「3.先方負担(下限額設定を考慮しない)」で受入できるように変更

 ヘッダー情報が1伝票内に複数設定されていても、チェックを行わなず、1行目のヘッダー 情報を用いて受け入れるように変更

手形郵送料区分(CPIS032)の受入時のチェックを緩和

【管理ツール】

## ≪登録件数情報≫

前払金情報の登録件数を追加

また、[データタイプバージョン]ページ、[ユニットタイプバージョン]ページを追加

#### ● メニューの名称および構成を変更

#### 注意

機能アップによって新しく追加されたメニューが画面に表示されない場合は、[権限管理]メニューで利用者 ごとにメニュー権限を設定してください。

#### ○[取引先一括登録]メニューの追加

[導入処理]-[取引先登録]-[取引先一括登録]メニューが追加されました。

#### ○[マスターデータ一括削除]メニューの追加

[随時処理]-[データ一括削除]-[マスターデータ一括削除]メニューが追加され、以下のメニューが追加されました。

- ・[担当者データ一括削除]メニュー
- ・[債務区分データ一括削除]メニュー
- ・[商品データ一括削除]メニュー
- ・[支払方法データ一括削除]メニュー
- ・[取引先データ一括削除]メニュー
- ・[取引先グループデータ一括削除]メニュー
- ・[任意項目データ一括削除]メニュー

これに伴い、[伝票データ一括削除]メニューの位置が変更されました。

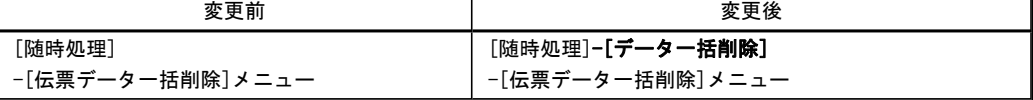

#### ●帳票別プリンタ登録に対応

以下の帳票について、初期値として表示するプリンタを勘定奉行の[導入処理]-[運用設定]-[帳票別プリンタ登録]メニ ューで登録できるようになりました。

これにより、[プリンタ設定]ページで初期値として表示される内容が、以下のとおり変更になります。

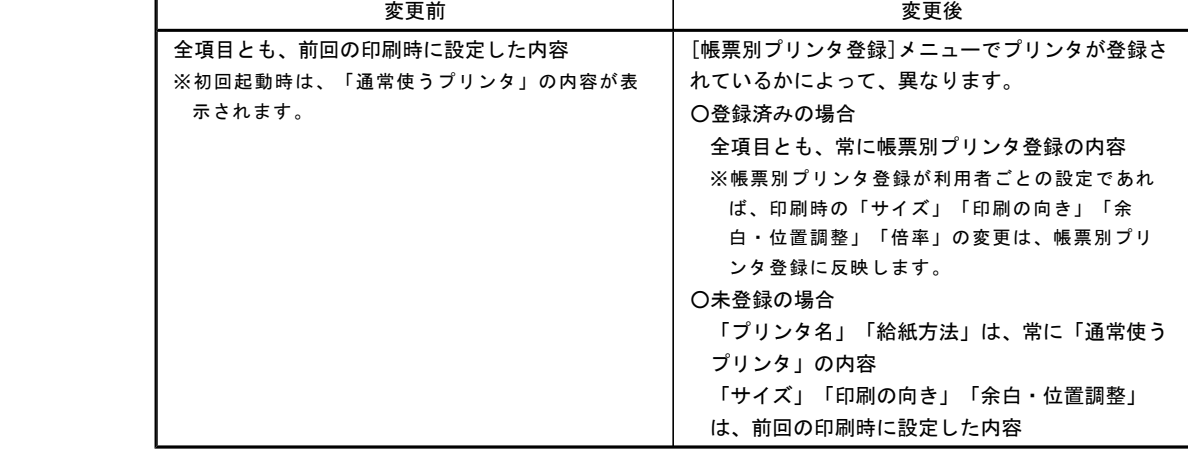

#### 注意

この機能アップのため、当バージョンにバージョンアップすると、以前のバージョンで設定した内容が初期 値として表示されなくなります。

帳票を印刷する前に、[帳票別プリンタ登録]メニューで初期値として表示するプリンタを登録してくださ い。

※[帳票別プリンタ登録]メニューの登録をしない場合は、常に「通常使うプリンタ」が初期値として表示され ます。

#### ≪ 対象帳票 ≫

・即時支払伝票リスト([債務管理]-[支払処理]-[即時支払伝票入力]メニュー)

・支払伝票([債務管理]-[支払処理]-[即時支払伝票入力]メニュー)

・前払金情報リスト([債務管理]-[前払金処理]-[前払金情報登録]メニュー)

- ・支払通知書([債務管理]-[管理帳票]-[支払通知書]メニュー)
- ・支払予定表([債務管理]-[管理帳票]-[支払予定表]メニュー)
- ・支払集計表([債務管理]-[管理帳票]-[支払集計表]メニュー)
- ・銀行振込一覧表([債務管理]-[管理帳票]-[銀行振込一覧表]メニュー)

・債務残高一覧表([債務管理]-[管理帳票]-[債務残高一覧表]メニュー) ・勘定残高確認書([債務管理]-[管理帳票]-[債務残高確認書]メニュー)

## ● 即時支払伝票入力画面を変更

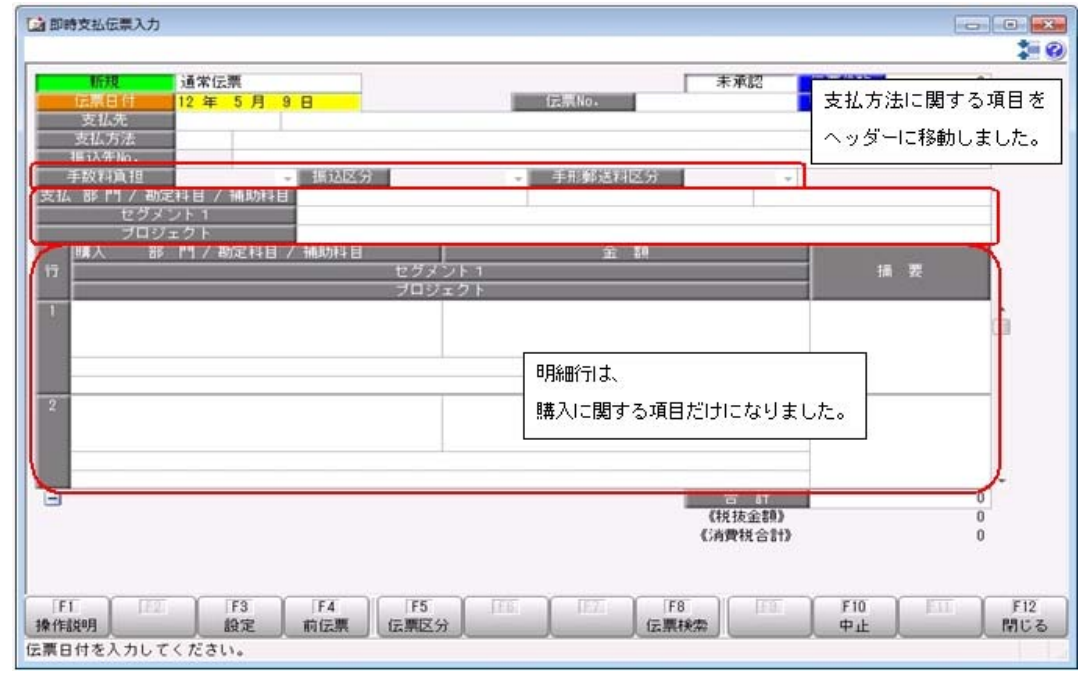

### ● 画面の固定値の設定方法を変更

画面の固定位置は、[出力設定]ページの「--固定位置--」で設定するように変更されました。

### ≪ 関連メニュー ≫

- ・[債務管理]-[購入債務処理]-[支払予定変更]メニュー
- ・[債務管理]-[支払手形処理]-[支払手形てん末変更]メニュー
- ・[債務管理]-[支払手形処理]-[支払手形一括決済]メニュー
- ・[債務管理]-[ファクタリング処理]-[ファクタリング債務てん末変更]メニュー
- ・[債務管理]-[ファクタリング処理]-[ファクタリング債務一括決済]メニュー

#### ▼例

[支払手形てん末変更 – 条件設定]画面

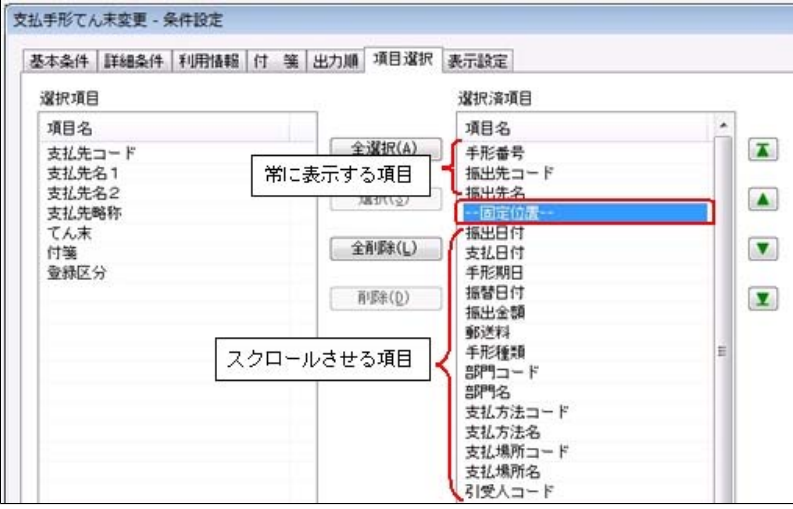

## ● 支払手形、ファクタリング債務を検索する際の日付条件の指定方法を変更

以下のとおり変更されました。 ○日付を指定するかどうかは、リストで選択するように変更 ○[月範囲]ボタンを廃止 ○年月は、手入力するように変更 ○指定できる日付の制限を廃止 変更前:選択会計期間 + 前後1年間 変更後:1980/1/1~2079/12/31

#### ≪ 関連メニュー ≫

- ・[債務管理]-[支払手形処理]-[支払手形入力]メニュー
- ・[債務管理]-[支払手形処理]-[支払手形てん末変更]メニュー
- ・[債務管理]-[支払手形処理]-[支払手形一括決済]メニュー
- ・[債務管理]-[ファクタリング処理]-[ファクタリング債務入力]メニュー
- ・[債務管理]-[ファクタリング処理]-[ファクタリング債務てん末変更]メニュー
- ・[債務管理]-[ファクタリング処理]-[ファクタリング債務一括決済]メニュー

#### ▼例

[支払手形てん末変更 – 条件設定]画面

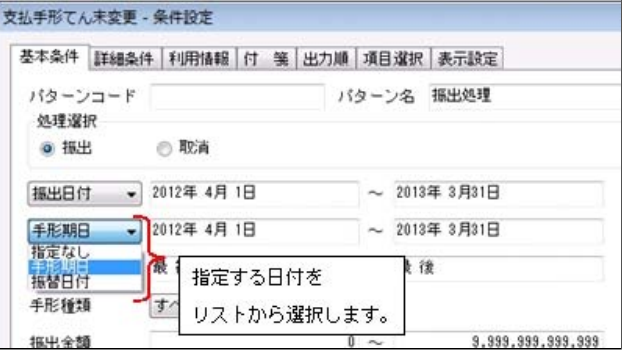

#### ● 支払手形、ファクタリング債務を検索する際の詳細条件で、部門の範囲指定や複数指定ができるように変更 以下のとおり変更されました。

○部門を範囲指定できるように変更

○部門、セグメント1・2、プロジェクト、サブプロジェクトの範囲を複数指定できるように変更 ○各種別に属するグループ(区分)を複数指定できるように変更

#### ≪ 関連メニュー ≫

- ・[債務管理]-[支払手形処理]-[支払手形入力]メニュー
- ・[債務管理]-[支払手形処理]-[支払手形てん末変更]メニュー
- ・[債務管理]-[支払手形処理]-[支払手形一括決済]メニュー
- ・[債務管理]-[ファクタリング処理]-[ファクタリング債務入力]メニュー
- ・[債務管理]-[ファクタリング処理]-[ファクタリング債務てん末変更]メニュー
- ・[債務管理]-[ファクタリング処理]-[ファクタリング債務一括決済]メニュー

#### ▼例

[支払手形てん末変更 – 条件設定]画面

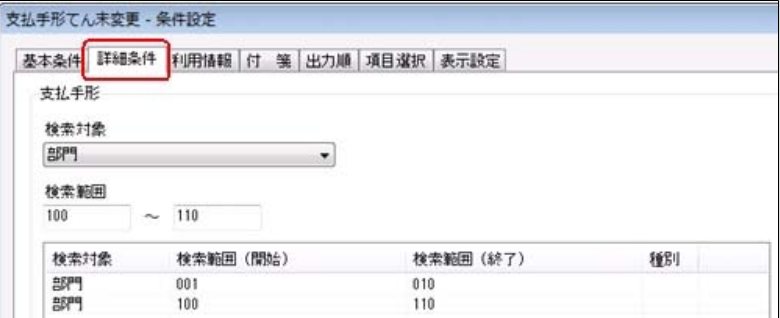

### ● 支払手形、ファクタリング債務の備考の入力方法を変更

コード入力欄と文字入力欄に分かれました。

#### ≪ 関連メニュー ≫

- ・[債務管理]-[支払手形処理]-[支払手形入力]メニュー
- ・[債務管理]-[支払手形処理]-[支払手形てん末変更]メニュー
- ・[債務管理]-[ファクタリング処理]-[ファクタリング債務入力]メニュー
- ・[債務管理]-[ファクタリング処理]-[ファクタリング債務てん末変更]メニュー

```
▼例
```
[支払手形入力]画面

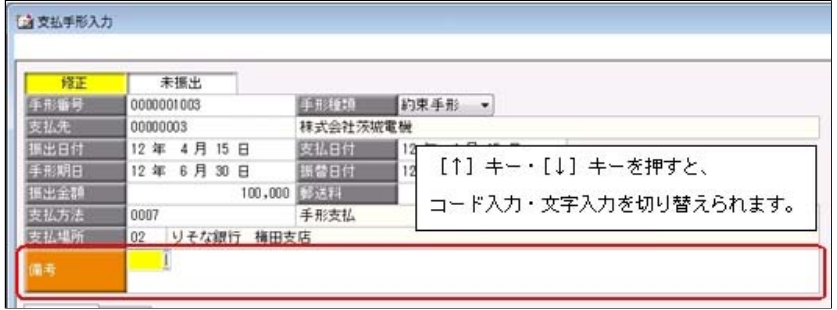

#### ● 管理帳票の機能を強化

#### ○集計条件のパターン登録機能を追加

※この変更に伴い、いままでは利用者ごとに前回条件を保持していましたが、これからはパターンごとに前回条件を保持 するようになりました。

このため、当バージョンにバージョンアップすると、以前のバージョンで設定した集計条件が初期化されます。

- ≪ 関連メニュー ≫
	- ・[支払予定表]メニュー
	- ・[支払集計表]メニュー
	- ・[債務残高一覧表]メニュー
	- ・[債務残高確認書]メニュー

#### ▼例

#### [支払予定表 – パターン選択]画面

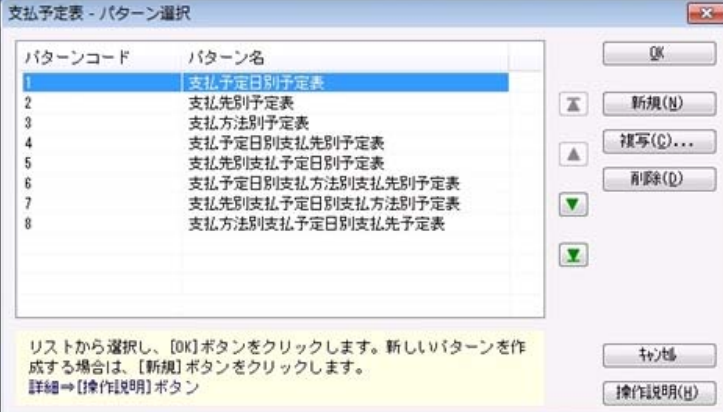

#### ○指定できる集計単位を追加

### また、集計単位の組み合わせを指定できるように変更

※この変更に伴い、集計単位の設定方法が変更されました。

#### ≪ 関連メニュー ≫

- ・[支払予定表]メニュー
- ・[支払集計表]メニュー
- ・[債務残高一覧表]メニュー

```
▼例
```
#### [支払予定表 – 条件設定]画面

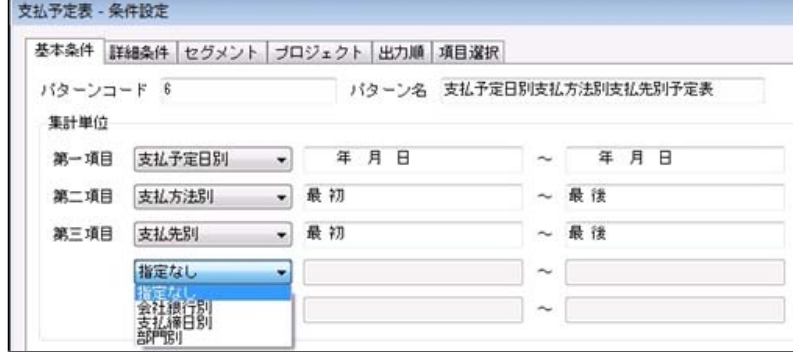

## ○集計対象の絞込条件項目を追加

※この変更に伴い、絞込条件項目はリストから選択する形式に変更されました。

## ≪ 関連メニュー ≫

- ・[支払予定表]メニュー
- ・[支払集計表]メニュー
- ・[債務残高一覧表]メニュー

#### ▼例

#### [支払予定表 – 条件設定]画面

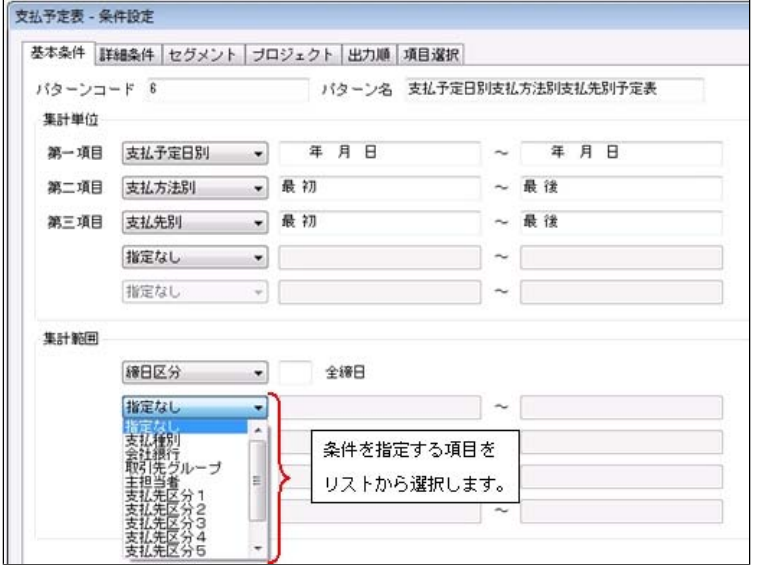

#### ○集計日付の制限を廃止

変更前:選択会計期間 + 前後2年間

変更後:制限なし

※[支払集計表]メニュー、[銀行振込一覧表]メニュー、[債務残高一覧表]メニューは、選択中の会計期間より後の日付は 指定できません。

## ≪ 関連メニュー ≫

- ・[支払予定表]メニュー
- ・[支払集計表]メニュー
- ・[銀行振込一覧表]メニュー
- ・[債務残高一覧表]メニュー

#### ○表示基準の優先順位や、表示順(昇順/降順)を自由に設定できるように変更

※この変更に伴い、[表示設定]ページは、名称が[出力順]ページに変更され、設定方法も変更されました。

- ≪ 関連メニュー ≫
	- ・[支払通知書]メニュー
	- ・[支払予定表]メニュー
	- ・[支払集計表]メニュー
	- ・[銀行振込一覧表]メニュー
	- ・[債務残高一覧表]メニュー
	- ・[債務残高確認書]メニュー
- ▼例

```
[支払予定表 – 条件設定]画面
```
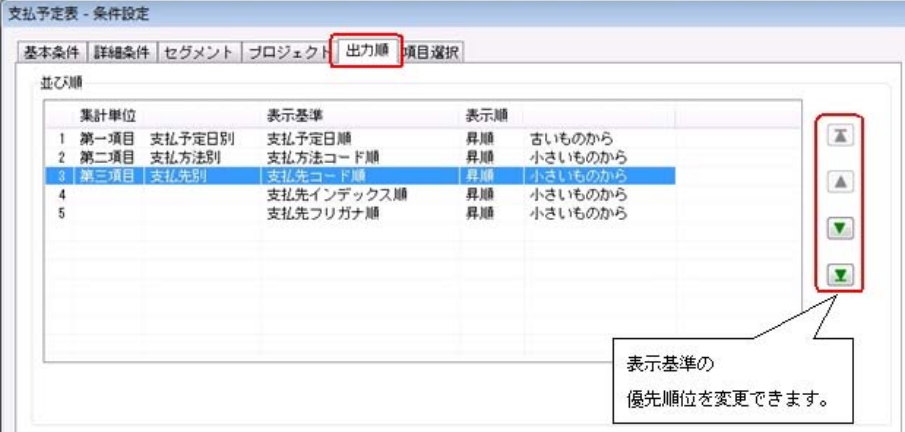

## ○出力する項目、項目の並び順を設定できるように変更

※この変更に伴い、[項目選択]ページが追加されました。

- ≪ 関連メニュー ≫
	- ・[支払予定表]メニュー
	- ・[支払集計表]メニュー
	- ・[債務残高一覧表]メニュー

## ○表示する支払先名を「支払先名1」「支払先名2」「支払先名1・2」「支払先略称」から選択できるように変更

※支払先別に集計する際に、集計単位の表示に使用される支払先名です。

#### ≪ 関連メニュー ≫

- ・[支払予定表]メニュー
- ・[支払集計表]メニュー
- ・[銀行振込一覧表]メニュー
- ・[債務残高一覧表]メニュー

#### ▼例

[支払予定表 – 条件設定]画面

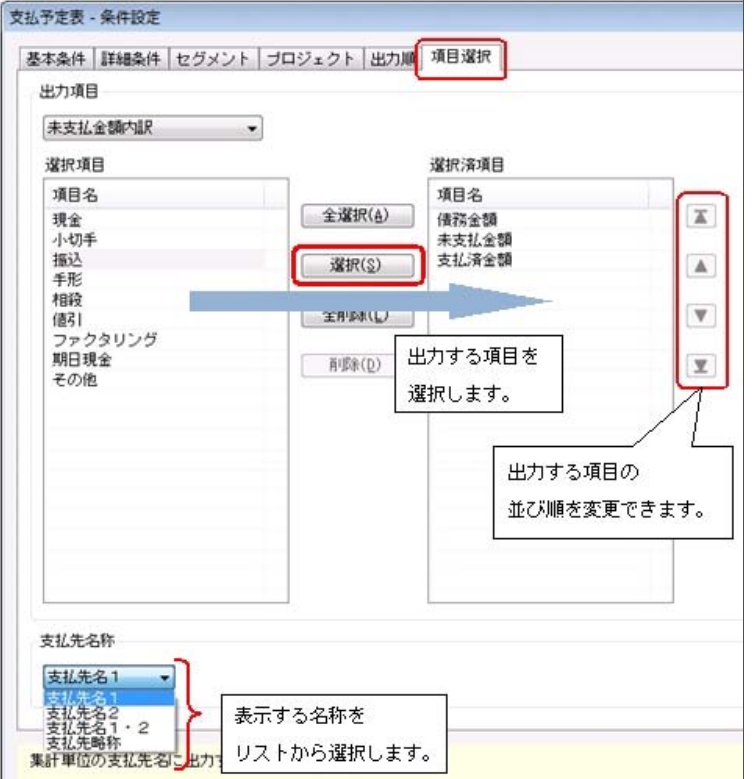

### ○集計結果の画面表示で以下の変更

- ・レイアウトを表形式から階層形式に変更
- ・列の幅をマウスで調整できるように変更
- ・集計条件の表示を変更
- ≪ 関連メニュー ≫
	- ・[支払予定表]メニュー
	- ・[銀行振込一覧表]メニュー
	- ・[債務残高一覧表]メニュー

#### ▼例

#### [支払予定表]画面

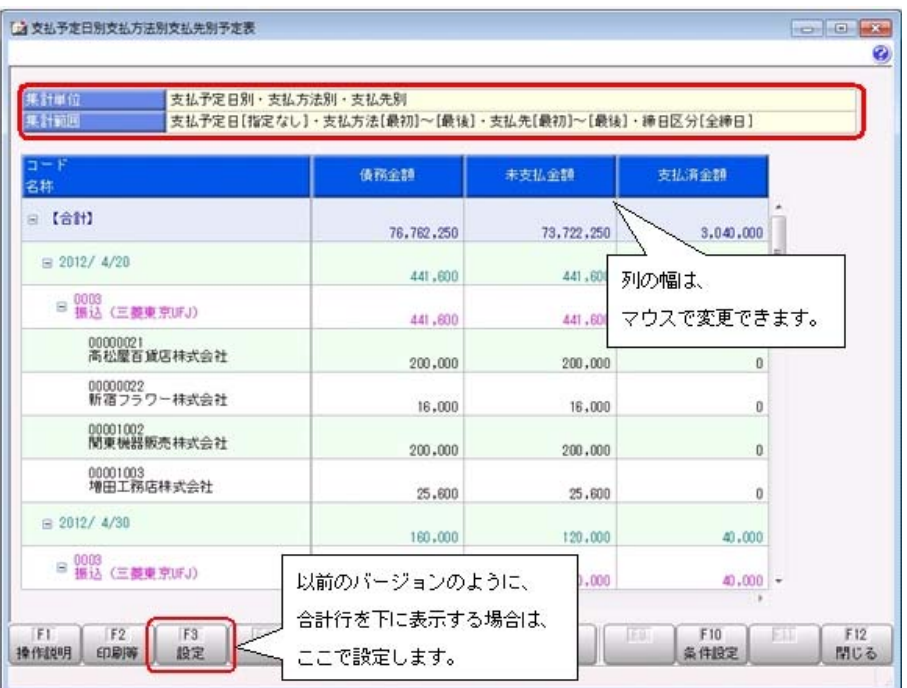

### ○印刷・転送の設定で以下の変更

- ・階層形式のレイアウトで出力する機能を追加
- ・計行の出力設定を、[印刷等条件設定]画面の[基本条件]ページに移動
- ・部門以外の集計単位でも改ページできるように変更
- ≪ 関連メニュー ≫
	- ・[支払予定表]メニュー
	- ・[支払集計表]メニュー
	- ・[債務残高一覧表]メニュー
- ▼例
	- [支払予定表 印刷等条件設定]画面

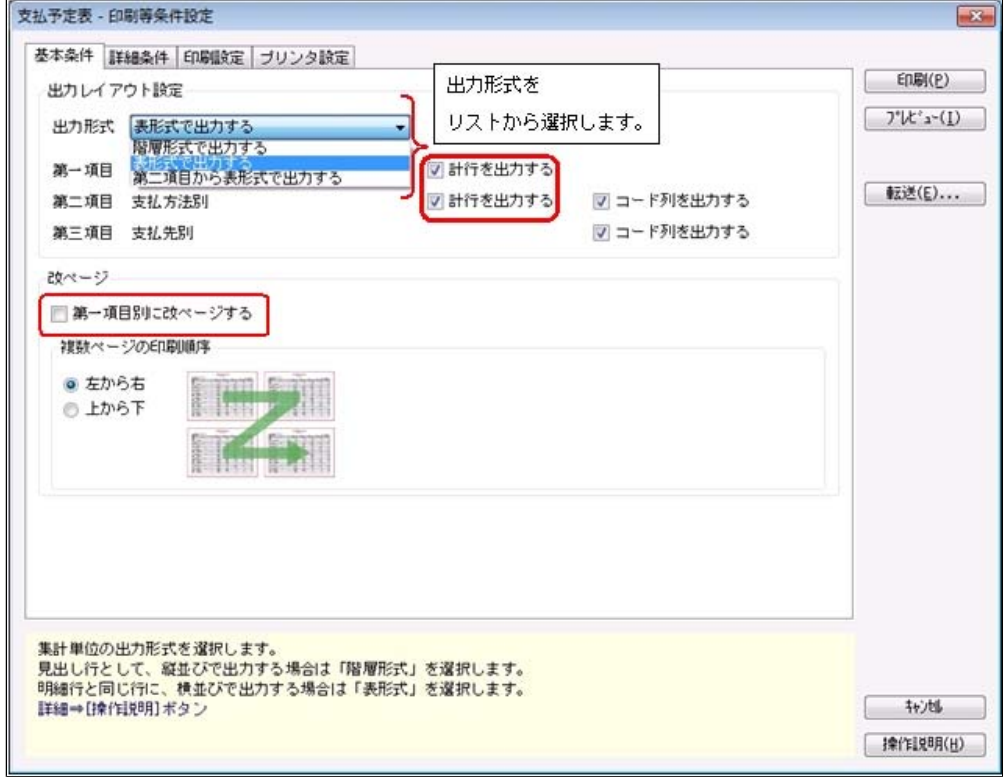

#### ○印刷・転送で以下の変更

- ・集計条件の表示を変更
- ・帳票タイトルにはパターン名が出力されるように変更
- ・転送で、計行の出力レイアウトを変更
- ・転送で、金額は「数値」、日付は「日付」の書式で出力されるように変更
- ≪ 関連メニュー ≫
	- ・[支払予定表]メニュー
	- ・[支払集計表]メニュー
	- ・[銀行振込一覧表]メニュー
	- ・[債務残高一覧表]メニュー
- ▼例

[支払予定表]メニュー印刷イメージ

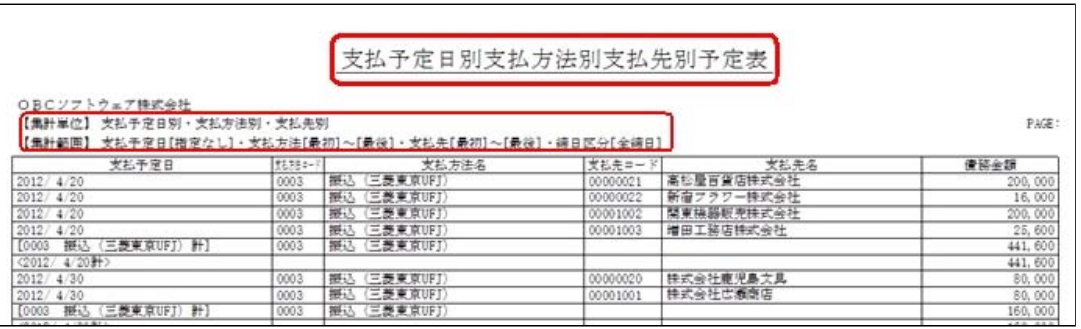

### [支払予定表]メニュー転送イメージ

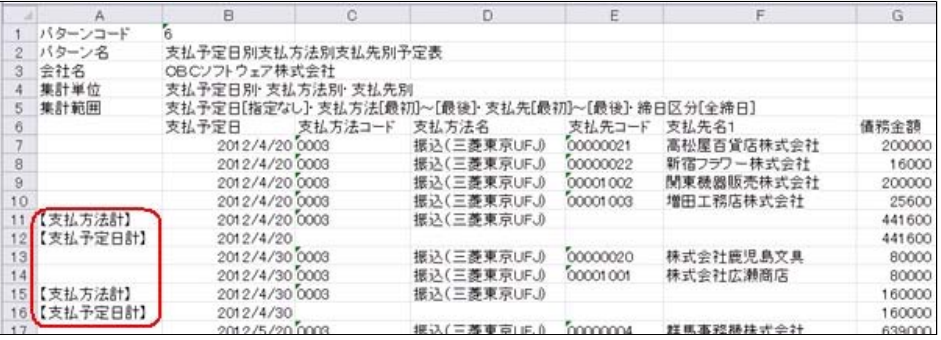

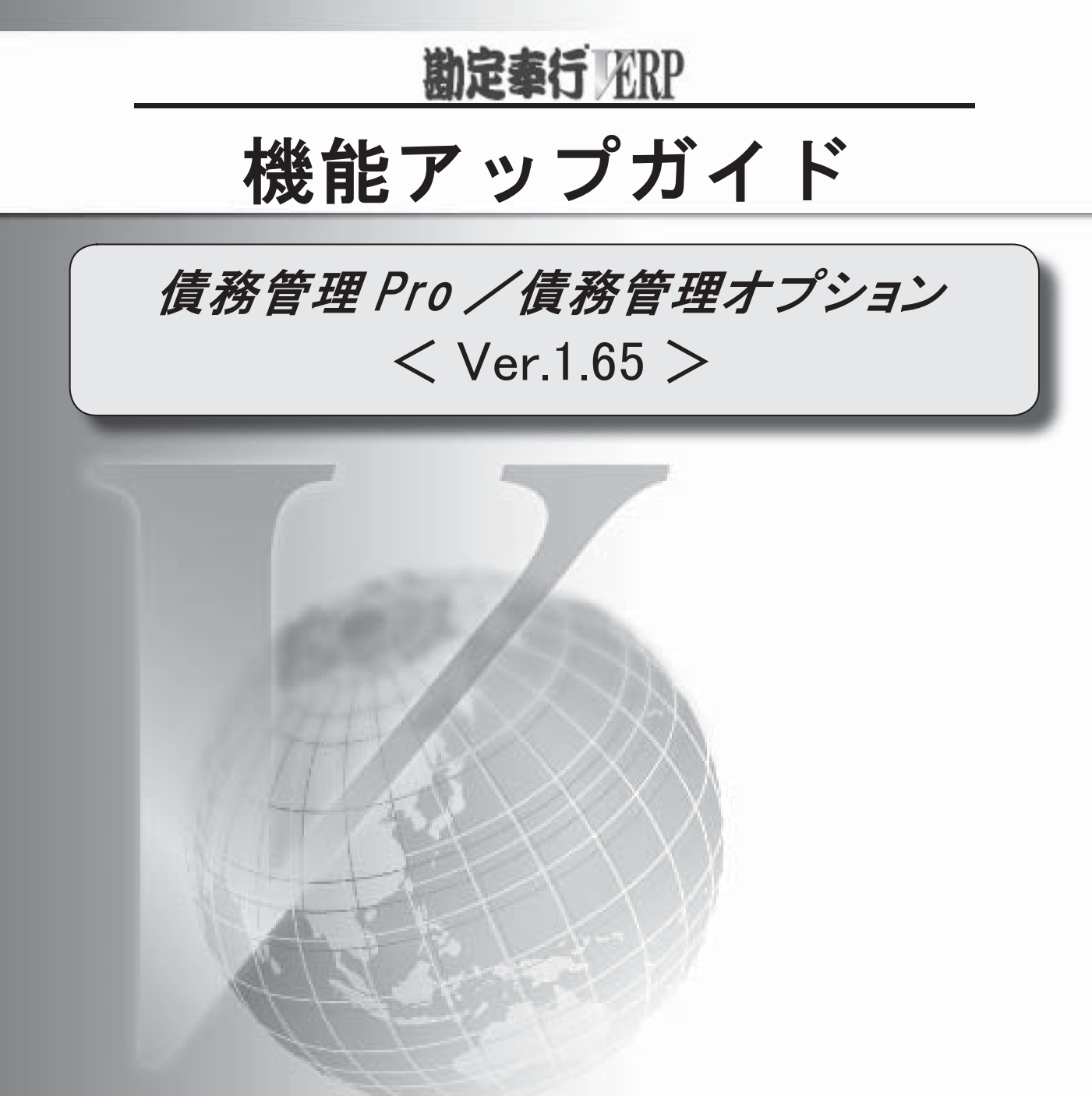

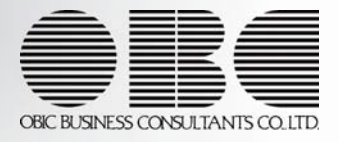

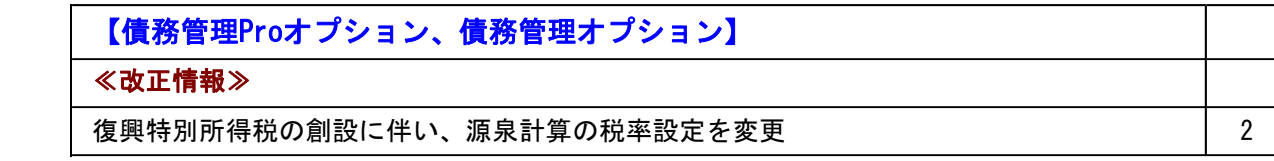

## 債務管理Proオプション、債務管理オプション

## ≪改正情報≫

## ● 復興特別所得税の創設に伴い、源泉計算の税率設定を変更

復興特別所得税が創設され、平成25年1月1日以後に支払う税理士等への報酬等から、所 得税と復興特別所得税を合わせて源泉徴収することになりました。

これに伴い、当システムでは、源泉計算([債権債務機能設定]メニューの[債務管理]-[手 数料・源泉設定]ページで設定)が「1:計算する」の場合に、自動計算する源泉徴収税額 の税率を、小数点以下3桁まで設定できるようになりました。

平成25年1月1日以後の支払処理を開始する際に、[債権債務機能設定]メニューの[債務 管理]-[手数料・源泉設定]ページで、所得税と復興特別所得税を合わせた税率(所得税率 ×102.1%)に変更することで、復興特別所得税を加味して源泉計算されるようになりま す。

※税率は、自動で変更されません。手動で変更してください。

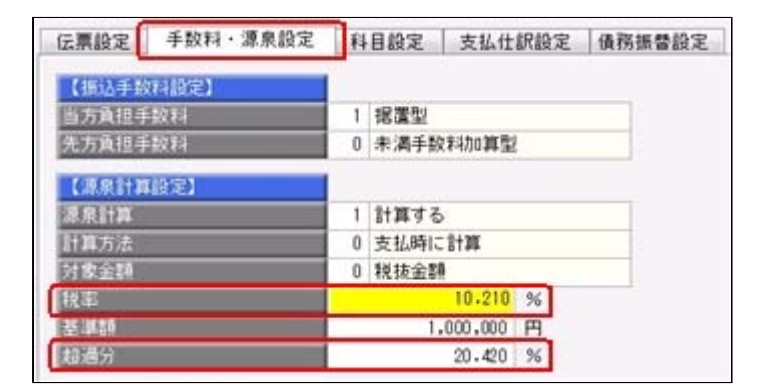

#### ▼例

平成25年1月1日以後の支払処理を開始する際に、税率を以下のとおりに変更します。

○税率 :10%(所得税率)⇒10.210%(合計税率) ○超過分:20%(所得税率)⇒20.420%(合計税率)

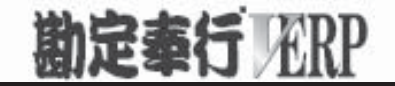

## 機能アップガイド

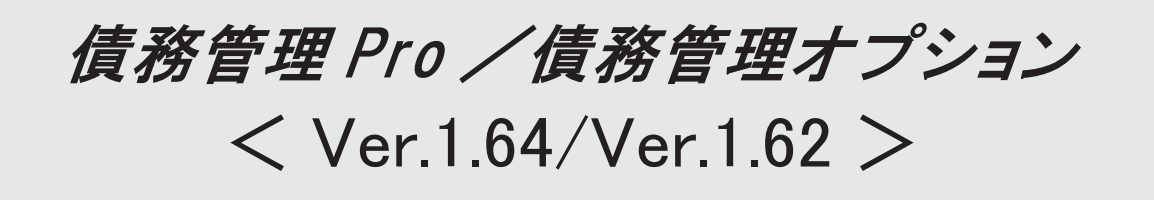

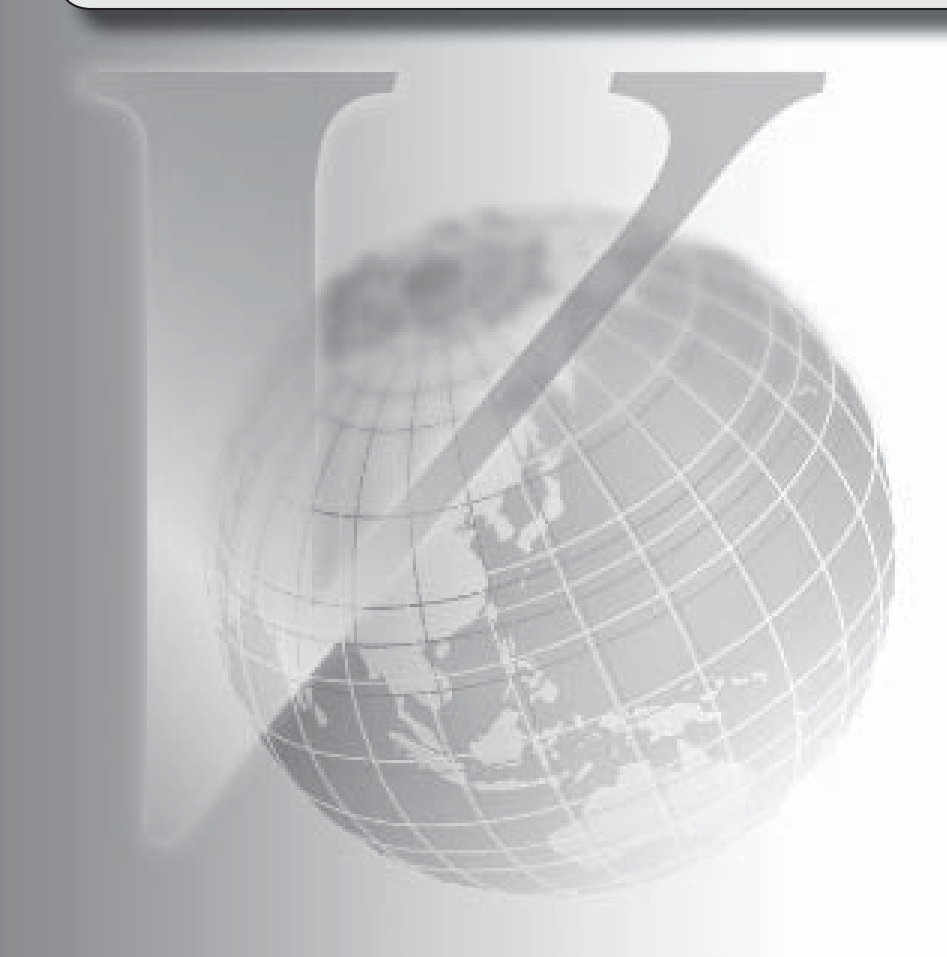

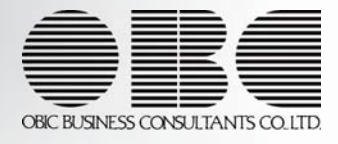

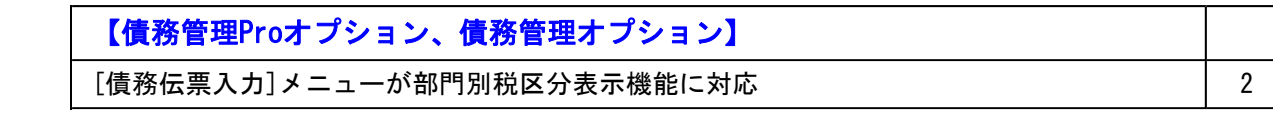

#### 注。 意

機能アップによって新しく追加されたメニューが画面に表示されない場合は、[権限管理]メニューで利用者ご とにメニュー権限を設定してください。

## 債務管理Proオプション、債務管理オプション

## ● [債務伝票入力]メニューが部門別税区分表示機能に対応

平成23年度消費税法改正(平成24年4月1日以降に適用)に伴い、勘定奉行に追加された部門 別税区分表示機能に、[債務管理]-[購入債務処理]-[債務伝票入力]メニューが対応しました。 [仕訳処理]-[仕訳入力補助]-[部門別税区分表示設定]メニューの設定が、[債務管理]-[購入債 務処理]-[債務伝票入力]メニューでも有効になります。

#### ≪ 関連メニュー ≫

- ・[随時処理]-[汎用データ受入]-[債務データ受入]-[債務伝票データ受入]メニュー
- ・[自動実行管理]-[汎用データ受入]-[自動実行債務伝票データ受入]メニュー

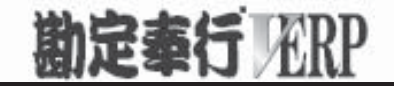

## 機能アップガイド

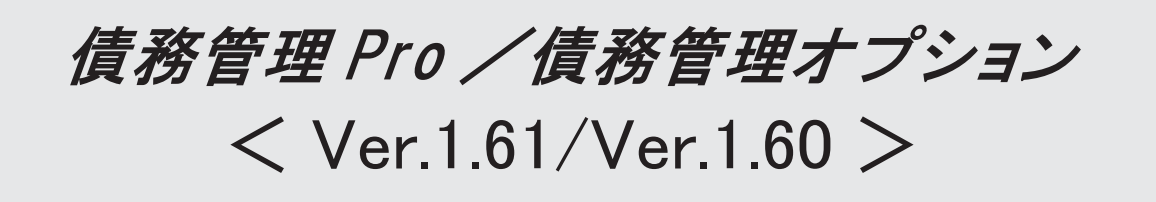

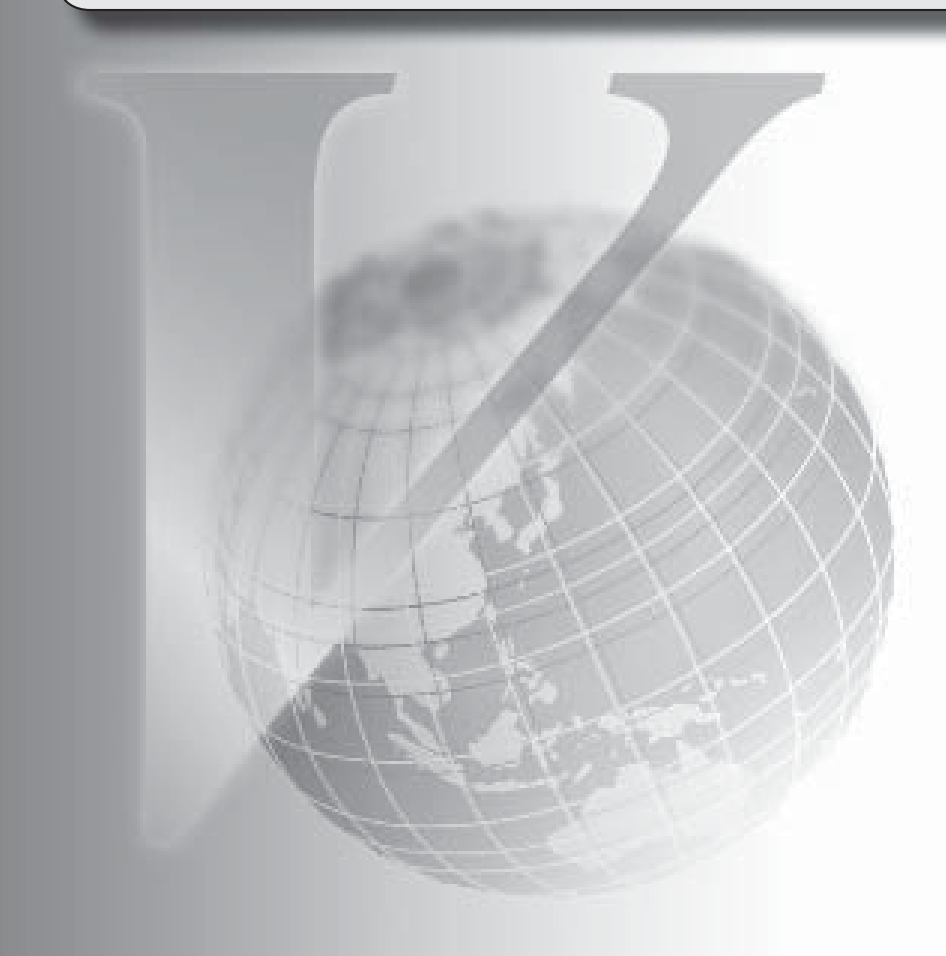

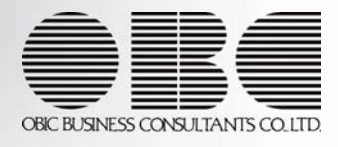

【メニュー体系】

メニューの名称および構成を変更

※詳細は、20ページをご参照ください。

【全般】

 仕訳伝票の 重複チェックが「1:月度単位チェック」または「2:年度単位チェック」の場 合に、各処理で作成される仕訳伝票の伝票No.も重複チェックするように変更

[条件設定]画面の項目の配置を変更

※詳細は、20ページをご参照ください。

「0:その他」マスターの出力順序を変更

○変更前

コード順:0,1,2,3

○変更後

コード順:1,2,3,0

ジャンプに関するファンクションキーの名称の統一

○これから作成する仕訳伝票を編集する[仕訳処理]画面へのジャンプ

 $\rightarrow$  [ $\bigcirc$ O仕訳]

○作成済みの仕訳伝票を参照する[仕訳処理]画面へのジャンプ

→[○○伝票]

【関連メニュー】

- ・ [債権管理]-[履歴管理]-[相殺消込履歴]メニュー
- ・ [債務管理]-[履歴管理]-[前払金情報履歴]メニュー
- ・ [債務管理]-[履歴管理]-[支払消込履歴]メニュー

 各履歴メニューの取消処理をする際に、仕訳伝票がすでに承認済・転記済だった場合の処理 を以下のとおり変更

○変更前

取消方法が「伝票削除」の場合でも、必ず反対仕訳を作成して取消を実行

○変更後

取消方法が「伝票削除」の場合は、削除できない旨のメッセージを表示し、取消を実行し ない

(この場合は、取消方法で「反対仕訳」を選択することで取消を実行します)

 以下のメニュー(帳票)について、初期値として表示するプリンタを勘定奉行の [帳票別プ リンタ登録]メニューで登録できるように変更 ○変更前 全項目とも、前回の印刷時に設定した内容 ○変更後 [帳票別プリンタ登録]メニューでプリンタが登録されているかによって、異なります。 <登録済みの場合> 全項目とも、常に帳票別プリンタ登録の内容 <未登録の場合> 「プリンタ名」「給紙方法」は、常に「通常使うプリンタ」の内容 「サイズ」「印刷の向き」「余白・位置調整」は、前回の印刷時に設定した内容 【関連メニュー】

[債権債務機能設定]メニュー/ [手形機能設定]メニュー/ [会社銀行登録]メニュー/ [会 社銀行科目設定]メニュー/ [支払時振込手数料登録]メニュー/ [グループ銀行登録]メニ ュー/ [グループ支店登録]メニュー/ [債務区分登録]メニュー/ [支払方法登録]メニュ ー/ [債務残高入力]メニュー/ [前払金残高入力]メニュー/ [債務伝票入力]メニュー/ [支払明細書発行]メニュー/ [支払明細書再発行]メニュー/ [支払一覧表]メニュー/ [支 払手形入力]メニュー/ [支払手形てん末変更]メニュー/ [支払手形一括決済]メニュー/ [ファクタリング債務入力]メニュー/ [ファクタリング債務てん末変更]メニュー/ [ファ クタリング債務一括決済]メニュー

 監査用のアカウント(読み取り専用アカウント)でログインしたときに、当オプションのメ ニューも表示されるように変更(データの閲覧と更新をするメニューは、自動的に閲覧だけ に制限された状態で表示)

 以下のマスターについて、新規登録または修正した内容を翌会計期間に反映できるように変 更

債務区分・支払方法

 以下のマスターの会計期間ごとに保持している項目について、修正した内容を翌会計期間に 反映できるように変更

商品・取引先

【導入処理】

#### ≪債権債務運用設定≫

 相殺伝票設定は、入金伝票設定とは分離して、[債権債務運用設定]メニューの[相殺基本設 定]ページで設定するように変更

≪債権債務機能設定≫

[債権管理]ページ・[債務管理]ページを追加

ページを追加することで、『債権管理Proオプション』+『債務管理Proオプション』の組み 合わせ、『債権管理オプション』+『債務管理オプション』の組み合わせでお使いの場合 に、設定が混在して煩雑になるのを防止

ページの名称も一部変更

・[基本仕訳設定]ページ→[科目設定]ページ

・[請求支払設定]ページ→[請求仕訳設定]ページ →[支払仕訳設定]ページ

 選択項目の入力方法を、ラジオボタンで選択する方法から、数字を入力して選択する方法に 変更

[債務管理]-[伝票設定]ページに、「伝票修正時の再付番」を追加

「1:する」に設定すると、伝票日付や伝票区分を修正した際に、付番方法や付番基準をも とに伝票の伝票No.を再付番可能

 [債務管理]-[伝票設定]ページの「消費税差金」-「部門」および「手数料」-「部門」の選 択肢の名称を変更

「1:支払方法」→「1:支払明細」

## ≪手形機能設定≫

 『債務管理Proオプション』『債務管理オプション』『支払管理オプション』をお使いの場 合も、裏書仕訳を作成できるように変更

 [受取手形処理]ページ・[支払手形処理]ページ・[ファクタリング債権処理]ページ・[ファ クタリング債務処理]ページを追加

ページを追加することで、『債権管理Proオプション』+『債務管理Proオプション』の組み 合わせ、『債権管理オプション』+『債務管理オプション』の組み合わせでお使いの場合

に、設定が混在して煩雑になるのを防止

 選択項目の入力方法を、ラジオボタンで選択する方法から、数字を入力して選択する方法に 変更

手形の返却時に仕訳伝票を作成するかの設定を追加

【設定箇所】

[支払手形処理]-[仕訳設定]ページの【返却】の「てん末処理仕訳」

## ≪会社銀行登録≫

預金種目に「4:貯蓄預金」を設定できないように変更

## ≪会社銀行科目設定≫

割引限度額適用日付の「年」を4桁に変更

≪グループ銀行登録≫

[銀行削除]([F7]キー)を廃止

※明細は、明細行の銀行コードをクリアすると削除されます。

#### ≪グループ支店登録≫

[支店削除]([F7]キー)を廃止

※明細は、明細行の支店コードをクリアすると削除されます。

## ≪商品登録≫

 商品を新規登録または修正した場合に、その内容を翌会計期間に反映できるように変更 債務区分

#### ≪支払方法登録≫

 支払種別が「3:手形」「6:ファクタリング」「7:期日現金」の場合の借方科目として、 すべての勘定科目を設定できるように変更

## ≪取引先登録≫

 取引先を新規登録または修正した場合に、その内容を翌会計期間に反映できるように変更 取引先名(取引先名1、取引先名2、取引先名カナ)・支払方法・分割支払方法・源泉区分・ 基本振込区分・振込先初期設定

勘定奉行に取引先区分別の集計機能が追加されたことに伴い、入力項目に取引先区分を追加

#### ≪債務残高入力≫

 債務残高伝票を検索する際の検索条件設定画面([債務残高入力 - 条件設定]画面の[基本条 件]ページ)について、検索条件を指定する項目をリストから選択する形式に変更

 債務残高伝票を検索する際の検索条件設定画面([債務残高入力 - 条件設定]画面の[登録情 報]ページ)で、検索条件として、支払状態(未支払・一部支払・支払済)を複数指定でき るように変更

 債務残高伝票を検索する際の検索条件設定画面([債務残高入力 - 条件設定]画面)に[出力 順]ページが追加され、以下の機能を追加

○表示基準の優先順位や、表示順(昇順/降順)を自由に設定できる機能

○表示基準:「取引先グループコード順」「支払先コード順」「支払先フリガナ順」「支払 先インデックス順」「支払予定日順」

○表示基準の登録順について、最終更新順/新規登録順の切替機能

入力作業の効率化を図るため、矢印キーによるカーソルの移動を一部変更

 消込メニューや履歴メニューの検索条件や、他のアプリケーションに貼り付けて使用できる ように、支払先コードをクリップボードにコピーする機能を追加

伝票日付・伝票No.・商品など、残高入力では使用しない項目を無効化ではなく表示しない

ように変更

## ≪前払金残高入力≫

 前払金残高を検索する際の集計範囲([前払金残高入力 - 条件設定]画面の[基本条件]ペー ジ)について、検索条件を指定する項目をリストから選択する形式に変更

当メニューでの転送を廃止

転送は、[前払金残高データ作成]メニューで実行

## ≪承認権限登録≫

入金伝票から独立して、相殺伝票に対して承認権限を設定できるように機能を追加

## 【債権管理】

≪一括相殺消込≫

債権側だけではなく、債務側の部門権限に準拠するように変更

※詳細は、操作説明の「部門権限の制限内容一覧」をご参照ください。

【関連メニュー】

- ・[債権管理]-[相殺処理]-[個別相殺消込]メニュー
- ・[債権管理]-[相殺処理]-[相殺消込修正]メニュー
- ・[債権管理]-[相殺処理]-[相殺消込承認]メニュー
- ・[債権管理]-[相殺処理]-[債権振替相殺処理]メニュー
- ・[債権管理]-[履歴管理]-[相殺消込履歴]メニュー
- ・[債務管理]-[管理帳票]-[支払先元帳]メニュー

### ≪相殺消込承認≫

以下の利用者も、当メニューを起動できるように変更

・承認権限は付与されていないが、「参照」以上のメニュー権限が1つでも設定されている 利用者

## 【債務管理】

## ≪債務伝票入力≫

勘定奉行の部門権限に準拠する場合に制限される処理内容を変更

※詳細は、操作説明の「部門権限の制限内容一覧」をご参照ください。

 伝票日付や伝票区分を修正した際に、付番方法や 付番基準をもとに債務伝票を再付番でき るよう変更

【設定箇所】

[債権債務機能設定]メニューの[債務管理]-[伝票設定]ページの「伝票修正時の再付番」

 債務伝票を修正した際に、仕訳伝票No.指定の設定をもとに仕訳伝票の伝票No.も修正するよ うに変更

【設定箇所】

[債権債務機能設定]メニューの[債務管理]-[伝票設定]ページの「仕訳伝票No.指定」

 仕訳伝票の重複チェックが「1:月度単位チェック」または「2:年度単位チェック」の場合 に、債務伝票から作成する仕訳伝票の伝票No.も重複チェックするように変更

 [科目別マスター入力設定]メニューで自動表示する部門が設定されている場合は、債務伝票 の入力時にもその設定内容が有効になるように変更

また、この変更にともない、部門コード欄が空欄のまま [Enter] キーが押された場合に 「0:その他」部門が自動表示されないように変更

カーソル移動を短縮できる項目を追加

また、カーソル移動を短縮する項目の設定方法を変更

【設定箇所】
[債務伝票入力 - 設定]画面の[移動設定]ページの「短縮設定」

 源泉区分が「1:対象」の支払先について、自動的に源泉欄にチェックを付ける機能を追加 【設定箇所】 [債務伝票入力 - 設定]画面の[運用設定]ページの「初期源泉区分」 債務伝票を検索する際の検索条件設定画面([債務伝票入力 - 条件設定]画面の[基本条件]

ページ)について、検索条件を指定する項目をリストから選択する形式に変更

 [債務伝票入力]画面から、作成された仕訳伝票にジャンプできる機能を追加 ※債務伝票を表示させた状態で、一度[Ctrl]キーを押し、[仕訳伝票]([F6]キー)を押す とジャンプできます。

単票債務伝票の印刷で、以下の情報を印刷できるように変更

プロジェクト・サブプロジェクト・セグメント1・セグメント2

 仕訳伝票摘要指定が「1:伝票No.+摘要」の場合に、仕訳伝票にセットされる摘要を以下の ように変更

○変更前

「債務伝票 伝票No.000001」

○変更後

「債務伝票No.000001」

【設定箇所】

[債権債務機能設定]メニューの[債務管理]-[伝票設定]ページの「仕訳伝票摘要指定」

精算日付を修正した際に、支払予定日を再計算するように変更

取引先の名称表示欄のレイアウトを変更

・取引先コード桁数が10桁以下と11桁以上の時で支払先コード入力欄の幅を変更

・締日を表示する欄の幅を短く変更

 債務伝票を入力する際に、勘定科目・補助科目のコード欄に[Enter]キーでカーソルを移動 できるように変更

※移動するには、[債務伝票入力 - 設定]画面の[移動設定]ページで短縮しない項目に設定す る必要があります。

 各入力項目のコード欄で最大桁まで入力した場合に、自動的に次の項目に移動させるか、 [Enter]キーを押してから移動させるのかを選択できる機能を追加

【設定箇所】

[債務伝票入力 - 設定]画面の[移動設定]ページの「コード最大入力時の移動機能」

 日付欄に移動した際のカーソルの位置を、「年」「月」「日」から選択できる機能を追加 【設定箇所】

[債務伝票入力 - 設定]画面の[移動設定]ページの「カーソル初期位置」

 参照明細区分が「2:値引」の債務区分が入力された場合は、金額欄に自動でマイナス符号 を表示するように変更

部門が登録されていない場合は、債務伝票の部門欄が表示されないように変更

 ファンクションボタンの名称を一部変更 [伝発行]([F2]キー)→[印刷] [反対仕]([F8]キー)→[反対仕訳] [取引先情報]([F11]キー)→[支払先情報] [仕訳処理]メニューと操作性が同様になるように、ファンクションキーの配置を変更できる

機能を追加

【設定箇所】

[債務伝票入力 - 設定]画面の[運用設定]ページの「ファンクションキーの配置」

 債務伝票を検索する際の検索条件設定画面([債務伝票入力 - 条件設定]画面の[基本条件] ページ)に、「消費税金額」を追加

 債務伝票を検索する際の検索条件設定画面([債務伝票入力 - 条件設定]画面の[登録情報] ページ)で、検索条件として、支払状態(未支払・一部支払・支払済)を複数指定できるよ うに変更

 承認した利用者、承認した処理日時で検索できるように、債務伝票を検索する際の検索条件 設定画面([債務伝票入力 - 条件設定]画面の[利用情報]ページ)に、処理内容として「1 次承認」「最終承認」を追加

 債務伝票を入力する際に、支払先コードが未入力の場合は、担当者・支払予定日・支払方法 にカーソルが移動しないように変更

 すでに摘要が入力されている摘要欄に移動した際に、[仕訳処理]メニューと同様に、摘要の 文字の先頭にカーソルを合わせるように変更

 「消費税合計」([債務伝票入力]画面の右下)を、 支払締処理の利用有無が「0:利用しな い」の場合も表示するように変更

入力作業の効率化を図るため、矢印キーによるカーソルの移動を一部変更

 源泉計算の計算方法が「0:支払時に計算」の場合も、金額がマイナスの明細の源泉欄にチ ェックを付けて源泉金額を入力できるように変更

 摘要コードを指定した際に、入力済みの摘要を削除して追加するか、入力済みの摘要の後ろ に追加するかを選択できる機能を追加

【設定箇所】

[債務伝票入力 - 設定]画面の[運用設定]ページの「摘要内容の追加方法」

文字を入力する欄で、Windowsの日本語IMEの「初期入力モード」が反映するように変更

摘要が、入力時も参照時も同様に「21文字」で折り返されるように変更

精算日付に支払明細書発行済みの期間を入力した場合でも、カーソルが移動するように変更

仕訳伝票が承認済・転記済の債務伝票を修正・削除する際に、作成する反対仕訳の内容(伝 票No.・伝票日付・整理区分・伝票区分)を指定できるように変更

[債務伝票入力]画面から、作成された仕訳伝票にジャンプできる機能を追加

※債務伝票を表示させた状態で、一度[Ctrl]キーを押し、[仕訳伝票]([F6]キー)を押す とジャンプできます。

 債務伝票を検索する際の検索条件設定画面([債務伝票入力 - 条件設定]画面)に[出力順] ページが追加され、以下の機能を追加

○表示基準の優先順位や、表示順(昇順/降順)を自由に設定できる機能

○表示基準:「取引先グループコード順」「支払先コード順」「支払先フリガナ順」「支払 先インデックス順」「支払予定日順」

○表示基準の登録順について、最終更新順/新規登録順の切替機能

 債務伝票を検索する際の検索条件設定画面([債務伝票入力 - 条件設定]画面の[基本条件] ページ)で、精算日付・支払予定日に会計期間外の日付を指定できるように変更 また、過去年度の伝票をすべて検索できるように変更

印刷対象として、「発行後に修正した伝票」を指定できるように変更

この変更にともない、選択肢をリストから選択する形式に変更

【設定箇所】

[債務伝票入力 - 印刷条件設定]画面の[基本設定]ページの「発行済印刷伝票設定」

単票債務伝票の印刷で、整理区分の印字方法を変更

○変更前

発行日の右側に「戻」または「整」

○変更後

発行日の右側に「振戻仕訳」または「整理仕訳」

単票債務伝票の印刷で、空白行を印刷するように変更

[債務伝票入力 - 印刷条件設定]画面の項目の配置を変更

 消込メニューや履歴メニューの検索条件や、他のアプリケーションに貼り付けて使用できる ように、支払先コード・証憑No.・伝票No.をクリップボードにコピーする機能を追加

## ≪債務伝票承認≫

 仕訳伝票摘要指定が「1:伝票No.+摘要」の場合に、仕訳伝票にセットされる摘要を以下の ように変更

○変更前

「債務伝票 伝票No.000001」

○変更後

「債務伝票No.000001」

【設定箇所】

[債権債務機能設定]メニューの[債務管理]-[伝票設定]ページの「仕訳伝票摘要指定」

 前年度の伝票を出力した場合は、仕訳伝票と同様に、部門やセグメントなど、年度別にコー ドや名称を保持しているマスターは前年度の情報で出力するように変更

#### ≪債務データ抽出≫

 債務データ抽出をする際に作成される債務伝票の伝票No.を任意に設定できるように変更 ※債務データ抽出を実行すると、[伝票作成設定]画面が表示され、債務伝票の伝票No.を設定 できます。

 債務データ抽出をする際の検索条件([債務データ抽出 - 条件設定]画面の[基本条件]ペー ジ)で、支払状態(未支払・一部支払・支払済)を複数指定できるように変更

 債務データ抽出をする際の検索条件([債務データ抽出 - 条件設定]画面)の[詳細条件]ペー ジ)に、補助科目(債務科目側)を追加

#### ≪支払明細書発行≫

会計期間をまたぐ精算期間で支払明細書を発行できるように機能を追加

相殺処理・振替処理を行っている場合の、支払予定金額の集計方法を変更

▼例

#### 精算期間

・2011/4/1~2011/4/30 分割基準 3,000

債務の発生日付

 $\cdot$  2011/4/10 10,000

相殺日付

 $\cdot$  2011/4/20 1,000

債務の発生日付と、相殺日付が同一締期間(2011/4/1~2011/4/30)に含まれている

```
<結果>
```
○変更前 分割対象金額 10,000 支払予定1 3,000 (支払済み 1,000) 支払予定2 7,000 ○変更後

分割対象金額 10,000-1,000 = 9,000 (債務の発生金額 - 相殺消込された金額) 支払予定1 3,000 支払予定2 6,000

精算期間をチェックする機能を追加

指定した締日区分と精算期間の指定日が一致しているかをチェックし、一致していない場合 は警告メッセージを表示

明細支払明細書・伝票支払明細書に印字される合計行「値引・返品(税抜)」を「値引(税 抜)」に変更

 初期値として表示するプリンタを[帳票別プリンタ登録]メニューで管理できるようになった ことにともない、各支払明細書フォームのタイトルは[支払明細書発行 - 条件設定]画面の [印刷設定]ページで設定するように変更

※この変更にともない、タイトルの前回条件がクリアされるように変更。

支払明細書の支払方法項目に支払方法名を表示するように変更

○変更前

明細支払明細書 「会社銀行の情報」

○変更後

明細支払明細書 「手形の支払」+「会社銀行の情報」

 支払予定確定基準が「0:支払明細書単位」の場合は、相殺処理・振替処理の金額を印字す るように変更

 支払予定確定基準が「0:支払明細書単位」で分割支払する場合の、支払予定日の印字方法 を変更

○変更前

1つ目の支払予定日を印字する

○変更後

2つの支払予定日が異なる場合は印字しない

支払明細書の合計行の前の空白行を1行に変更

[支払明細書発行 - 出力項目]画面の設定項目の名称を変更

「仕入伝票上の合計金額」→「伝票計」

「仕入伝票上の注文No.」 →「注文No.」

「仕入伝票上の支払方法情報」→「支払方法情報」

「仕入伝票上の取引先情報」 →「取引先情報」

 [支払明細書発行 - 条件設定]画面の[出力設定]ページの設定項目の名称を変更 「開始支払No.」→「支払No.」

 取引先で改ページ([支払明細書発行 - 出力項目]画面の[明細支払明細書・伝票支払明細 書])の設定は、取引先グループ単位で印刷する場合だけ有効になるように変更

 [支払明細書発行 - 条件設定]画面の[基本設定]ページの集計範囲詳細について、範囲指定 されたコードは前回条件を保持しないように変更

 消費税自動計算が「しない」で、消費税を別段で入力している場合も、消費税一括伝票を作 成する際の計算対象にするように変更

▼例

以下の債務が登録されている場合 10000円(消費税自動計算が「しない」) 300円(消費税商品) <結果>

○変更前 外税消費税 300円 一括消費税 500円 ○変更後 外税消費税 300円 一括消費税 200円 支払No. の付番方法を変更 ○変更前  $A-999 \rightarrow A-001$ ○変更後  $A-999 \rightarrow A-1000$  画面表示で、西暦の場合の日付の「年」を4桁に変更 (印刷は変更なし) 手形を返却した場合の支払額の計上方法を変更 ▼例 4/10 債務伝票 10,000  $\perp$ 4月分の締処理を実行 ↓ 5/25 手形で支払い 10,000 ↓ 5月分の締処理を実行 ↓ 6/25日に手形の返却 6月分の締処理の結果 ○変更前 支払額に-10,000を計上(手形の返却分をマイナス計上) ○変更後 支払額は0のまま(手形の返却分は計上しない) 消費税一括税額について、税区分ごとに明細を分けて消費税伝票を作成する機能を追加 【設定箇所】 [支払明細書発行 - 条件設定]画面の[詳細設定]ページの「税区分別に明細を分ける」 ※この機能は、Ver.1.61で追加されました。 ≪支払明細書再発行≫ 初期値として表示するプリンタを[帳票別プリンタ登録]メニューで管理できるようになった ことにともない、各支払明細書フォームのタイトルは[支払明細書再発行 - 条件設定]画面 の[印刷設定]ページで設定するように変更 ※この変更にともない、タイトルの前回条件がクリアされます。 支払明細書の支払方法項目に支払方法名を表示するように変更 ○変更前 明細支払明細書 「会社銀行の情報」 ○変更後 明細支払明細書 「手形の支払」+「会社銀行の情報」 支払予定確定基準が「0:支払明細書単位」の場合は、相殺処理・振替処理の金額を印字す

るように変更

伝票支払明細書の支払情報の備考欄に、支払方法を表示するように変更

 支払予定確定基準が「0:支払明細書単位」で分割回収する場合の、支払予定日の印字方法 を変更

○変更前

1つ目の支払予定日を印字する

○変更後

2つの支払予定日が異なる場合は印字しない

支払明細書の合計行の前の空白行を1行に変更

[支払明細書再発行 - 出力項目]画面の設定項目の名称を変更

「仕入伝票上の合計金額」→「伝票計」

「仕入伝票上の注文No.」 →「注文No.」

「仕入伝票上の支払方法情報」→「支払方法情報」

「仕入伝票上の取引先情報」 →「取引先情報」

取引先で改ページ ([支払明細書再発行 - 出力項目]画面の[明細支払明細書・伝票支払明細 書])の設定は、取引先グループ単位で印刷する場合だけ有効になるように変更

≪支払一覧表≫

支払先出力([支払一覧表 - 条件設定]画面の[基本設定]ページ)で、支払先の名称を「支 払先名1」「支払先名2」「支払先名1+支払先名2」「支払先略称」から選択できるよう に変更

画面表示で、合計行の表示を最上行から最下行に変更

(画面表示と印刷で相違があったため、統一)

 転送で、Excelに出力する際、すべて「文字列」になっていたデータの属性を、金額は「数 値」、処理日は「日付」に変更

 印刷する際の条件を設定する画面([支払一覧表 - 印刷等条件設定]画面)が追加され、[支 払一覧 - 条件設定]画面の[印刷設定]ページ・[プリンタ設定]ページで設定していた内容を [支払一覧表 - 印刷等条件設定]画面に移動

 支払明細書を取引先グループ単位で発行し、優先表示以外の取引先を表示する場合、実際に 支払を行っていない優先表示以外の取引先の金額欄は空欄にするように変更 (転送で出力されるデータは、外部への影響度を考慮して変更なし)

≪支払締取消≫

支払締取消を実行する際に、消費税伝票を削除しない設定を追加

【設定箇所】

[支払締取消 - 条件設定]画面の[詳細設定]ページの「消費税伝票を削除する」チェックボ ックス

(会計期間をまたぐ精算期間で支払明細書を発行する際に、会計期間ごとに消費税伝票を作 成する場合はチェックを外します)

## ≪締単位支払消込≫

精算情報の絞り込みの条件として、精算日付ではなく支払締日を指定するように変更

 支払予定確定基準が「0:支払明細書単位」で分割支払の場合、[個別支払消込]画面にジャ ンプして消込をする際の消込金額の制限を変更

○変更前

精算情報の未支払金額による制限はなし

○変更後

[締単位支払消込]画面でフォーカスがある精算情報の未支払金額以内

 支払予定確定基準が「0:支払明細書単位」で分割支払の場合、[個別支払消込]画面にジャ ンプして消込をした際に消込済みになる精算情報の優先順を変更 ○変更前

必ず、支払明細書前半>支払明細書後半

○変更後

[締単位支払消込]画面でフォーカスがある精算情報

 源泉計算の計算方法が「1:購入時に計算」の場合に、源泉金額(C)を表示しないように変 更

※消込金額の計算にも含まれなくなりました。

相殺処理・振替処理を行っている場合の、支払予定金額の集計方法を変更

※詳細は、≪支払明細書発行≫の「相殺処理・振替処理を行っている場合の、支払予定金額の 集計方法を変更」をご参照ください。

## ≪一括支払消込≫

 支払予定確定基準が「0:支払明細書単位」で分割支払をしている場合に、支払予定日の表 示で優先する支払予定を「支払予定日」「分割支払予定日」から選択できるように変更 【設定箇所】

[一括支払消込 - 条件設定]画面の[表示設定2]ページの「分割予定表示」

 絞り込みの条件として伝票日付を指定するかを選択できるようにし、初期値では伝票日付で の絞り込みが行われないように変更

【設定箇所】

[一括支払消込 - 条件設定]画面の[基本条件]ページの「伝票日付を指定する」

源泉計算の計算方法が「1:購入時に計算」の場合に、消込金額の計算に源泉金額を含めな いように変更

#### ≪個別支払消込≫

債務明細に、以下の情報を出力できるように変更

表示順にも追加

セグメント1・セグメント2・プロジェクト・サブプロジェクト

 [個別支払消込 - 条件設定]画面の[表示設定2]ページについて、名称を[出力順]ページに 変更し、表示基準の優先順位や、表示順(昇順/降順)を自由に設定できる機能を追加

 支払予定確定基準が「0:支払明細書単位」で分割支払をしている場合に、表示する支払予 定を「支払予定日」「分割支払予定日」「支払予定日と分割支払予定日」から選択できるよ うに変更

【設定箇所】

[個別支払消込 - 条件設定]画面の[表示設定2]ページの「分割予定表示」

源泉計算の計算方法が「1:購入時に計算」の場合に、消込金額の計算に源泉金額を含めな いように変更

#### ≪支払消込修正≫

 [締単位支払消込]画面から[個別支払消込]画面にジャンプして消し込まれた場合の消込区分 の表示を変更

○変更前

「通」

○変更後

「締」

≪支払承認≫

以下の利用者も、当メニューを起動できるように変更

・承認権限は付与されていないが、「参照」以上のメニュー権限が1つでも設定されている 利用者

 [締単位支払消込]画面⇒[個別支払消込]画面⇒[前払金消込]画面とジャンプして消し込まれ た場合の消込区分の表示を変更

○変更前

「通」

○変更後

「締」

#### ≪前払金消込≫

債務明細に、以下の情報を出力できるように変更

表示順にも追加

セグメント1・セグメント2・プロジェクト・サブプロジェクト

 [前払金消込 - 条件設定]画面の[表示設定2]ページについて、名称を[出力順]ページに変 更し、表示基準の優先順位や、表示順(昇順/降順)を自由に設定できる機能を追加

 支払予定確定基準が「0:支払明細書単位」で分割支払をしている場合に、表示する支払予 定を「支払予定日」「分割支払予定日」「支払予定日と分割支払予定日」から選択できるよ うに変更

【設定箇所】

[前払金消込 - 条件設定]画面の[表示設定2]ページの「分割予定表示」

#### ≪前払金消込修正≫

 [締単位支払消込]画面から[前払金消込]画面にジャンプして消し込まれた場合の消込区分の 表示を変更

○変更前

「通」

○変更後

「締」

## ≪支払手形入力≫

[支払手形入力]画面の入力項目の配置を変更

てん末変更を行う上で必要な情報をヘッダー項目に配置

[支払手形入力]画面から、作成された仕訳伝票を確認できる機能を追加

※支払手形を表示させた状態で[仕訳履歴]([F8]キー)を押すと、[支払手形入力 - 仕訳履 歴]画面で仕訳伝票を確認できます。

登録済みの支払手形を複写する機能を追加

「未振出」てん末を追加

支払手形を「未振出」として新規に登録できるように変更

【設定箇所】

[債権債務運用設定]メニューの[手形運用設定]ページの「開始てん末」

支払管理せずに、てん末管理だけをする支払手形を登録できる機能を追加

支払手形の返却に関する機能を変更

・支払情報から作成している支払手形を返却する際に支払承認・支払消込を取り消す機能を 廃止

・返却のてん末処理仕訳を作成できる機能を追加 【設定箇所】 [手形機能設定]メニューの[支払手形処理]-[仕訳設定]ページの【返却】の「てん末処理 仕訳」

・てん末を「返却」に変更しても取消できるように変更

[仕訳処理]メニューと操作性が同様になるように、ファンクションキーの配置を変更

仕訳伝票の付番方法が「2:手入力」の場合は、支払手形を登録する際に[支払手形入力 -伝票No.入力]画面で仕訳伝票の伝票No.を入力するように変更

 仕訳伝票の重複チェックが「1:月度単位チェック」または「2:年度単位チェック」の場合 に、支払手形から作成する仕訳伝票の伝票No.も重複チェックするように変更

 支払手形の状況(「支払承認済み」「支払手形発行済み」)をヘッダーで確認できるように 変更

勘定奉行の部門権限に準拠する場合に制限される処理内容を変更

※詳細は、操作説明の「部門権限の制限内容一覧」をご参照ください。

支払手形を検索する際の検索条件設定画面 ([支払手形入力 - 条件設定]画面) に[付箋]ペ ージが追加され、付箋で検索できる機能を追加

また、てん末の指定を[てん末]ページに移動

※この変更にともない、当バージョンにバージョンアップすると、以前のバージョンで設定し た検索条件が初期化されます。

支払手形を検索する際の検索条件設定画面 ([支払手形入力 - 条件設定]画面) に[出力順] ページが追加され、以下の機能を追加

○表示基準の優先順位や、表示順(昇順/降順)を自由に設定できる機能

○表示基準:「振出日付順」「振替日付順」「支払先コード順」「支払先フリガナ順」「支 払先インデックス順」

○表示基準の登録順について、最終更新順/新規登録順の切替機能

※この変更にともない、当バージョンにバージョンアップすると、以前のバージョンで設定し た並び順が初期化されます。

 支払手形の以下の項目を修正した場合に、以前は、登録済みの振出のてん末処理仕訳につい て、手形明細にだけその変更内容を反映させていましたが、貸借両方に変更を反映するよう に変更

支払先(振出先)・部門・セグメント1・セグメント2・プロジェクト・サブプロジェクト

振出先にあたる支払先項目を、[支払手形入力]画面のヘッダーに追加

この変更にともない、振出先を[支払手形入力]画面の[基本情報]ページに移動

(ヘッダーの支払先は、支払先名表示の設定に準じて、名称を表示します)

【設定箇所】

[支払手形入力 - 設定]画面の「支払先名表示」

 会計期首から伝票入力開始日までの期間でも、支払手形の登録やてん末変更ができるように 変更

支払手形の転送で、コードと名称が、Excel上の別のセルに出力されるように変更

≪支払手形てん末変更≫

 複数のパターンの集計条件を保持できるように変更 あらかじめ、てん末ごとにパターンを用意

[支払手形てん末変更]画面で、手形番号以外の項目もすべて一括変更できるように変更

てん末を「振出」にする前に、内容を修正できるように変更

以下の項目を、[支払手形てん末変更]画面に表示できるように変更

支払先コード・支払先名1・支払先名2・支払先略称・郵送料・付箋・てん末・登録区分

支払手形のてん末取消機能を追加

 [支払手形てん末変更 - 条件設定]画面に[利用情報]ページ・[付箋]ページが追加され、処 理日時や付箋で検索できる機能を追加

※この変更にともない、当バージョンにバージョンアップすると、以前のバージョンで設定し た検索条件が初期化されます。

 [支払手形てん末変更 - 条件設定]画面に[出力順]ページが追加され、以下の機能を追加 ○表示基準の優先順位や、表示順(昇順/降順)を自由に設定できる機能

○表示基準:「登録順」「振出日付順」「振替日付順」「支払先コード順」「支払先フリガ ナ順」「支払先インデックス順」

○表示基準の登録順について、最終更新順/新規登録順の切替機能

※この変更にともない、当バージョンにバージョンアップすると、以前のバージョンで設定し た並び順が初期化されます。

[支払手形てん末変更]画面の項目の配置を変更

また、[支払手形てん末変更 - 条件設定]画面の[項目選択]ページで、表示する項目・項目 の並び順を設定できるように変更

[支払手形てん末変更]画面で、各項目の表示幅を変えらえるように変更

 [支払手形てん末変更]画面から[支払手形入力]画面にジャンプできるように変更 ※[ジャンプ]([F6]キー)を押すとジャンプできます。

 仕訳伝票の付番方法が「0:月度連番」または「1:年度連番」で、システム自動付番が 「0:使用しない」の場合は、作成するてん末処理仕訳の伝票No.の付番方法を指定できるよ うに変更

会計期首から伝票入力開始日までの期間でも、支払手形のてん末変更ができるように変更

[仕訳処理]メニューと操作性が同様になるように、ファンクションキーの配置を変更

 支払手形てん末変更の転送で、コードと名称が、Excel上の別のセルに出力されるように変 更

≪支払手形一括決済≫

複数のパターンの集計条件を保持できるように変更

[支払手形一括決済]画面の項目の配置を変更

また、[支払手形一括決済 - 条件設定]画面の[項目選択]ページで、表示する項目・項目の 並び順を設定できるように変更

支払手形のてん末取消機能を追加

以下の項目を、[支払手形一括決済]画面に表示できるように変更

支払先コード・支払先名1・支払先名2・支払先略称・郵送料・付箋・てん末・登録区分

 [支払手形一括決済 - 条件設定]画面に[利用情報]ページ・[付箋]ページが追加され、処理 日時や付箋で検索できる機能を追加

※この変更にともない、当バージョンにバージョンアップすると、以前のバージョンで設定し た検索条件が初期化されます。

 [支払手形一括決済 - 条件設定]画面に[出力順]ページが追加され、以下の機能を追加 ○表示基準の優先順位や、表示順(昇順/降順)を自由に設定できる機能

○表示基準:「登録順」「支払日付順」「振替日付順」「支払先コード順」「支払先フリガ ナ順」「支払先インデックス順」

○表示基準の登録順について、最終更新順/新規登録順の切替機能

※この変更にともない、当バージョンにバージョンアップすると、以前のバージョンで設定し た並び順が初期化されます。

 [支払手形一括決済]画面から[支払手形入力]画面にジャンプできるように変更 ※[ジャンプ]([F6]キー)を押すとジャンプできます。

 仕訳伝票の付番方法が「0:月度連番」または「1:年度連番」で、システム自動付番が 「0:使用しない」の場合は、作成する決済処理仕訳の伝票No.の付番方法を指定できるよう に変更

[仕訳処理]メニューと操作性が同様になるように、ファンクションキーの配置を変更

支払手形一括決済の転送で、コードと名称が、Excel上の別のセルに出力されるように変更

## ≪ファクタリング債務入力≫

[ファクタリング債務入力]画面の入力項目の配置を変更

てん末変更を行う上で必要な情報をヘッダー項目に配置

各日付や「支払先」「振出金額」などの基本情報を見ながら操作できるように変更

[ファクタリング債務入力]画面から、作成された仕訳伝票を確認できる機能を追加

※ファクタリング債務を表示させた状態で[仕訳履歴]([F8]キー)を押すと、[ファクタリ ング債務入力 - 仕訳履歴]画面で仕訳伝票を確認できます。

登録済みのファクタリング債務を複写する機能を追加

「未振出」てん末を追加

ファクタリング債務を「未振出」として新規に登録できるように変更

【設定箇所】

[債権債務運用設定]メニューの[手形運用設定]ページの「開始てん末」

支払管理せずに、てん末管理だけをするファクタリング債務を登録できる機能を追加

ファクタリング債務の返却に関する機能を変更

・支払情報を作成しているファクタリング債務を返却する際に支払承認・支払消込を取り消 す機能を廃止

・返却のてん末処理仕訳を作成できる機能を追加

【設定箇所】

[手形機能設定]メニューの[ファクタリング債務処理]-[ファクタリング仕訳設定]ページ または[期日現金仕訳設定]ページの【返却】の「てん末処理仕訳」

・てん末を「返却」に変更しても取消できるように変更

[仕訳処理]メニューと操作性が同様になるように、ファンクションキーの配置を変更

 仕訳伝票の付番方法が「2:手入力」の場合は、ファクタリング債務を登録する際に[ファク タリング債務 - 伝票No.入力]画面で仕訳伝票の伝票No.を入力するように変更

 仕訳伝票の重複チェックが「1:月度単位チェック」または「2:年度単位チェック」の場合 に、ファクタリング債務から作成する仕訳伝票の伝票No.も重複チェックするように変更

 ファクタリング債務の状況(「支払情報作成済み」「支払承認済み」)をヘッダーで確認で きるように変更

勘定奉行の部門権限に準拠する場合に制限される処理内容を変更

※詳細は、操作説明の「部門権限の制限内容一覧」をご参照ください。

 ファクタリング債務を検索する際の検索条件設定画面([ファクタリング債務入力 - 条件設 定]画面)に[てん末]ページ・[付箋]ページが追加され、てん末利用日付や付箋で検索でき る機能を追加

※この変更にともない、当バージョンにバージョンアップすると、以前のバージョンで設定し た検索条件が初期化されます。

 ファクタリング債務を検索する際の検索条件設定画面([ファクタリング債務入力 - 条件設 定]画面)に[出力順]ページが追加され、以下の機能を追加

○表示基準の優先順位や、表示順(昇順/降順)を自由に設定できる機能

○表示基準:「譲渡承諾日付順」「振替日付順」「支払先コード順」「支払先フリガナ順」 「支払先インデックス順」「ファクタリング会社コード順」

○表示基準の登録順について、最終更新順/新規登録順の切替機能

※この変更にともない、当バージョンにバージョンアップすると、以前のバージョンで設定し た並び順が初期化されます。

 ファクタリング債務の以下の項目を修正した場合に、以前は、登録済みの振出のてん末処理 仕訳について、ファクタリング債務明細にだけその変更内容を反映させていましたが、貸借 両方に変更を反映するように変更

支払先(振出先)・部門・セグメント1・セグメント2・プロジェクト・サブプロジェクト

 ファクタリング債務の転送で、コードと名称が、Excel上の別のセルに出力されるように変 更

≪ファクタリング債務てん末変更≫

 複数のパターンの集計条件を保持できるように変更 あらかじめ、てん末ごとにパターンを用意

 [ファクタリング債務てん末変更]画面で、管理番号以外の項目もすべて一括変更できるよう に変更

てん末を「振出」にする前に、内容を修正できるように変更

 以下の項目を、[ファクタリング債務てん末変更]画面に表示できるように変更 支払先コード・支払先名1・支払先名2・支払先略称・郵送料・付箋・てん末・登録区分

 [ファクタリング債務てん末変更 - 条件設定]画面に[利用情報]ページ・[付箋]ページが追 加され、処理日時や付箋で検索できる機能を追加

※この変更にともない、当バージョンにバージョンアップすると、以前のバージョンで設定し た検索条件が初期化されます。

 [ファクタリング債務てん末変更 - 条件設定]画面に[出力順]ページが追加され、以下の機 能を追加

○表示基準の優先順位や、表示順(昇順/降順)を自由に設定できる機能

○表示基準:「管理番号順」「登録順」「譲渡承諾日付順」「振替日付順」「支払先コード 順」「支払先フリガナ順」「支払先インデックス順」「ファクタリング会社コード順」 ○表示基準の登録順について、最終更新順/新規登録順の切替機能

※この変更にともない、当バージョンにバージョンアップすると、以前のバージョンで設定し た並び順が初期化されます。

[ファクタリング債務てん末変更]画面の項目の配置を変更

また、[ファクタリング債務てん末変更 - 条件設定]画面の[項目選択]ページで、表示する 項目・項目の並び順を設定できるように変更

[ファクタリング債務てん末変更]画面で、各項目の表示幅を変えらえるように変更

 [ファクタリング債務てん末変更]画面から[ファクタリング債務入力]画面にジャンプできる ように変更

※[ジャンプ]([F6]キー)を押すとジャンプできます。

 仕訳伝票の付番方法が「0:月度連番」または「1:年度連番」で、 システム自動付番が 「0:使用しない」の場合は、作成するてん末処理仕訳の伝票No.の付番方法を指定できるよ うに変更

ファクタリング債務のてん末取消機能を追加

 会計期首から伝票入力開始日までの期間でも、ファクタリング債務のてん末変更ができるよ うに変更

[仕訳処理]メニューと操作性が同様になるように、ファンクションキーの配置を変更

 ファクタリング債務てん末変更の転送で、コードと名称が、Excel上の別のセルに出力され るように変更

≪ファクタリング債務一括決済≫

 複数のパターンの集計条件を保持できるように変更 [ファクタリング債務一括決済]画面の項目の配置を変更 また、[ファクタリング債務一括決済 - 条件設定]画面の[項目選択]ページで、表示する項 目・項目の並び順を設定できるように変更 以下の項目を、[ファクタリング債務一括決済]画面に表示できるように変更 支払先名2・支払先略称・付箋・てん末・登録区分 [ファクタリング債務一括決済 - 条件設定]画面に[利用情報]ページ・[付箋]ページが追加 され、処理日時や付箋で検索できる機能を追加 ※この変更にともない、当バージョンにバージョンアップすると、以前のバージョンで設定し た検索条件が初期化されます。 [ファクタリング債務一括決済 - 条件設定]画面に[出力順]ページが追加され、以下の機能 を追加 ○表示基準の優先順位や、表示順(昇順/降順)を自由に設定できる機能 ○表示基準:「登録順」「譲渡承諾日付順」「振替日付順」「支払先コード順」「支払先フ リガナ順」「支払先インデックス順」「ファクタリング会社コード順」 ○表示基準の登録順について、最終更新順/新規登録順の切替機能 ※この変更にともない、当バージョンにバージョンアップすると、以前のバージョンで設定し た並び順が初期化されます。 [ファクタリング債務一括決済]画面から[ファクタリング債務入力]画面にジャンプできるよ うに変更 ※[ジャンプ]([F6]キー)を押すとジャンプできます。 仕訳伝票の付番方法が「0:月度連番」または「1:年度連番」で、 システム自動付番が 「0:使用しない」の場合は、作成する決済処理仕訳の伝票No.の付番方法を指定できるよう に変更 ファクタリング債務の決済取消機能を追加 [仕訳処理]メニューと操作性が同様になるように、ファンクションキーの配置を変更 ファクタリング債務一括決済の転送で、コードと名称が、Excel上の別のセルに出力される ように変更 ≪支払予定表≫ 部門権限による制限を緩和 ※詳細は、操作説明の「部門権限の制限内容一覧」をご参照ください。 支払予定確定基準が「0:支払明細書単位」の場合でも、部門・セグメント・プロジェクト での条件の絞り込み、部門別出力ができるように変更 ※ただし、対象金額が「債務金額」の場合はできません。 ≪債務伝票履歴≫ 転送項目の見出し名を、画面・印刷と統一するために一部変更 「伝票番号」→「伝票No.」 「証憑番号」→「証憑No.」

「仕訳伝票番号」 →「仕訳伝票No.」

≪支払消込履歴≫

 [締単位支払消込]画面⇒[個別支払消込]画面⇒[前払金消込]画面とジャンプして消し込まれ た場合の消込区分の表示を変更

#### ○変更前

「通」

○変更後

「締」

 絞り込みの条件として伝票日付を指定するかを選択できるようにし、初期値では伝票日付で の絞り込みが行われないように変更

【設定箇所】

[支払消込履歴 - 条件設定]画面の[基本条件]ページの「伝票日付を指定する」

【随時処理】

#### ≪債務区分データ作成≫

 作成するデータを絞り込む際の条件設定画面([債務区分データ作成 - 出力条件設定]画面 の[基本設定]ページ)について、検索条件を指定する項目をリストから選択する形式に変更 ※この変更にともない、当バージョンにバージョンアップすると、以前のバージョンで設定し た作成条件が初期化されます。

≪支払方法データ作成≫

 作成するデータを絞り込む際の条件設定画面([支払方法データ作成 - 出力条件設定]画面 の[基本設定]ページ)について、検索条件を指定する項目をリストから選択する形式に変更 ※この変更にともない、当バージョンにバージョンアップすると、以前のバージョンで設定し た作成条件が初期化されます。

#### ≪取引先データ作成≫

勘定奉行に取引先区分別の集計機能が追加されたことに伴い、出力項目に取引先区分を追加

#### ≪前払金残高データ作成≫

 作成するデータを絞り込む際の条件設定画面([前払金残高データ作成 - 出力条件設定]画 面の[基本設定]ページ)について、検索条件を指定する項目をリストから選択する形式に変 更

※この変更にともない、当バージョンにバージョンアップすると、以前のバージョンで設定し た作成条件が初期化されます。

#### ≪債務伝票データ作成≫

 勘定奉行の部門権限に準拠する場合に制限される処理内容を変更 ※詳細は、操作説明の「部門権限の制限内容一覧」をご参照ください。

 前年度の債務伝票データを出力した場合は、仕訳伝票と同様に、部門やセグメントなど、年 度別にコードや名称を保持しているマスターは前年度の情報で出力するように変更

作成するデータを絞り込む際の条件設定画面(「債務伝票データ作成データ作成 - 出力条件 設定]画面の[基本設定]ページ)について、検索条件を指定する項目をリストから選択する 形式に変更

※この変更にともない、当バージョンにバージョンアップすると、以前のバージョンで設定し た作成条件が初期化されます。

作成するデータを絞り込む際の条件設定画面(「債務伝票データ作成データ作成 - 出力条件 設定]画面の[登録情報]ページ)で、検索条件として、支払状態(未支払・一部支払・支払 済)を複数指定できるように変更

 作成するデータを絞り込む際の条件設定画面([債務伝票データ作成 - 出力条件設定]画 面)に[出力順]ページが追加され、以下の機能を追加

○表示基準の優先順位や、表示順(昇順/降順)を自由に設定できる機能

○表示基準:「取引先グループコード順」「支払先コード順」「支払先フリガナ順」「支払 先インデックス順」「支払予定日順」

○表示基準の登録順について、最終更新順/新規登録順の切替機能

出力形式が「カンマ区切り」または「タブ区切り」の場合に、出力項目に以下の項目を追加

○取引先に関する情報

「取引先グループ」

○登録に関する情報

- 「新規登録日時」「新規登録者名」「新規登録区分」
- 「修正登録日時」「修正登録者名」「修正登録区分」
- 「1次承認日時」「1次承認者名」
- 「最終承認日時」「s最終承認者名」

○支払状態に関する情報

「支払済金額」「未支払金額」

# ≪取引先データ受入≫

勘定奉行に取引先区分別の集計機能が追加されたことに伴い、受入項目に取引先区分を追加

## 【自動実行管理】

## ≪自動実行取引先データ作成≫

勘定奉行に取引先区分別の集計機能が追加されたことに伴い、出力項目に取引先区分を追加

## ≪自動実行債務伝票データ作成≫

作成するデータを絞り込む際の条件設定画面([自動実行債務伝票データ作成データ作成 -出力条件設定]画面の[基本設定]ページ)について、検索条件を指定する項目をリストから 選択する形式に変更

作成するデータを絞り込む際の条件設定画面([自動実行債務伝票データ作成データ作成 -出力条件設定]画面の[登録情報]ページ)で、検索条件として、支払状態(未支払・一部支 払・支払済)を複数指定できるように変更

作成するデータを絞り込む際の条件設定画面([自動実行債務伝票データ作成 - 出力条件設 定]画面)に[出力順]ページが追加され、以下の機能を追加

○表示基準の優先順位や、表示順(昇順/降順)を自由に設定できる機能

○表示基準:「取引先グループコード順」「支払先コード順」「支払先フリガナ順」「支払 先インデックス順」「支払予定日順」

○表示基準の登録順について、最終更新順/新規登録順の切替機能

 出力形式が「カンマ区切り」または「タブ区切り」の場合に、出力項目に以下の項目を追加 ○取引先に関する情報

「取引先グループ」

○登録に関する情報

「新規登録日時」「新規登録者名」「新規登録区分」

- 「修正登録日時」「修正登録者名」「修正登録区分」
- 「1次承認日時」「1次承認者名」
- 「最終承認日時」「最終承認者名」

○支払状態に関する情報

「支払済金額」「未支払金額」

## ≪自動実行取引先データ受入≫

 取引先データを受け入れた場合に、その内容を最新の会計期間だけでなく、前年度にも反映 できるように変更 取引先名(取引先名1、取引先名2、取引先名カナ)・支払方法・分割支払方法・源泉区分・

基本振込区分・振込先初期設定

勘定奉行に取引先区分別の集計機能が追加されたことに伴い、受入項目に取引先区分を追加

## ● メニューの名称および構成を変更

## ○メニューの名称を変更

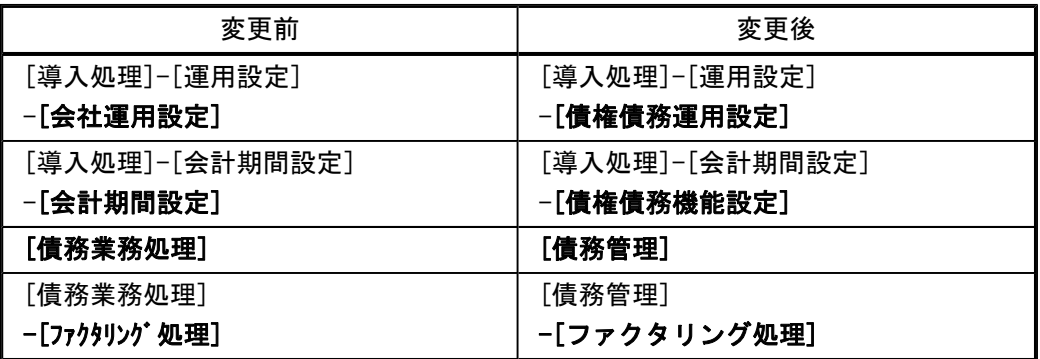

## ○メニューの名称を変更およびメニューの移動

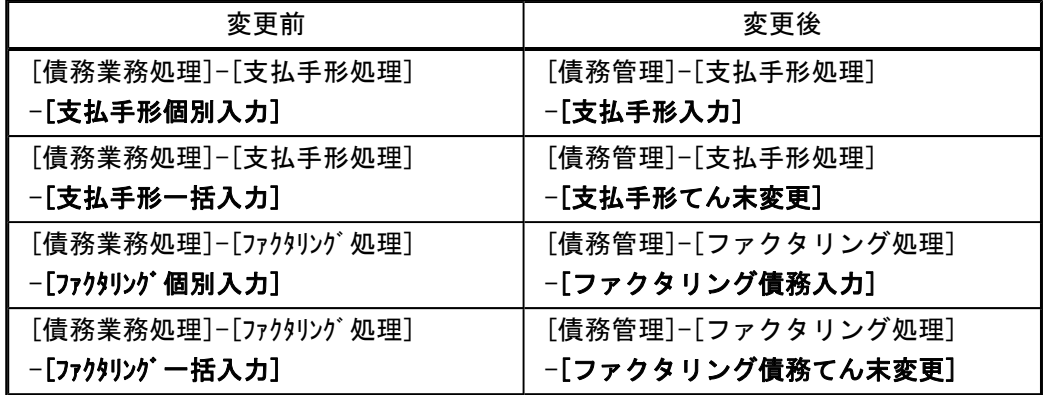

## ○[ファクタリング機能設定]メニューの廃止

[導入処理]-[運用設定]-[ファクタリング機能設定]メニューが廃止され、[導入処理]-[運用 設定]-[手形機能設定]メニューに統合されました。

## ● [条件設定]画面の項目の配置を変更

条件を設定する画面の、項目の配置を変更しました。 条件を設定しやすくするために、使用頻度の高い項目を[基本条件]ページなどの前面に配 置するように変更しています。

## ▼例

[個別支払消込 – 条件設定]画面

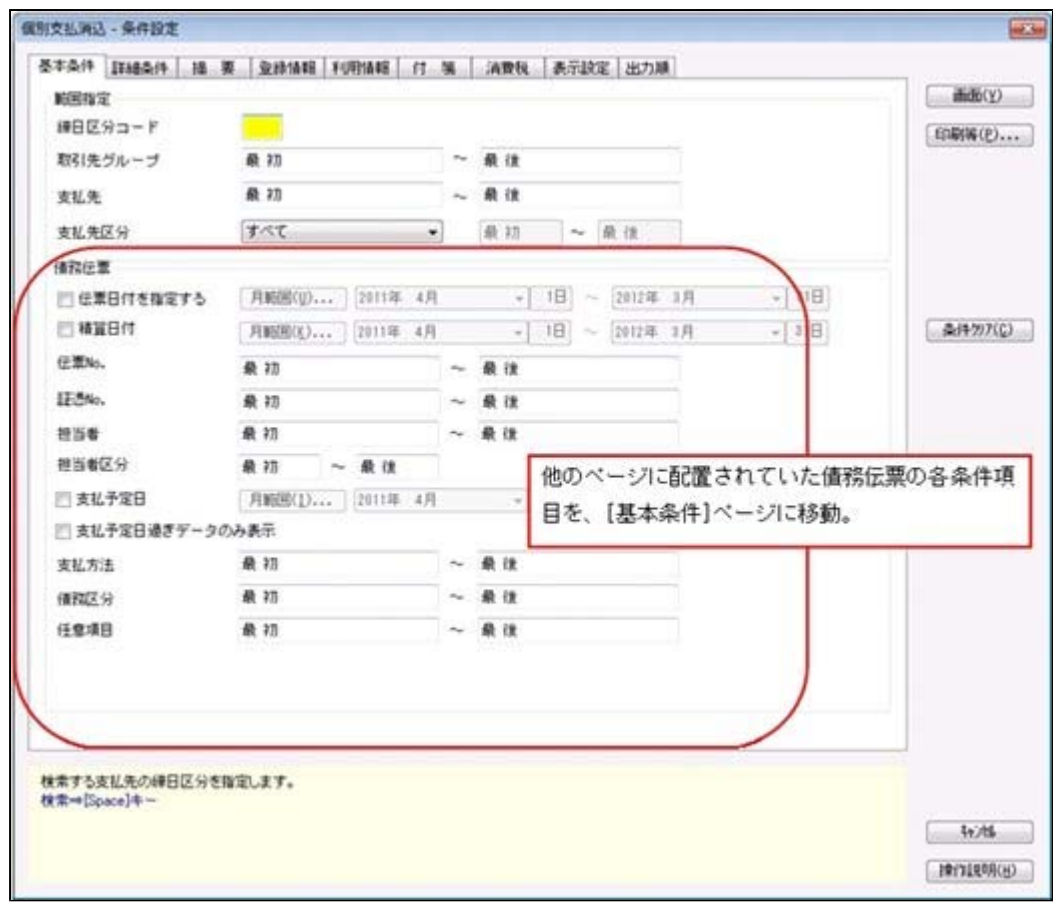

# ≪ 関連メニュー ≫

- ・[債務管理]-[支払処理]-[締単位支払消込]メニュー
- ・[債務管理]-[支払処理]-[一括支払消込]メニュー
- ・[債務管理]-[支払処理]-[個別支払消込]メニュー
- ・[債務管理]-[前払金処理]-[前払金消込]メニュー
- ・[債権管理]-[相殺処理]-[債権振替相殺処理]メニュー
- ・[債務管理]-[支払処理]-[支払消込修正]メニュー
- ・[債務管理]-[前払金処理]-[前払金消込修正]メニュー
- ・[債務管理]-[購入債務処理]-[債務伝票承認]メニュー
- ・[債務管理]-[支払処理]-[支払承認]メニュー
- ・[債務管理]-[履歴管理]-[債務伝票履歴]メニュー
- ・[債務管理]-[履歴管理]-[前払金情報履歴]メニュー
- ・[債務管理]-[履歴管理]-[支払消込履歴]メニュー

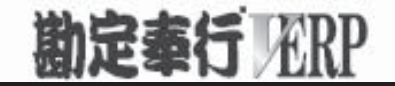

# 機能アップガイド

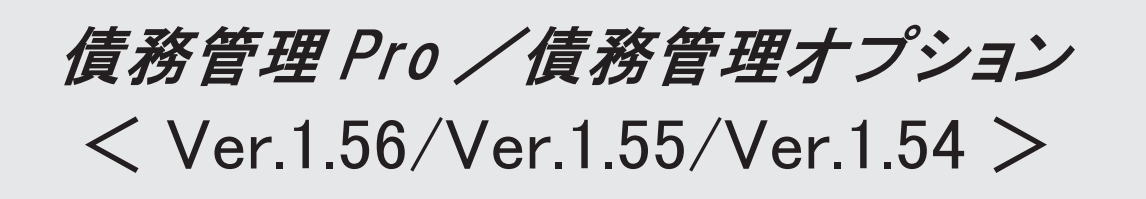

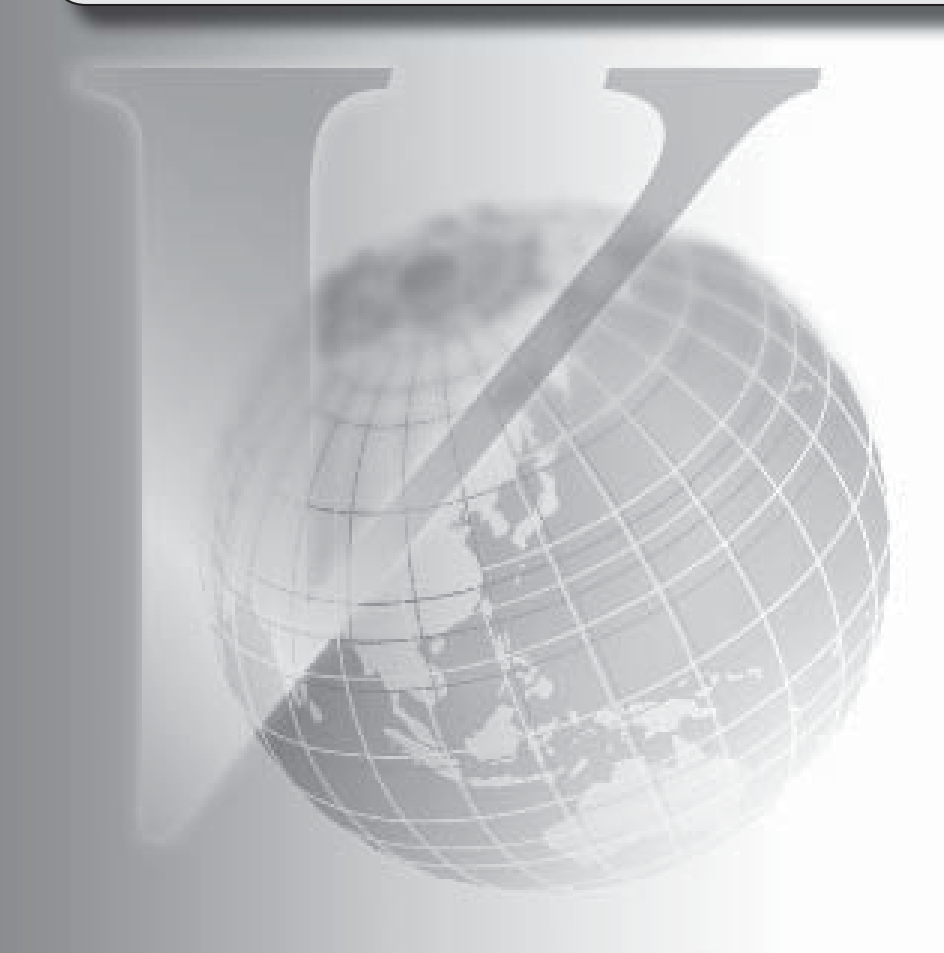

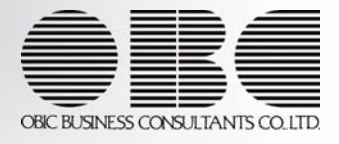

## ● 消込メニューの条件設定画面に、条件の初期化機能を追加

消込メニューの条件設定画面に、[条件クリア]ボタンが追加されました。 このボタンをクリックすることで、設定されている検索条件を一括で初期値に戻せるようにな りました。

#### ≪ 関連メニュー ≫

- ・[債務業務処理]-[支払処理]-[締単位支払消込]メニュー
- ・[債務業務処理]-[支払処理]-[一括支払消込]メニュー
- ・[債務業務処理]-[支払処理]-[個別支払消込]メニュー
- ・[債務業務処理]-[前払金処理]-[前払金消込]メニュー
- [個別支払消込]メニュー・[前払金消込]メニューで、日付での絞り込みをするかを選 択できるように変更

[債務業務処理]-[履歴管理]-[支払消込履歴]メニュー・[債務業務処理]-[前払金処理]-[前払 金消込]メニューの条件設定画面で、債務明細の伝票日付・精算日付での絞り込みをするかを 選択できるようになりました。

#### ● [個別支払消込]メニューの債務情報の検索条件を強化

[債務業務処理]-[支払処理]-[個別支払消込]メニューで、債務情報について、詳細な検索条件 を設定できるようなりました。

#### ● [前払金消込]メニューに、全選択・全解除機能を追加

「債務業務処理]-[前払金処理]-[前払金消込]メニューで、 全選択 全解除 を押す と、すべての債務明細を一括で選択・選択解除できるようになりました。

## ● [前払金消込]メニューに、摘要変更機能を追加

[債務業務処理]-[前払金処理]-[前払金消込]メニューで、 摘要変更 を押すと、作成する仕 訳伝票の摘要を変更できるようになりました。

#### ● [取引先データ作成]メニューで、検索条件を強化

[随時処理]-[汎用データ作成]-[マスターデータ作成]-[取引先データ作成]-[取引先データ作 成]メニューで、作成する取引先データについて、詳細な検索条件を設定できるようなりまし た。

※この機能アップのため、当バージョンにバージョンアップすると、以前のバージョンで設定し た[取引先データ作成 - 出力条件設定]画面の[出力設定]ページ・[項目選択]ページの設定内 容が初期化されます。

# ● [自動実行取引先グループデータ受入]メニューを追加 <『自動実行オプション』をお使いの場合>

[自動実行管理]-[汎用データ受入]-[自動実行取引先グループデータ受入]メニューが追加され ました。

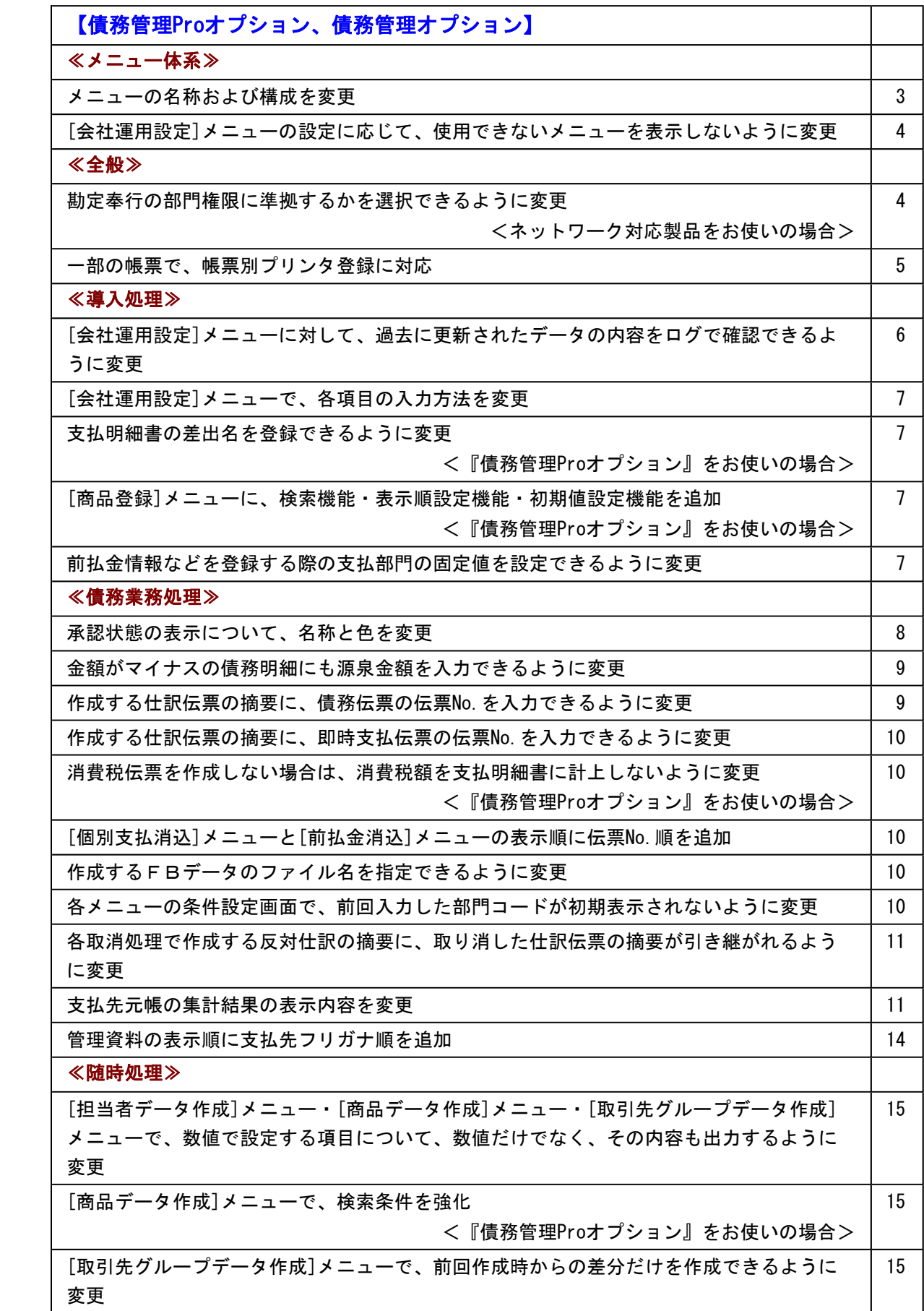

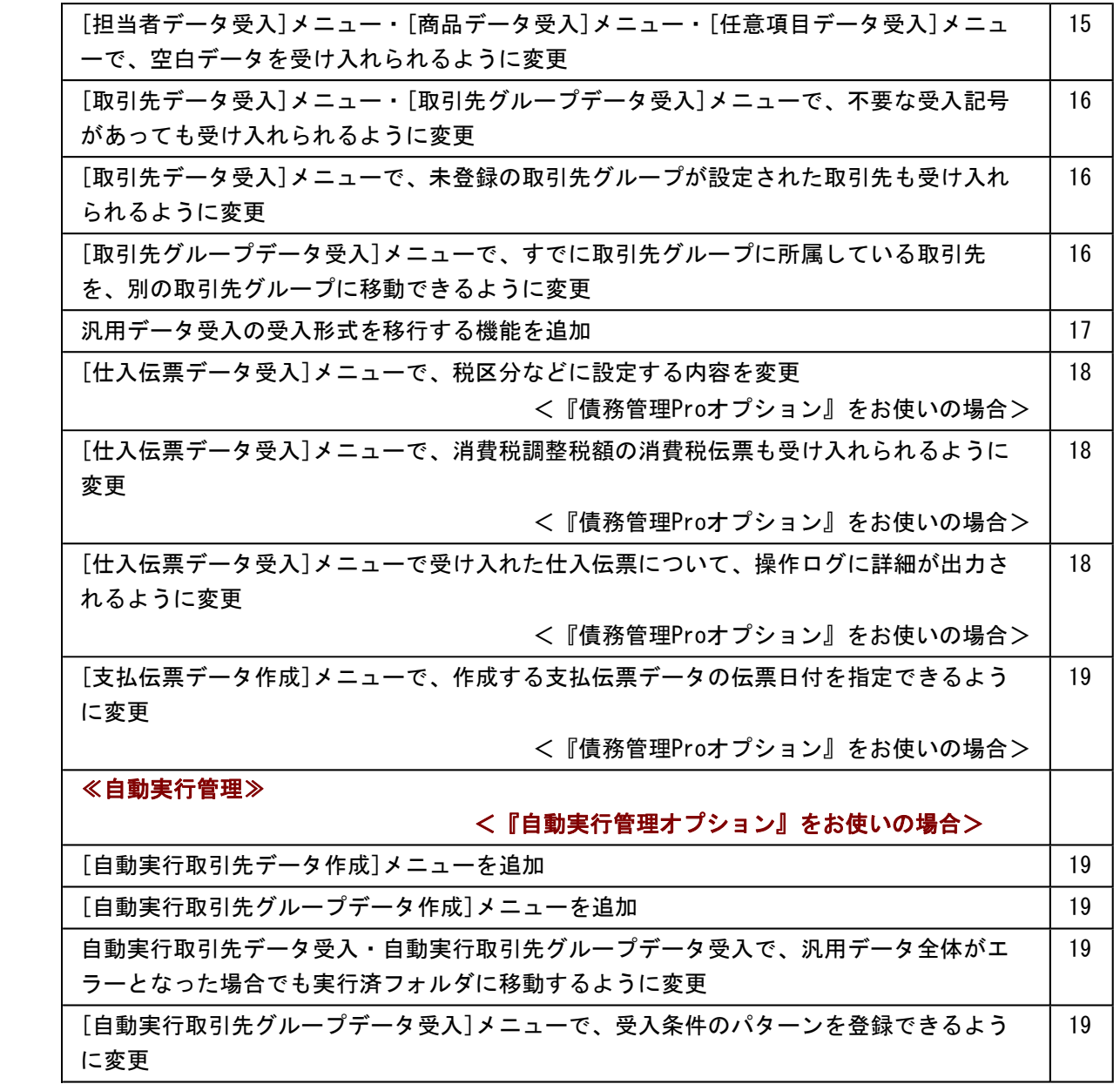

# 注意

機能アップによって新しく追加されたメニューが画面に表示されない場合は、[権限管理]メニューで利用者ご とにメニュー権限を設定してください。

# 債務管理Proオプション、債務管理オプション

## ≪メニュー体系≫

## ● メニューの名称および構成を変更

# ○登録する順番になるように、[導入処理]メニューの並び順を変更

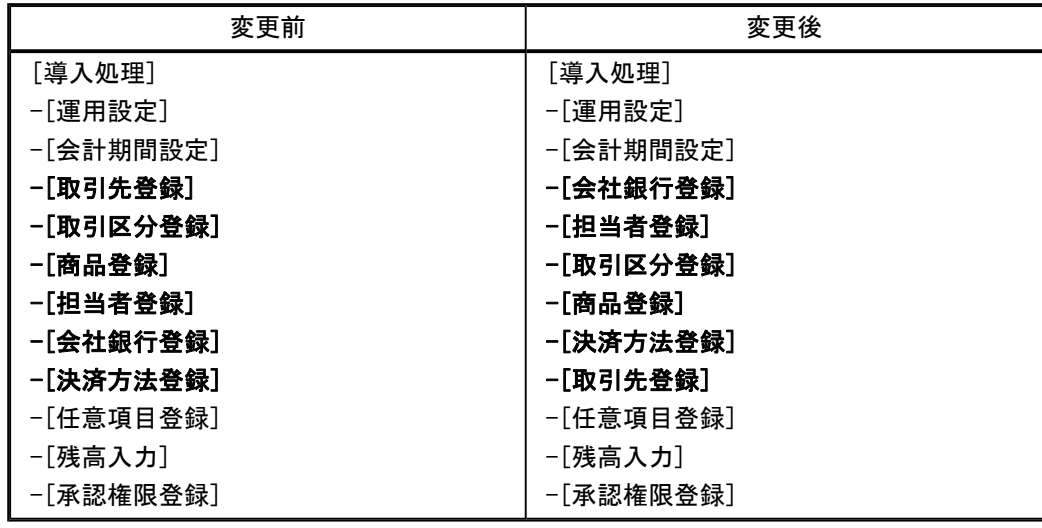

○会社銀行関連、振込手数料関連のメニューを集約

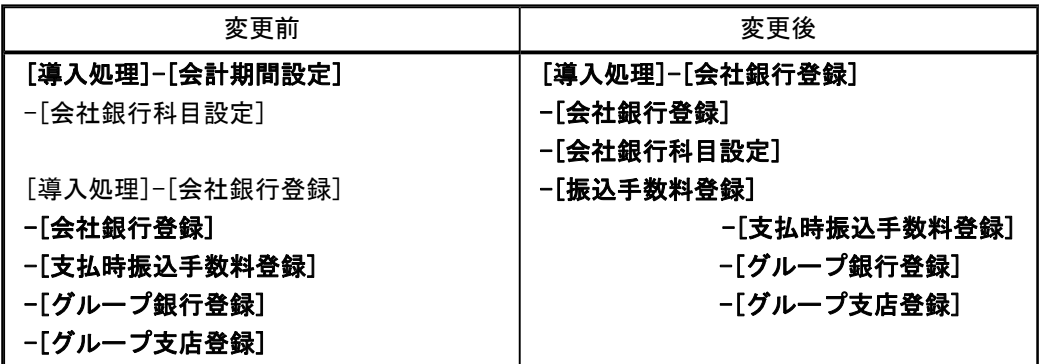

○[導入処理]メニューの並び順にあわせて、[マスターデータ作成]メニュー・[マスターデー タ受入]メニューの並び順を変更

| 変更前                    | 変更後                    |
|------------------------|------------------------|
| [随時処理]-[汎用データ作成]-[マスター | [随時処理]-[汎用データ作成]-[マスター |
| データ作成]                 | データ作成]                 |
| -[取引先データ作成]            | -[担当者データ作成]            |
| −[取引区分データ作成]           | -[取引区分データ作成]           |
| -[商品データ作成]             | -[商品データ作成]             |
| −[担当者データ作成]            | −[決済方法データ作成]           |
| - [決済方法データ作成]          | -[取引先データ作成]            |
| -[任意項目データ作成]           | -[任意項目データ作成]           |
| -[残高データ作成]             | -[残高データ作成]             |
|                        |                        |
| [随時処理]-[汎用データ受入]-[マスター | [随時処理]-[汎用データ受入]-[マスター |
| データ受入]                 | データ受入]                 |
| -[取引先データ受入]            | -[担当者データ受入]            |
| −[取引区分データ受入]           | -[取引区分データ受入]           |
| -[商品データ受入]             | -[商品データ受入]             |
| -[担当者データ受入]            | -[決済方法データ受入]           |
| - [決済方法データ受入]          | -[取引先データ受入]            |
| - [任意項目データ受入]          | -[任意項目データ受入]           |
| -[残高データ受入]             | - [残高データ受入]            |

## ● [会社運用設定]メニューの設定に応じて、使用できないメニューを表示しないように 変更

[導入処理]-[運用設定]-[会社運用設定]メニューで以下の設定をしている場合に、使用できな いメニューについてはメニュー画面に表示しないように変更しました。

○『債務管理Proオプション』をお使いで、[請求支払設定]ページで設定する「支払締処理の 利用有無 」が「0:使用しない」の場合

『債務管理オプション』のメニューだけが表示され、[導入処理]-[商品登録]メニューや[債 務業務処理]-[支払締処理]メニューなどの『債務管理Proオプション』のメニューは表示さ れなくなりました。

- ○[債務基本設定]ページで設定する「グループ間消込 」が「0:使用しない」の場合 [導入処理]-[取引先登録]-[取引先グループ登録]メニューは表示されなくなりました。
- ○[債務基本設定]ページで設定する「債務伝票承認 」が「0:使用しない」の場合 [債務業務処理]-[購入債務処理]-[債務伝票承認]メニューは表示されなくなりました。

## ≪全般≫

## ● 勘定奉行の部門権限に準拠するかを選択できるように変更 <ネットワーク対応製品をお使いの場合>

勘定奉行の[導入処理]-[運用設定]-[会社運用設定]メニューの[基本設定]ページで設定する 「部門権限 」が「1:使用する」の場合に、オプションの処理にも部門権限の制限をかけるか を選択できるようになりました。

※勘定奉行の部門権限に準拠するかどうかは、[会社運用設定]メニューの[債務基本設定]ページ の「勘定奉行部門権限」で設定します。

※準拠する場合の制限内容も強化されました。詳細は、操作説明の「部門権限の制限内容一覧」 をご参照ください。

## ● 一部の帳票で、帳票別プリンタ登録に対応

一部の帳票について、初期値として表示するプリンタを、勘定奉行の[導入処理]-[運用設定]- [帳票別プリンタ登録]メニューで登録できるようになりました。

これにより、[プリンタ設定]ページで初期値として表示される内容が、以下のとおり変更にな ります。

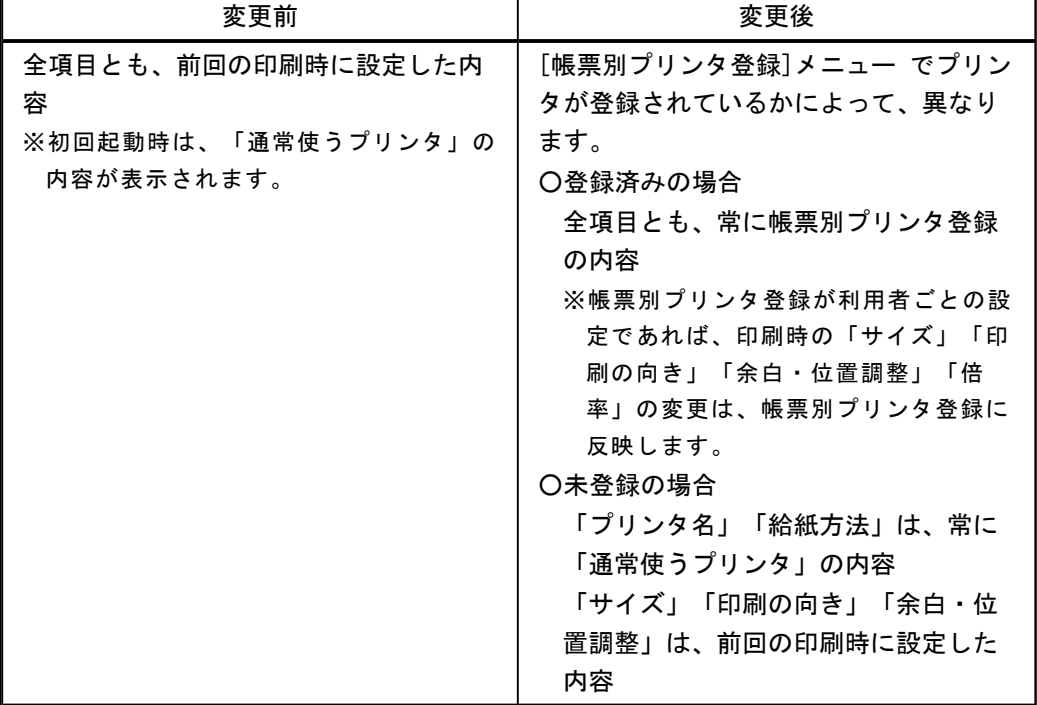

## 注意

この機能アップのため、当バージョンにバージョンアップすると、以前のバージョンで設定 した内容が初期値として表示されなくなります。 帳票を印刷する前に、[帳票別プリンタ登録]メニュー で初期値として表示するプリンタを登 録してください。 ※[帳票別プリンタ登録]メニュー の登録をしない場合は、常に「通常使うプリンタ」が初期値 として表示されます。

#### ≪ 対象帳票 ≫

- ・会社運用設定([導入処理]-[運用設定]-[会社運用設定]メニュー)
- ・差出名リスト([導入処理]-[運用設定]-[差出名登録]メニュー)
- ・休日リスト([導入処理]-[運用設定]-[休日登録]メニュー)
- ・担当者リスト([導入処理]-[担当者登録]-[担当者登録]メニュー)
- ・担当者区分リスト([導入処理]-[担当者登録]-[担当者区分登録]メニュー)
- ・商品台帳([導入処理]-[商品登録]-[商品登録]メニュー)
- ・商品コードリスト([導入処理]-[商品登録]-[商品登録]メニュー)
- ・商品価格表([導入処理]-[商品登録]-[商品登録]メニュー)
- ・商品区分1リスト([導入処理]-[商品登録]-[商品区分登録]メニュー)
- ・商品区分2リスト([導入処理]-[商品登録]-[商品区分登録]メニュー)
- ・商品区分3リスト([導入処理]-[商品登録]-[商品区分登録]メニュー)
- ・商品区分4リスト([導入処理]-[商品登録]-[商品区分登録]メニュー)
- ・商品区分5リスト([導入処理]-[商品登録]-[商品区分登録]メニュー)
- ・コードリスト([導入処理]-[取引先登録]-[取引先登録]メニュー)
- ・住所録([導入処理]-[取引先登録]-[取引先登録]メニュー)
- ・手形情報リスト([導入処理]-[取引先登録]-[取引先登録]メニュー)
- ・取引先グループリスト([導入処理]-[取引先登録]-[取引先グループ登録]メニュー)
- ・支払先区分1リスト([導入処理]-[取引先登録]-[支払先区分登録]メニュー)
- ・支払先区分2リスト([導入処理]-[取引先登録]-[支払先区分登録]メニュー)
- ・支払先区分3リスト([導入処理]-[取引先登録]-[支払先区分登録]メニュー)
- ・支払先区分4リスト([導入処理]-[取引先登録]-[支払先区分登録]メニュー)
- ・支払先区分5リスト([導入処理]-[取引先登録]-[支払先区分登録]メニュー)
- ・支払締日区分リスト([導入処理]-[取引先登録]-[支払締日区分登録]メニュー)
- ・任意項目リスト([導入処理]-[任意項目登録]メニュー)
- ・債務データリスト([債務業務処理]-[購入債務処理]-[債務データ抽出]メニュー)

#### ≪導入処理≫

# ● [会社運用設定]メニューに対して、過去に更新されたデータを一覧で確認できるよう に変更

[導入処理]-[運用設定]-[会社運用設定]メニューで、過去に更新されたデータの内容を時系列 に一覧で確認できるようになりました。

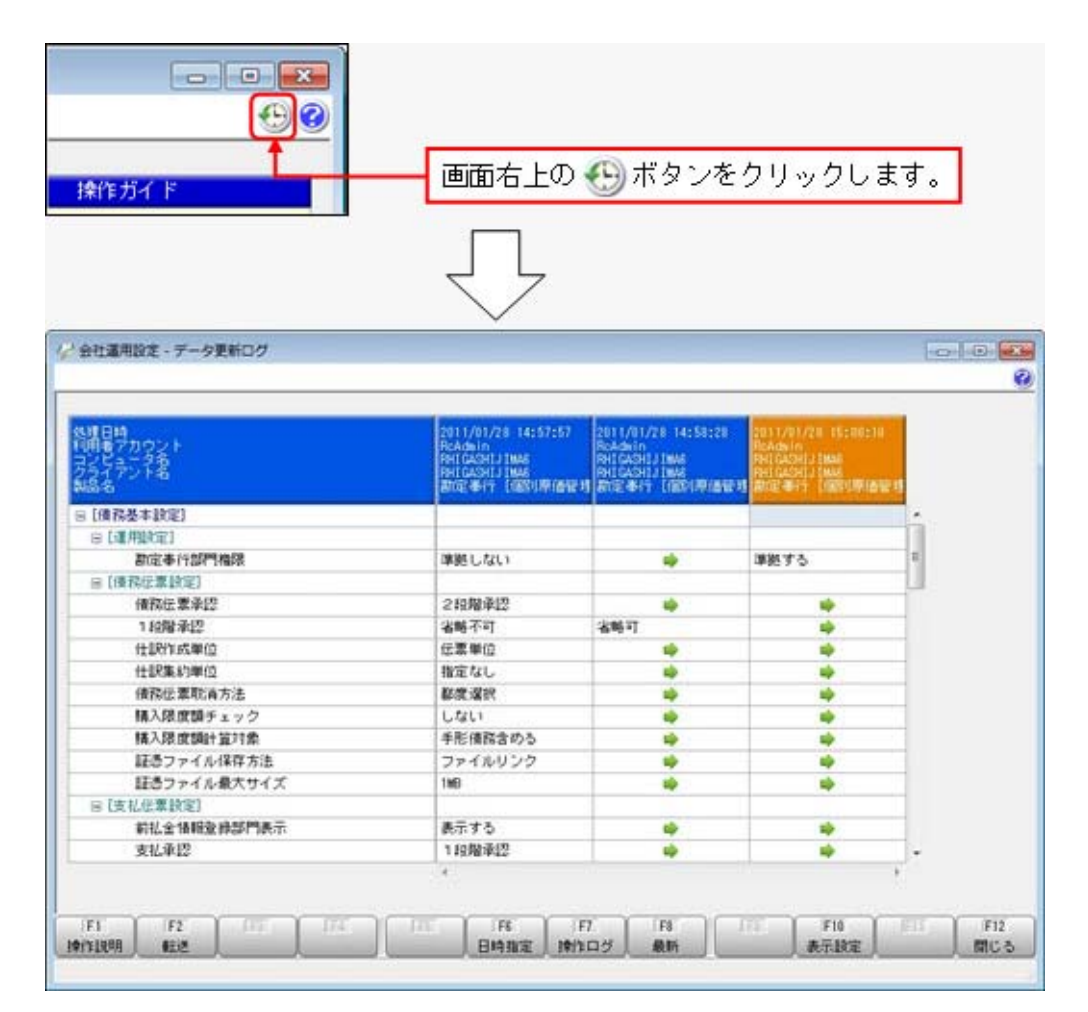

## ● [会社運用設定]メニューで、各項目の入力方法を変更

[導入処理]-[運用設定]-[会社運用設定]メニューの選択項目の入力方法が、ラジオボタンで選 択する方法から、数字を入力して選択する方法に変更になりました。

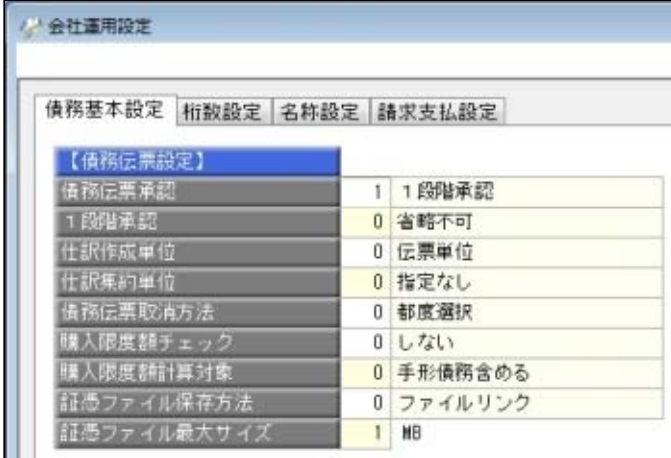

## ● 支払明細書の差出名を登録できるように変更

<『債務管理Proオプション』をお使いの場合>

[導入処理]-[運用設定]-[差出名登録]メニューに[支払明細書]ページが追加され、支払明細書 の差出名が登録できるようになりました。

今までは、支払通知書と共通の差出名が印字されていましたが、支払通知書とは別に登録でき るようになります。

# ● [商品登録]メニューに、検索機能・表示順設定機能・初期値設定機能を追加 <『債務管理Proオプション』をお使いの場合>

## ○検索機能

│ 検索 │を押すと表示される[商品登録 - 検索条件設定]画面で、詳細な条件を設定し て商品を検索できるようになりました。

また、 印刷 から印刷する際も、印刷する商品について、詳細な検索条件を設定でき るようになりました。

#### ○表示順設定機能

を押すと表示される[商品登録 - 設定]画面で、データの表示順を「コード 順」「登録順」から選択できるようになりました。

#### ○初期値設定機能

│ 初期値 から、各項目に初期値として表示する内容を設定できるようになりました。 新しい商品を登録する際は、この初期値設定の内容が初期値として表示されます。

#### ● 前払金情報などを登録する際の支払部門の固定値を設定できるように変更

[導入処理]-[決済方法登録]-[支払方法登録]メニューの支払部門(貸方部門)について、 「1:固定値を指定する」か「2:初期値を指定する」かを選択できるようになりました。

#### 「1:固定値を指定する」

指定した部門が、以下のメニューでデータを登録する際に支払部門の固定値になります (変更不可)。

「2:初期値を指定する」

指定した部門が、以下のメニューでデータを登録する際に支払部門の初期値として表示さ れます(変更可能)。

## ≪ 関連メニュー ≫

- ・[導入処理]-[残高入力]-[前払金残高入力]メニュー ※[導入処理]-[運用設定]-[会社運用設定]メニューの[債務基本設定]ページで設定する 「前払金情報登録部門表示 」が「1:表示する」の場合
- ・[債務業務処理]-[前払金処理]-[前払金情報登録]メニュー ※[導入処理]-[運用設定]-[会社運用設定]メニューの[債務基本設定]ページで設定する 「前払金情報登録部門表示 」が「1:表示する」の場合
- ・[債務業務処理]-[支払処理]-[即時支払伝票入力]メニュー

# 参考

今までの「貸方部門固定」という項目名が、「支払部門指定」という項目名に変更になりま した。

今まで貸方部門固定が「1:固定する」だった場合は、支払部門指定が「2:初期値を指定す る」に変換されます。

## ≪債務業務処理≫

## ● 承認状態の表示について、名称と色を変更

以下のメニューで、承認状態の表示の名称と色を変更しました。

○[債務業務処理]-[購入債務処理]-[債務伝票入力]メニュー

[債務業務処理]-[支払処理]-[即時支払伝票入力]メニュー

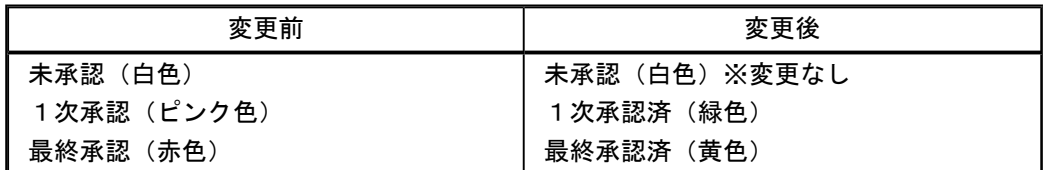

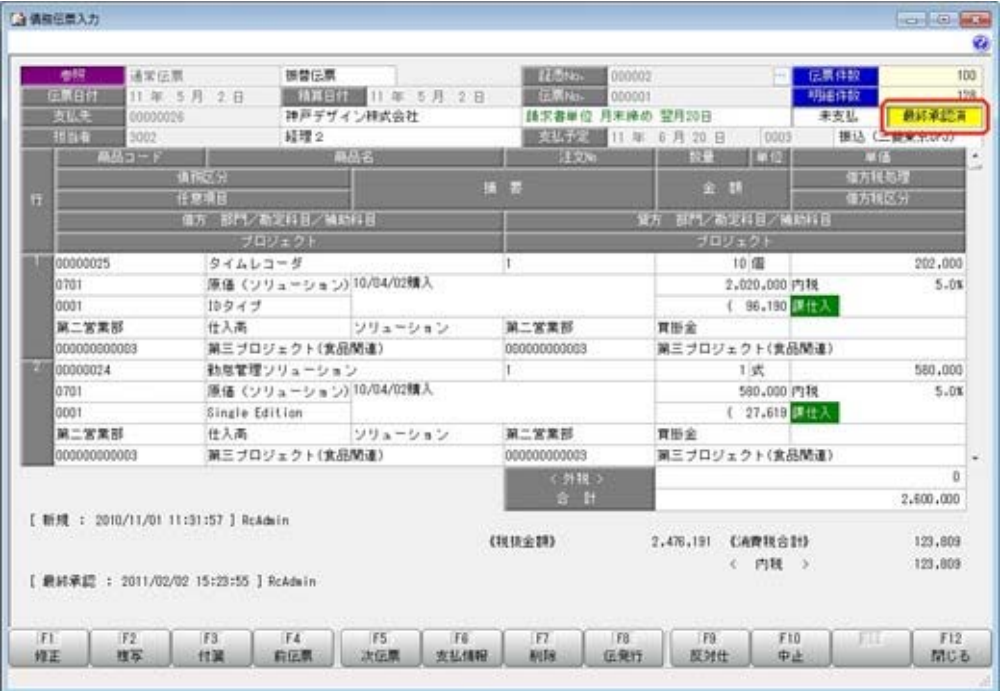

#### ○[債務業務処理]-[購入債務処理]-[債務伝票承認]メニュー

[債務業務処理]-[支払処理]-[支払承認]メニュー

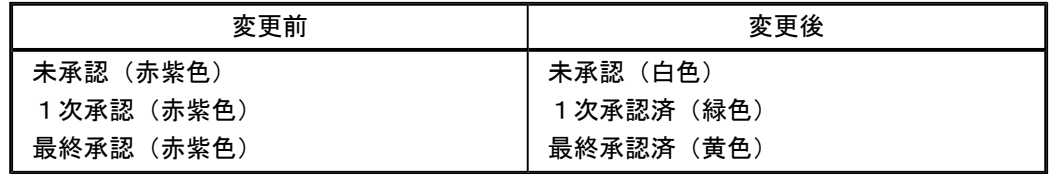

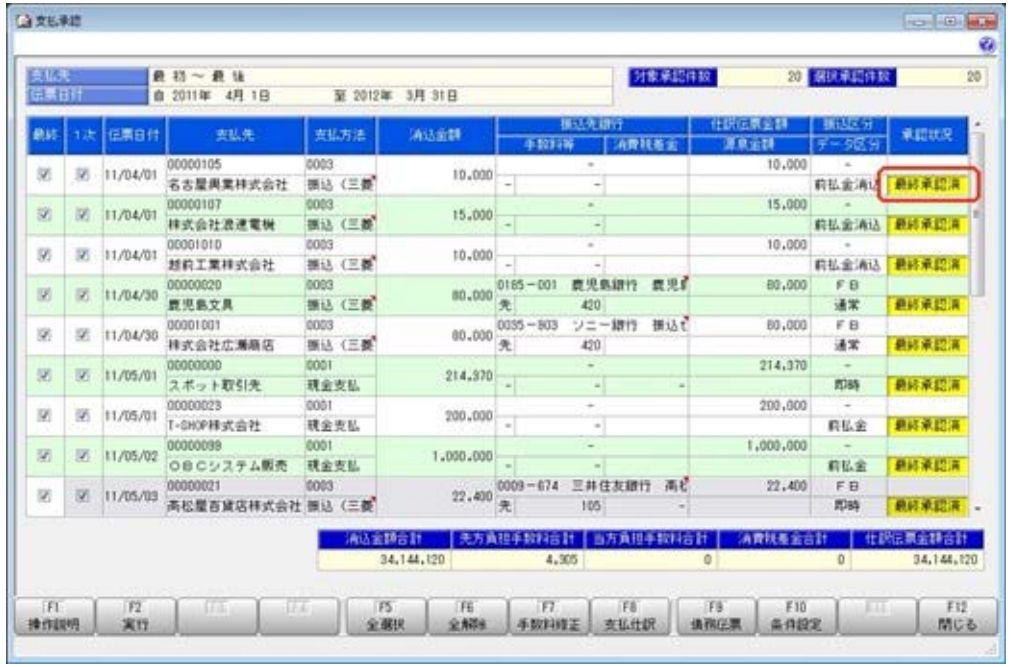

#### ● 金額がマイナスの債務明細にも源泉金額を入力できるように変更

[導入処理]-[会計期間設定]-[会計期間設定]メニューの[手数料・源泉]ページで設定する、源 泉計算の「計算方法 」が「購入時に計算」の場合に、金額がマイナスの明細でも源泉欄にチ ェックを付けて源泉金額を入力できるようになりました。

これにより、源泉計算の対象になっている債務伝票の反対仕訳を作成する際にも源泉金額を入 力できます。

#### ≪ 関連メニュー ≫

- ・[債務業務処理]-[購入債務処理]-[債務伝票入力]メニュー
- ・[債務業務処理]-[購入債務処理]-[債務データ抽出]メニュー

## ● 作成する仕訳伝票の摘要に、債務伝票の伝票No. を入力できるように変更

債務伝票から作成される仕訳伝票の摘要に、債務伝票の伝票No.を自動的に入力できるように なりました。

[導入処理]-[会計期間設定]-[会計期間設定]メニューの[債務伝票設定]ページにある「仕訳伝 票摘要指定 」で、摘要に伝票No.を入力するかどうかを設定できます。

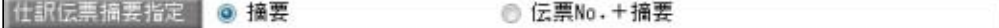

## 作成する仕訳伝票の摘要に、即時支払伝票の伝票No.を入力できるように変更

即時支払伝票から作成される仕訳伝票の摘要に、即時支払伝票の伝票No.を自動的に入力でき るようになりました。

[導入処理]-[会計期間設定]-[会計期間設定]メニューの[債務伝票設定]ページにある「仕訳伝 票摘要指定 」で、摘要に伝票No.を入力するかどうかを設定できます。

仕訳伝票摘要指定 | ● 摘要 **◎ 伝票No.+摘要** 

● 消費税伝票を作成しない場合は、消費税額を支払明細書に計上しないように変更 <『債務管理Proオプション』をお使いの場合>

[債務業務処理]-[支払締処理]-[支払明細書発行]メニューで、消費税伝票を作成しない場合 は、支払明細書に消費税額を計上しないように変更しました。

● [個別支払消込]メニューと[前払金消込]メニューの表示順に伝票No.順を追加 検索結果の表示順を、伝票No.順にできるようになりました。

また、表示順の設定方法が変更になりました。

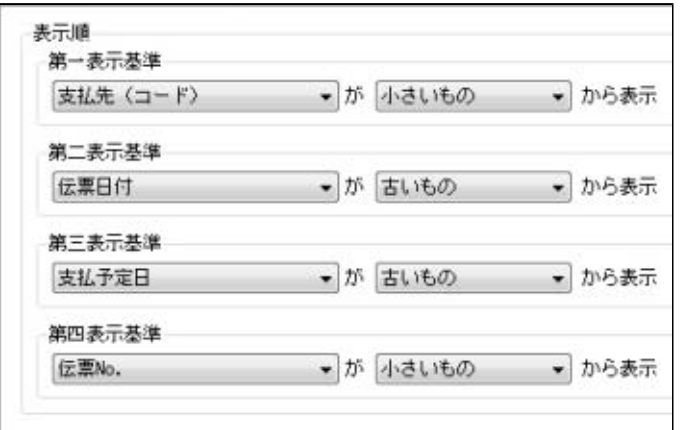

● 作成するFBデータのファイル名を指定できるように変更

FBデータのファイル名を任意に指定できるようになりました。

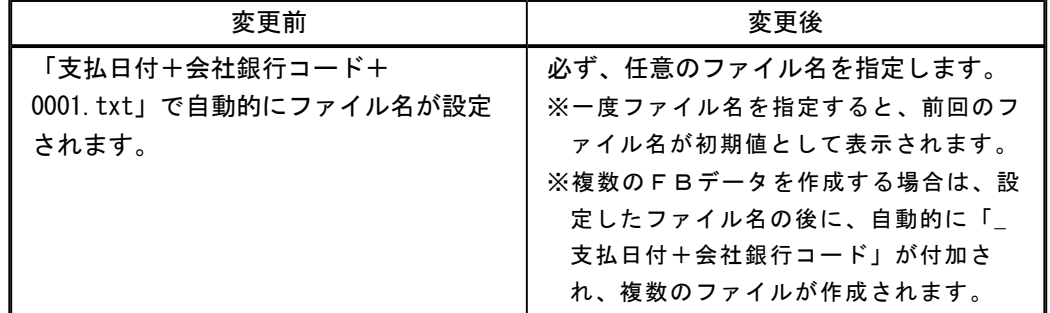

# ● 各メニューの条件設定画面で、前回入力した部門コードが初期表示されないように変 更

条件設定画面で、前回入力した部門コードが初期値として表示されなくなりました。

≪ 関連メニュー ≫

- ・[導入処理]-[残高入力]-[前払金残高入力]メニュー
- ・[債務業務処理]-[支払処理]-[支払消込修正]メニュー
- ・[債務業務処理]-[支払処理]-[支払承認]メニュー
- ・[債務業務処理]-[前払金処理]-[前払金情報登録]メニュー
- ・[債務業務処理]-[前払金処理]-[前払金消込]メニュー
- ・[債務業務処理]-[前払金処理]-[前払金消込修正]メニュー
- ・[債務業務処理]-[履歴管理]-[前払金情報履歴]メニュー
- ・[債務業務処理]-[履歴管理]-[支払消込履歴]メニュー
- 各取消処理で作成する反対仕訳の摘要に、取り消した仕訳伝票の摘要が引き継がれる ように変更

各処理で、反対仕訳を作成して取消処理をする場合に、作成する反対仕訳の摘要に、取り消し た仕訳伝票の摘要が引き継がれるようになりました。

▼例

債務伝票を取り消した際の反対仕訳の摘要は、以下のとおりです。

「債務取消 ○○○○」

※○○○○は、取り消した仕訳伝票の摘要です。

※40文字を超える場合は、41文字以降は切り捨てられます。

## ≪ 関連メニュー ≫

- ・[債務業務処理]-[購入債務処理]-[債務伝票入力]メニュー
- ・[債務業務処理]-[履歴管理]-[債務伝票履歴]メニュー
- ・[債務業務処理]-[履歴管理]-[前払金情報履歴]メニュー
- ・[債務業務処理]-[履歴管理]-[支払消込履歴]メニュー
- ・[随時処理]-[伝票データ一括削除]メニュー

#### ● 支払先元帳の集計結果の表示内容を変更

支払先元帳の支払欄に表示する金額・内容を変更しました。 ※残高は、今までと同じ集計結果になります。 ※変更後の表示内容の詳細は、[債務業務処理]-[管理帳票]-[支払先元帳]メニューの操作説明に ある「操作の前に」をご参照ください。

主な変更点は、以下のとおりです。

○支払消込明細の部門が、仕訳伝票上の貸借に合わせて左右に表示されるようになりました。

・支払先元帳

| 伝統日付       | 取引内容 |                      | 接票  |    | 值得企業     |           |            |
|------------|------|----------------------|-----|----|----------|-----------|------------|
| I<br>伝票No. |      | 任息項目                 | B., |    |          | 支払        | 精香         |
| 提越携高       |      |                      |     |    |          |           | 14,382,000 |
| 11/05/20   | 0003 | <b>摄込《三类集 他社製品仕入</b> |     |    | $\bf{0}$ | 6,277,080 | 8,104,920  |
| 000410     | 051  | 大阪支店                 | 092 | 経理 |          |           |            |
| 11/05/20   | 110  | 当压预全 手               |     |    |          |           |            |
| 000410     |      |                      | 092 | 経理 | ö        | 420       | 8,104,500  |
|            | 记录针  |                      |     |    |          |           |            |
|            |      |                      |     |    | n        | 6.277.500 |            |
|            |      |                      |     |    |          |           |            |

#### ・仕訳伝票

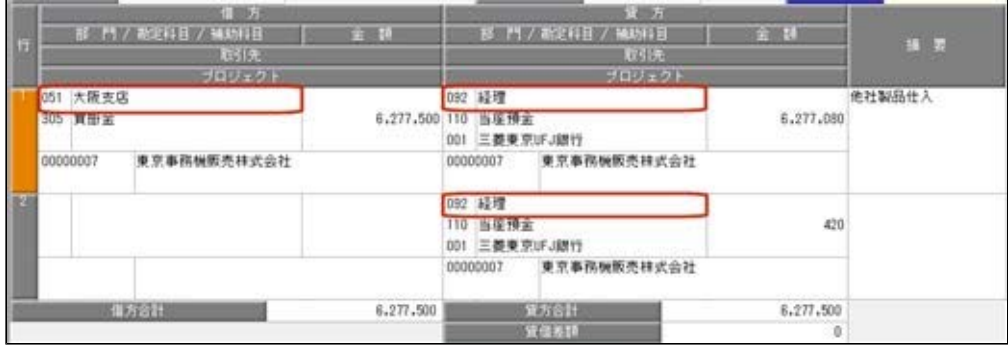

○消込対象の債務明細が複数ある支払消込明細には「債務諸口」と表示され、消込対象が複数 であることがわかるようになりました。

「債務諸口の内訳を出力する」([支払先元帳 - 条件設定]画面の[表示設定]ページで設 定)にチェックを付けると、債務の内訳が確認できます。

・内訳非表示時

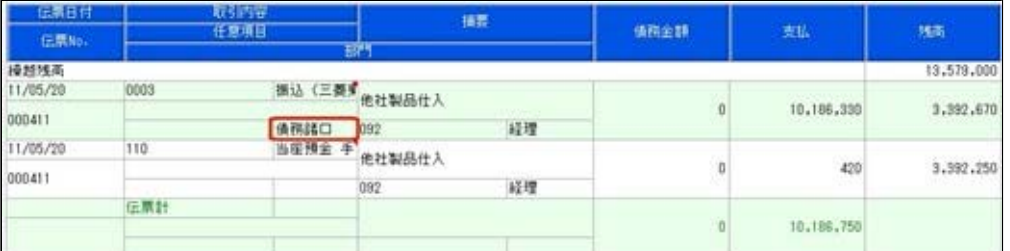

#### ・内訳表示時(集計基準:支払先基準)

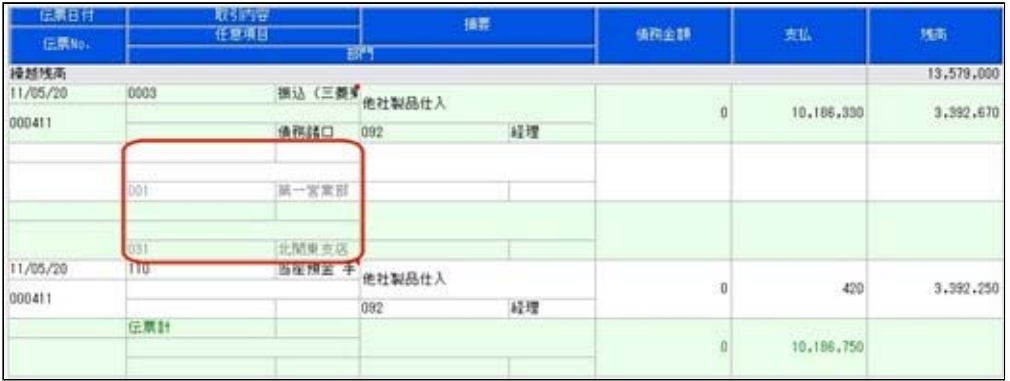

## ・内訳表示時(集計基準:債務残高基準)

| 伝承日付     | 取引内容<br>任息項目<br><b>任票No.</b> |       | 播幕     |          | 支払         | 精确        |  |  |
|----------|------------------------------|-------|--------|----------|------------|-----------|--|--|
|          |                              |       | BC)    | 值码金额     |            |           |  |  |
| 操越残雨     |                              |       |        |          |            |           |  |  |
| 11/05/20 |                              |       | 绝社製品仕入 |          |            |           |  |  |
| 000411   | <b>DDI</b>                   | 第一宮業部 | 支払請口   | $\Omega$ | 9,715,000  | 3,864,000 |  |  |
| 11/05/20 |                              |       | 他社製品仕入 |          |            |           |  |  |
| 000411   | 031                          | 北関東支店 |        | $\Omega$ | 471,750    | 3,392,250 |  |  |
|          | 伝票計                          |       |        |          |            |           |  |  |
|          |                              |       |        | 0        | 10,186,750 |           |  |  |

※債務明細ごとの金額も表示されます。

※集計基準:債務残高基準の場合は、支払明細が複数ある支払消込明細(手数料等や消費税 差金の明細がある支払消込明細)には、「支払諸口」と表示されます。

「支払諸口の内訳を出力する」([支払先元帳 - 条件設定]画面の[表示設定]ページで設 定)にチェックを付けると、支払の内訳が確認できます。

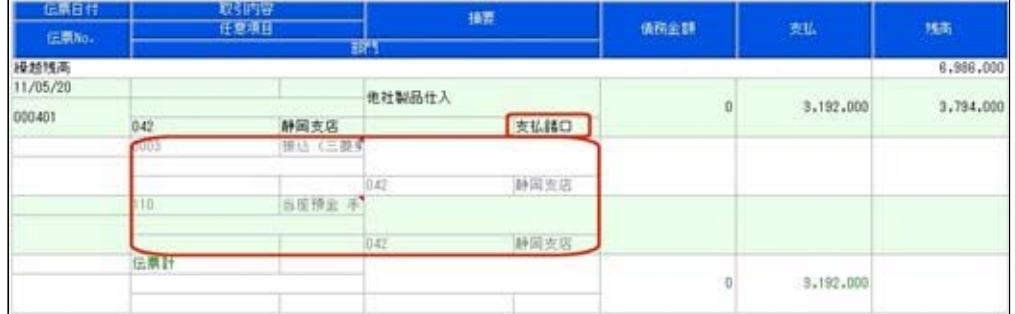

○取引要因がわかるように、各明細に事由が表示されるようになりました。

事由は、表示/非表示を選択できます([支払先元帳 - 条件設定]画面の[詳細条件]ページの [伝票の設定]画面で設定)。

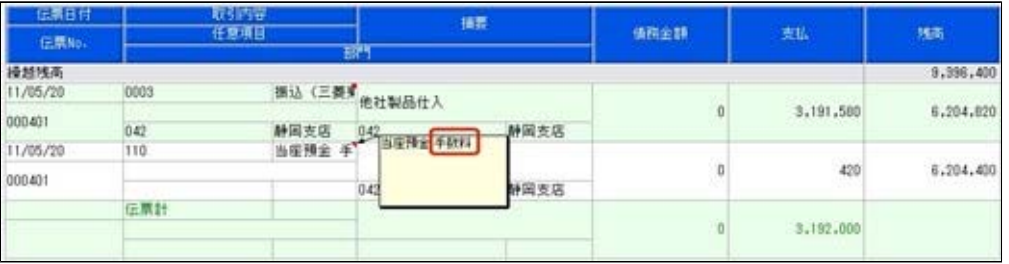

○集計基準:支払先基準の場合に、前払金支払の明細には、前払金科目側の情報も表示される ようになりました。

前払金科目側の明細金額はカッコ付きで表示され、債務残高には影響しません。

 また、前払金の消込時の明細では、前払金科目側の明細金額がマイナス金額で表示されま す。

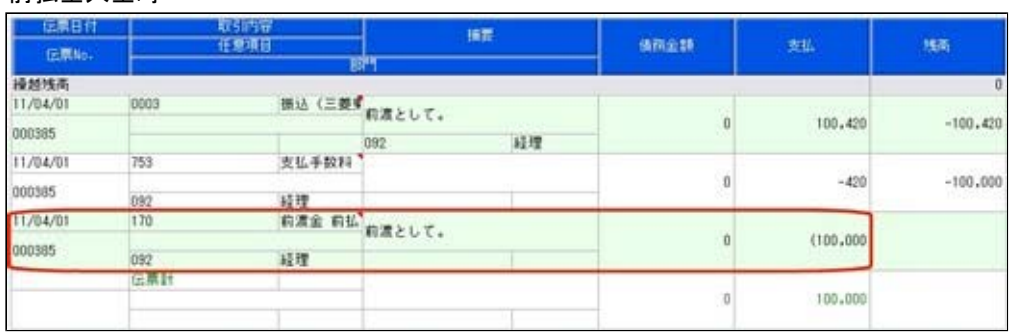

・前払金入金時

#### ・前払金消込時

※伝票計には、債務残高に影響する金額だけが計上されます。

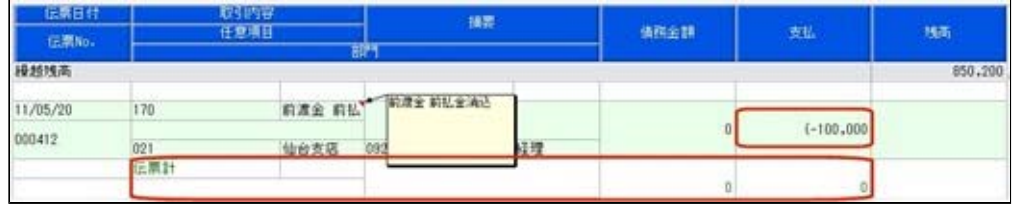

## ○相殺消込の明細には、部門や摘要などの情報も表示されるようになりました。

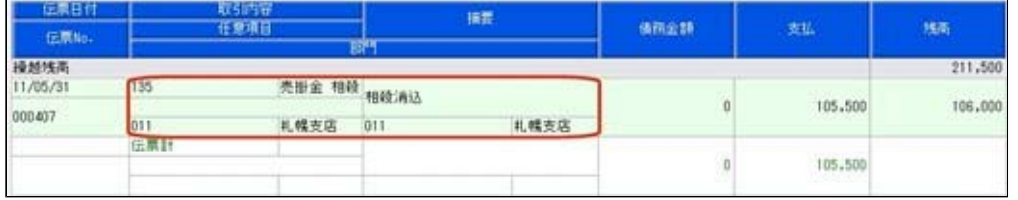

また、消込対象の債権明細が複数ある場合は「債権諸口」と表示され、消込対象が複数であ ることがわかるようになりました。

「支払諸口の内訳を出力する」([支払先元帳 - 条件設定]画面の[表示設定]ページで設 定)にチェックを付けると、債権の内訳も確認できます。

#### ・内訳非表示時

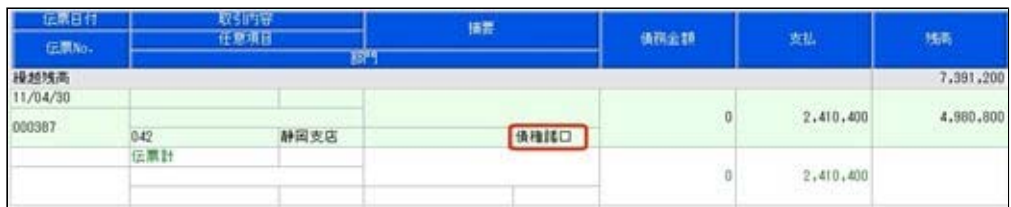

#### ・内訳表示時(集計基準:支払先基準)

## ※債権明細ごとの金額も表示されます。

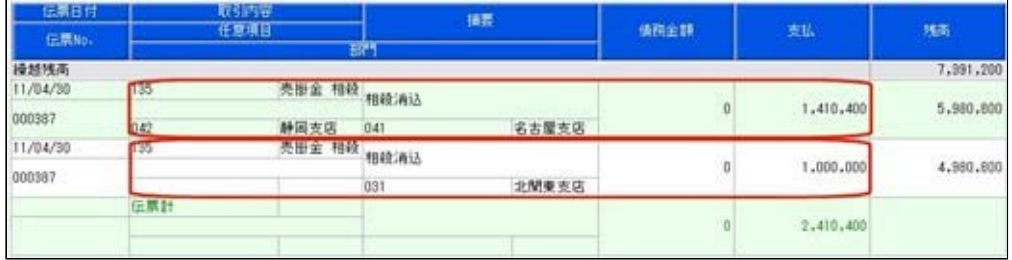

#### ・内訳表示時(集計基準:債務残高基準)

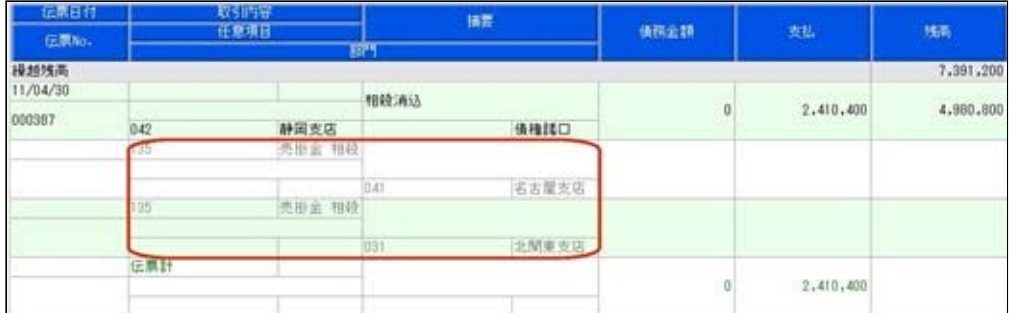

# ● 管理資料などの表示順に支払先フリガナ順を追加

出力する際の支払先の並び順を、支払先フリガナ順にできるようになりました。

#### ≪ 関連メニュー ≫

- ・[債務業務処理]-[購入債務処理]-[債務データ抽出]メニュー
- ・[債務業務処理]-[管理帳票]-[支払先元帳]メニュー
- ・[債務業務処理]-[管理帳票]-[支払通知書]メニュー
- ・[債務業務処理]-[管理帳票]-[支払予定表]メニュー
- ・[債務業務処理]-[管理帳票]-[支払集計表]メニュー
- ・[債務業務処理]-[管理帳票]-[銀行振込一覧表]メニュー
- ・[債務業務処理]-[管理帳票]-[債務残高一覧表]メニュー
- ・[債務業務処理]-[管理帳票]-[前払金残高一覧表]メニュー
- ・[債務業務処理]-[管理帳票]-[債務残高確認書]メニュー
- ・[債務業務処理]-[管理帳票]-[購入限度残高一覧表]メニュー

#### ≪随時処理≫

## ● [担当者データ作成]メニュー・[商品データ作成]メニュー・[取引先グループデータ作 成]メニューで、数値で設定する項目について、数値だけでなく、その内容も出力す るように変更

作成形式が「カンマ区切」「タブ区切」の場合に、数値で設定されている項目については、設 定されている数値だけでなく、その内容も出力されるようになりました。

※この機能アップのため、当バージョンにバージョンアップすると、以前のバージョンで設定し た作成条件が初期化されます。

▼例

担当者の利用状態を出力する場合

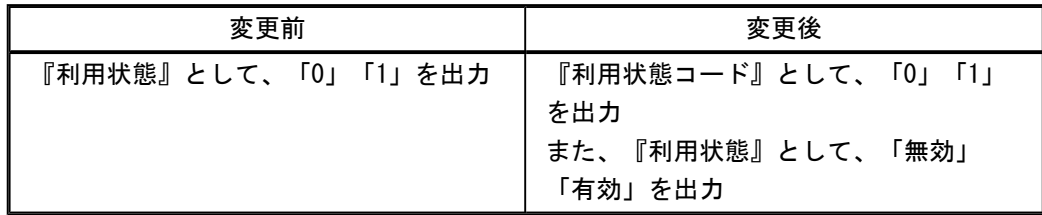

## ● [商品データ作成]メニューで、検索条件を強化 <『債務管理Proオプション』をお使いの場合>

[随時処理]-[汎用データ作成]-[マスターデータ作成]-[商品データ作成]-[商品データ作成]メ ニューで、作成する商品データについて、詳細な検索条件を設定できるようなりました。 ※この機能アップのため、当バージョンにバージョンアップすると、以前のバージョンで設定し た作成条件が初期化されます。

# ● [取引先グループデータ作成]メニューで、前回作成時からの差分だけを作成できるよ うに変更

[取引先グループデータ作成 - 出力条件設定]画面の[拡張項目]ページで、以下の出力条件が 指定できるようになりました。

○未作成のデータを作成する

○作成後に修正したデータを作成する

※この機能アップのため、当バージョンにバージョンアップすると、以前のバージョンで設定し た作成条件が初期化されます。

## ● [担当者データ受入]メニュー・[商品データ受入]メニュー・[任意項目データ受入]メ ニューで、空白データを受け入れられるように変更

空白のデータを受入できるようになりました。

[受入条件設定]画面の[重複条件設定]ページで、空白を受け入れるかどうかを項目ごとに設定 できます。

※この機能アップのため、当バージョンにバージョンアップすると、以前のバージョンで設定し た作成条件が初期化されます。

※すでに登録済みのマスターの内容を更新(上書き)する場合などに便利な機能です。

▼例

今まで担当者名フリガナを使用していたが、担当者名フリガナが必要なくなった場合 [変更前] 担当者名フリガナ オガワ イズミ

[変更後] 担当者名フリガナ

このような場合に、担当者名フリガナに空白データを受け入れることで担当者名フリガナ を空欄にできます。

● [取引先データ受入]メニュー・[取引先グループデータ受入]メニューで、不要な受入 記号があっても受け入れられるように変更

今までは、OBC受入形式の汎用データを受け入れる際に不要な受入記号があると、その汎用 データ全体がエラーとなり受け入れられませんでした。

当バージョンからは、不要な受入記号のデータは無視して受け入れられるようになりました。 これにより、例えば『債務管理Proオプション』で作成した汎用データを『債務管理オプショ ン』でも受け入れられるようになりました。

#### ≪ 関連メニュー ≫

- ・[自動実行管理]-[汎用データ受入]-[自動実行取引先データ受入(債権債務)]メニュー
- ・[自動実行管理]-[汎用データ受入]-[自動実行取引先グループデータ受入]メニュー
- ※『自動実行管理オプション』をお使いの場合に使用できます。

# ● [取引先データ受入]メニューで、未登録の取引先グループが設定された取引先も受け 入れられるように変更

未登録の取引先グループが設定された取引先も受け入れられるようになりました。 受け入れるかどうかを、[取引先データ受入 - 受入条件設定]画面の[拡張項目]ページで設定 できます。

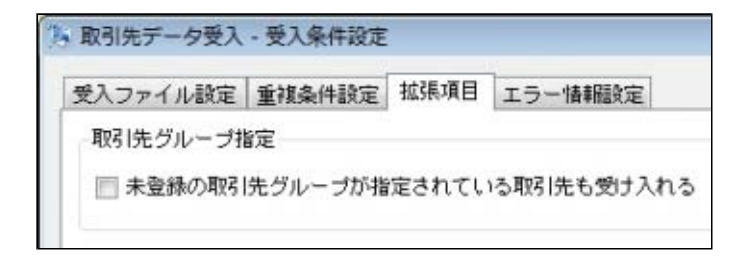

#### ≪ 関連メニュー ≫

・[自動実行管理]-[汎用データ受入]-[自動実行取引先データ受入(債権債務)]メニュー ※『自動実行管理オプション』をお使いの場合に使用できます。

## ● [取引先グループデータ受入]メニューで、すでに取引先グループに所属している取引 先を、別の取引先グループに移動できるように変更

すでに取引先グループに所属している取引先が、別の取引先グループに所属している汎用デー タを受け入れられるようになりました。

受入後は、汎用データの取引先グループに移動します。

受け入れるかどうかは、[取引先グループデータ受入 - 受入条件設定]画面の[拡張項目]ペー ジで設定できます。

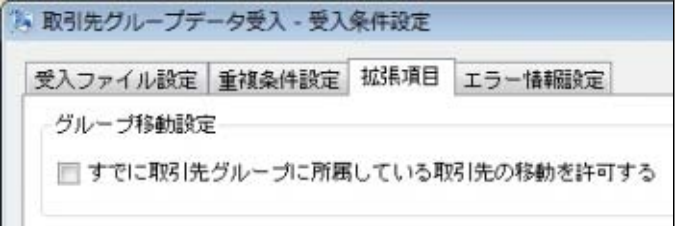

#### ≪ 関連メニュー ≫

- ・[自動実行管理]-[汎用データ受入]-[自動実行取引先グループデータ受入(債権債務)]メ ニュー
- ※『自動実行管理オプション』をお使いの場合に使用できます。

## ● 汎用データ受入の受入形式を移行する機能を追加

[受入条件設定]画面の[形式作成]ボタンから作成する受入データ形式の情報を、ファイル出力 できるようになりました。

出力したファイルを利用することで、新しいコンピュータや別のデータ領域に受入データ形式 を移行することができます。

操作方法の詳細は、操作説明の「受入データ形式を作成する」をご参照ください。

※この機能アップのため、当バージョンにバージョンアップすると、以前のバージョンで設定し た作成条件が初期化されます。

#### ≪ 関連メニュー ≫

- ・[随時処理]-[汎用データ受入]-[マスターデータ受入]-[担当者データ受入]-[担当者デー タ受入]メニュー
- ・[随時処理]-[汎用データ受入]-[マスターデータ受入]-[担当者データ受入]-[担当者区分 データ受入]メニュー
- ・[随時処理]-[汎用データ受入]-[マスターデータ受入]-[商品データ受入]-[商品データ受 入]メニュー
- ・[随時処理]-[汎用データ受入]-[マスターデータ受入]-[商品データ受入]-[商品区分デー タ受入]メニュー
- ・[随時処理]-[汎用データ受入]-[マスターデータ受入]-[取引先データ受入]-[取引先グル ープデータ受入]メニュー
- ・[随時処理]-[汎用データ受入]-[マスターデータ受入]-[取引先データ受入]-[支払先区分 データ受入]メニュー
- ・[随時処理]-[汎用データ受入]-[マスターデータ受入]-[任意項目データ受入]メニュー
## ● [仕入伝票データ受入]メニューで、税区分などに設定する内容を変更 <『債務管理Proオプション』をお使いの場合>

[随時処理]-[商蔵奉行連動]-[仕入伝票データ受入]メニューで、税区分コード、事業区分コー ド、消費税自動計算に設定する内容が変更になりました。

※この変更によって、受け入れる際の必須項目が追加されています。変更後の仕様の詳細は、操 作説明の「受入形式」をご参照ください。

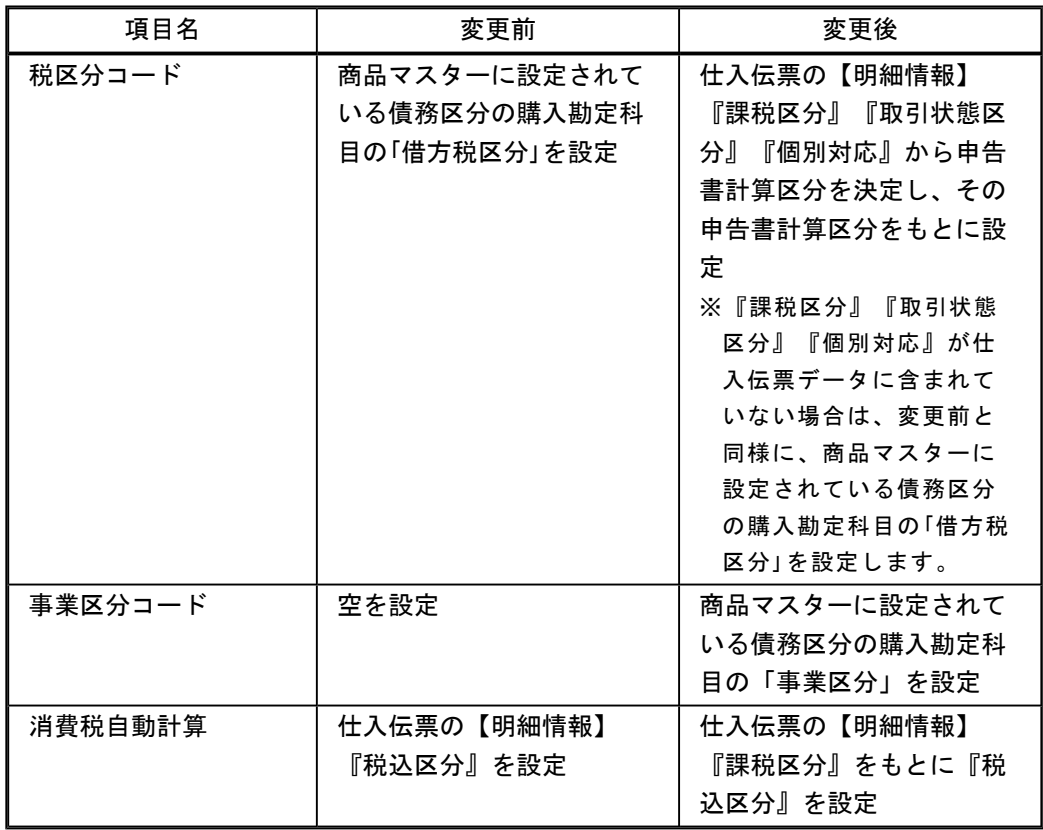

## ● [仕入伝票データ受入]メニューで、消費税調整税額の消費税伝票も受け入れられるよ うに変更

#### <『債務管理Proオプション』をお使いの場合>

支払先の税額通知が「明細請求書単位」の場合に作成される、消費税調整税額の消費税伝票も 受け入れられるようになりました。

## ● [仕入伝票データ受入]メニューで受け入れた仕入伝票について、操作ログに詳細が出 力されるように変更

### <『債務管理Proオプション』をお使いの場合>

[随時処理]-[商蔵奉行連動]-[仕入伝票データ受入]メニューで受け入れた仕入伝票について、 勘定奉行の[管理ツール]-[操作ログ表示]メニューで以下の情報が出力されるようになりまし た。 ○伝票日付

○伝票No.

○支払先コード

○支払先略称

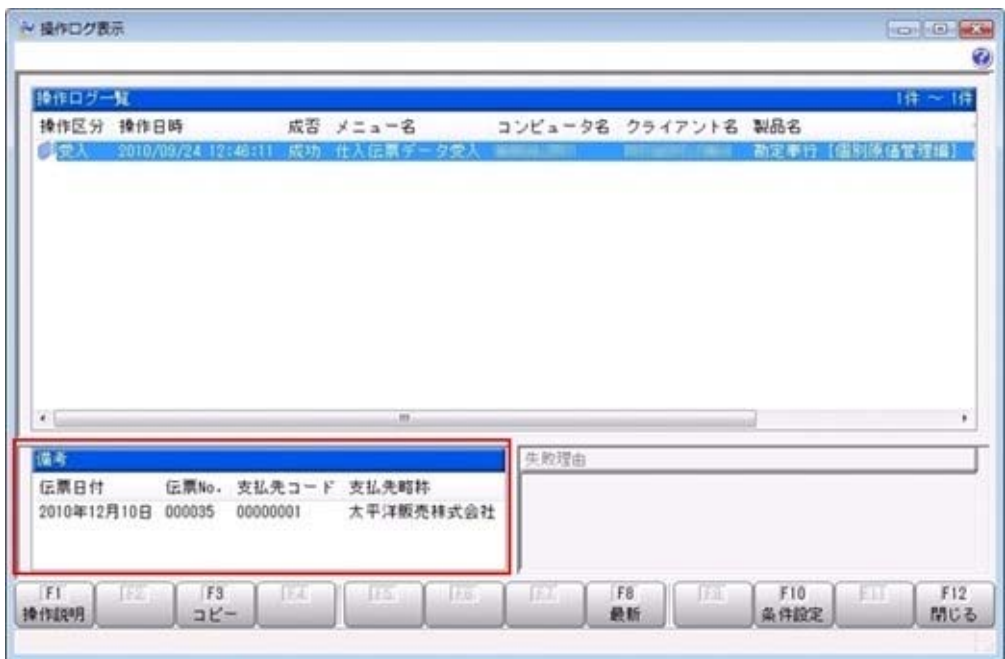

● [支払伝票データ作成]メニューで、作成する支払伝票データの伝票日付を指定できる ように変更

#### <『債務管理Proオプション』をお使いの場合>

[随時処理]-[商蔵奉行連動]-[支払伝票データ作成]メニューの[基本設定]ページで、作成する 支払伝票データをの伝票日付を指定できるようになりました。

#### ≪自動実行管理≫

<『自動実行オプション』をお使いの場合>

- [自動実行取引先データ作成]メニューを追加 [自動実行管理]-[汎用データ作成]-[自動実行取引先データ作成]メニューが追加されました。
- 「自動実行取引先グループデータ作成]メニューを追加

[自動実行管理]-[汎用データ作成]-[自動実行取引先グループデータ作成]メニューが追加され ました。

## ● 自動実行取引先データ受入・自動実行取引先グループデータ受入で、汎用データ全体 がエラーとなった場合でも実行済フォルダに移動するように変更

受入記号が正しくないなどの理由で汎用データ全体がエラーとなった場合でも、受入元ファイ ルが実行済フォルダに移動するようになりました。

※汎用データ全体がエラーとなった場合は、[スケジュール履歴]メニューでは失敗処理として表 示されます。また、エラー内容がログファイルに記載されます。

## ● [自動実行取引先グループデータ受入]メニューで、受入条件のパターンを登録できる ように変更

[自動実行管理]-[汎用データ受入]-[自動実行取引先グループデータ受入(債権債務)]メニュ ーで、複数のパターンの受入条件を登録できるようになりました。

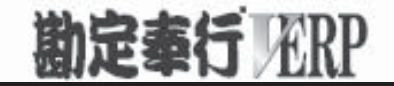

# 機能アップガイド

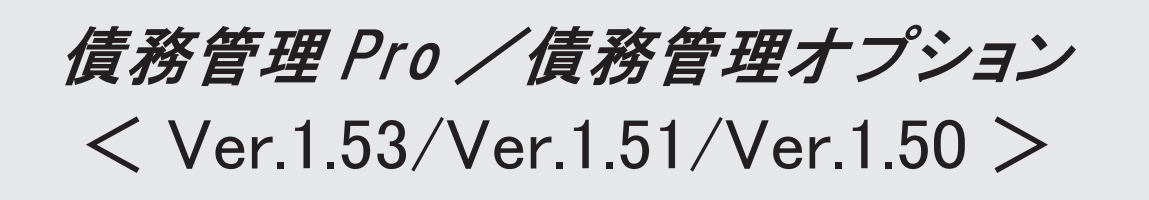

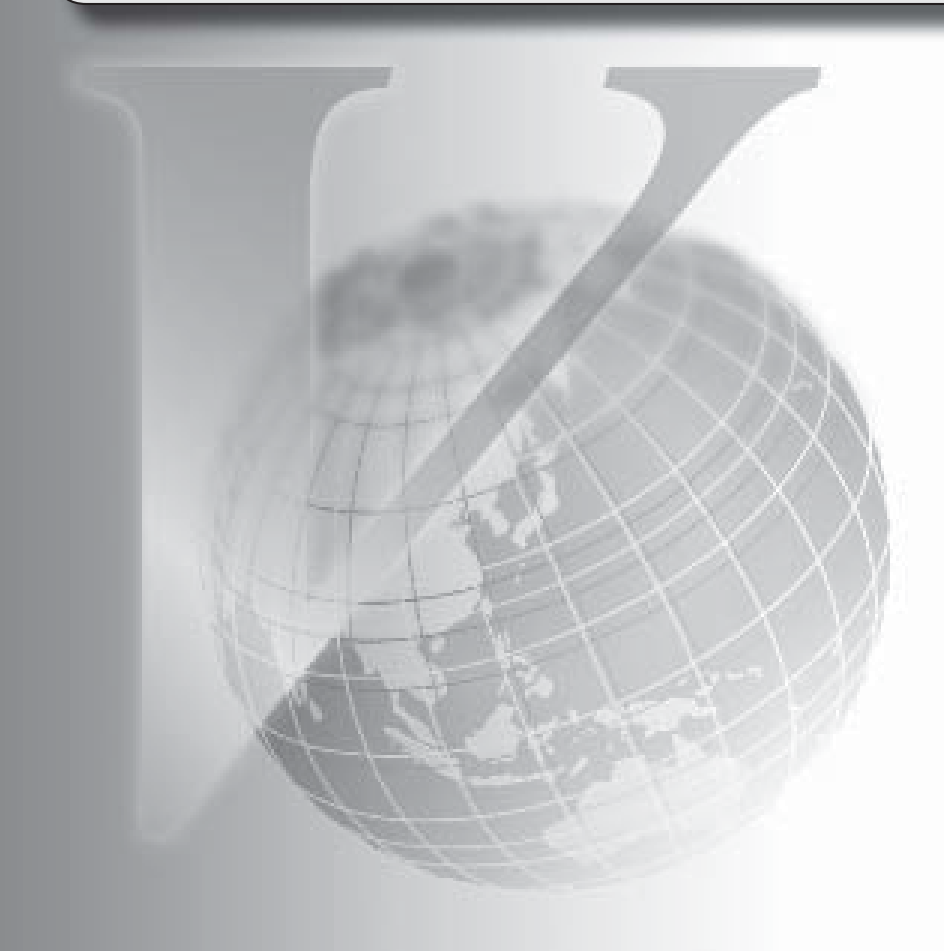

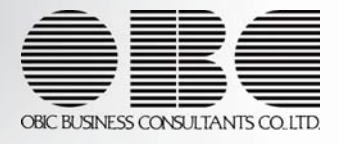

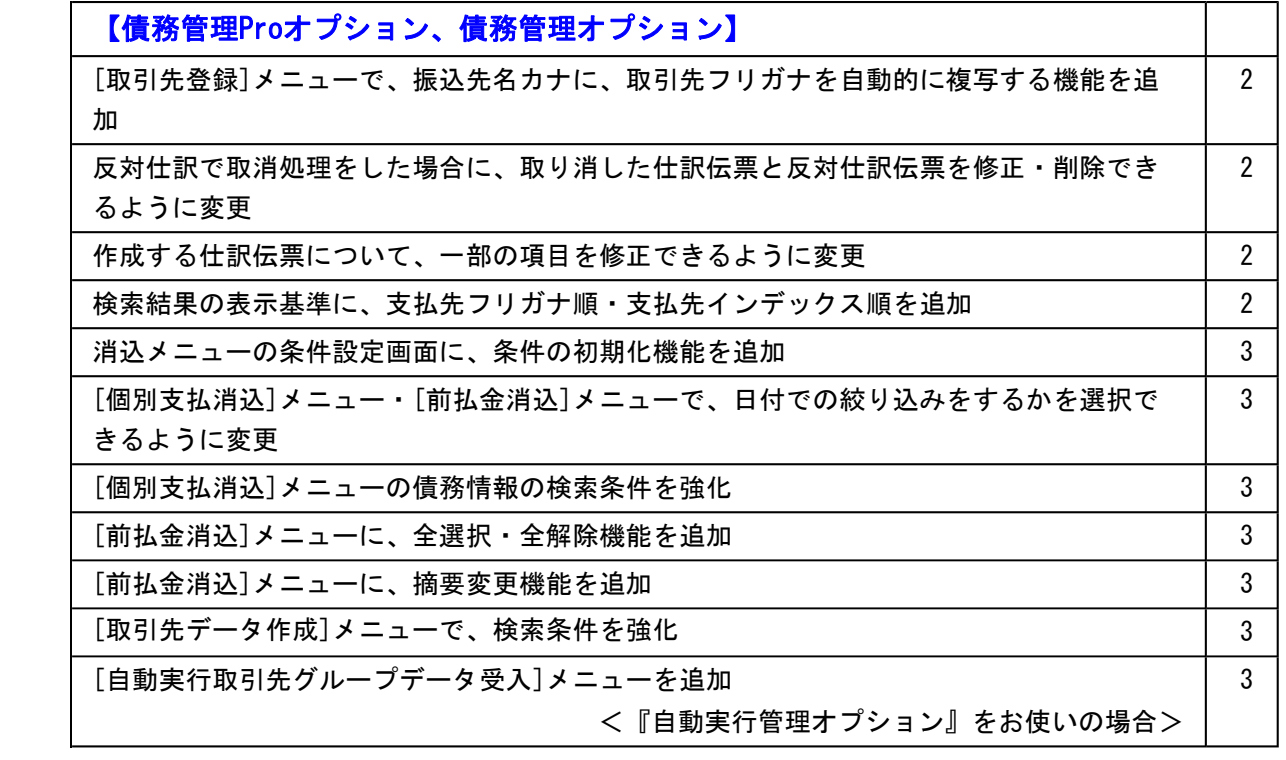

## 注意

機能アップによって新しく追加されたメニューが画面に表示されない場合は、[権限管理]メニューで利用者ご とにメニュー権限を設定してください。

● [取引先登録]メニューで、振込先名カナに、取引先フリガナを自動的に複写する機能 を追加

[導入処理]-[取引先登録]-[取引先登録]メニューで、振込先名カナに、取引先フリガナを自動 的に複写できるようになりました。

を押すと表示される[取引先登録 - 設定]画面の[複写項目設定]ページで、複写 設定 するかどうかを項目ごとに設定できます。

● 反対仕訳で取消処理をした場合に、取り消した仕訳伝票と反対仕訳伝票を修正・削除 できるように変更

各処理で、反対仕訳を作成して取消処理をした場合に、取り消した仕訳伝票と反対仕訳伝票を 修正・削除できるようになりました。

### 注意

○修正・削除するには、勘定奉行の[導入処理]-[運用設定]-[会社運用設定]メニュー の[伝票設定]ページで「他システム登録伝票編集許可」を「編集を許可する」に設 定しておく必要があります。

○修正・削除できるのは、当バージョン以降で取消処理をした仕訳伝票です。

#### ● 作成する仕訳伝票について、一部の項目を修正できるように変更

「支払仕訳 を押すと表示される[仕訳処理]画面で、修正できる項目が増えました。 前提となる仕訳との整合性を保つために必要な項目など、一部の項目を除き、作成する仕訳伝 票の内容を修正できるようになりました。

#### ≪ 関連メニュー ≫

・[債務業務処理]-[支払処理]-[支払承認]メニュー

#### ● 検索結果の表示基準に、支払先フリガナ順・支払先インデックス順を追加

各メニューの検索結果を出力する際に、支払先の並び順を、支払先フリガナ順・支払先インデ ックス順にできるようになりました。

#### ≪ 関連メニュー ≫

- ・[債務業務処理]-[支払処理]-[締単位支払消込]メニュー
- ・[債務業務処理]-[支払処理]-[一括支払消込]メニュー
- ・[債務業務処理]-[支払処理]-[個別支払消込]メニュー
- ・[債務業務処理]-[支払処理]-[支払消込修正]メニュー
- ・[債務業務処理]-[前払金処理]-[前払金情報登録]メニュー
- 
- ・[債務業務処理]-[前払金処理]-[前払金消込]メニュー
- ・[債務業務処理]-[前払金処理]-[前払金消込修正]メニュー
- ・[債務業務処理]-[支払処理]-[支払承認]メニュー
- ・[債務業務処理]-[支払処理]-[FBデータ作成]メニュー
- ・[債務業務処理]-[履歴管理]-[前払金情報履歴]メニュー
- ・[債務業務処理]-[履歴管理]-[支払消込履歴]メニュー